### www.aandd.ru www.aandd.ru www.aandd.ru www.aandd.ru www.aandd.ru WAANDD.RU WAANDD.RU WAA<br>DOOD GEEMAH WAANDD AANDD AANDD AANDADD.RU WAA GEEMAH WAARDAD AANDADD AANDADD AANDD AANDD AANDD AANDD AANDD AAN<br>DOOD GEEMAH WAARD AANDD AANDD AANDD AANDD AANDADD AANDADD AANDADD AANDADD AANDADD AANDA www.aandd.ru www.aandd.ru www.aandd.ru www.aandd.ru WWW.AANDDRAFING WWW.AANDDRAFING WWW.AANDDRAFING WWW.AANDDRAFING WWW.AANDDRAFING WWW.AANDDRAFING WWW.AANDDRAFING WWW.AANDDRAFING WWW.AANDDRAFING WWW.AANDDRAFING WWW.AANDDRAFING WWW.AANDDRAFING WWW.AANDDRAFING WWW.AANDDRAFIN WWW.AANDEBECH WWW.AANDRESCHERING TEXT WWW.AANDRESCHERING TEXT WARD TEXT WARD TEXT WARD TEXT WARD TEXT WARD THAT A THAT A THAT A THAT A THAT A THAT A THAT A THAT A THAT A THAT A THAT A THAT A THAT A THAT A THAT A THAT A THAT A THAT A THA

WWW.aandd.ru www.aandd.ru

**HV-15KGL HV-60KGL HV-200KGL HV-15KGV HV-60KGV HV-200KGV**

**HW-10KGL HW-60KGL HW-100KGL HW-200KGL HW-10KGV HW-60KGV HW-100KGV HW-200KGV**

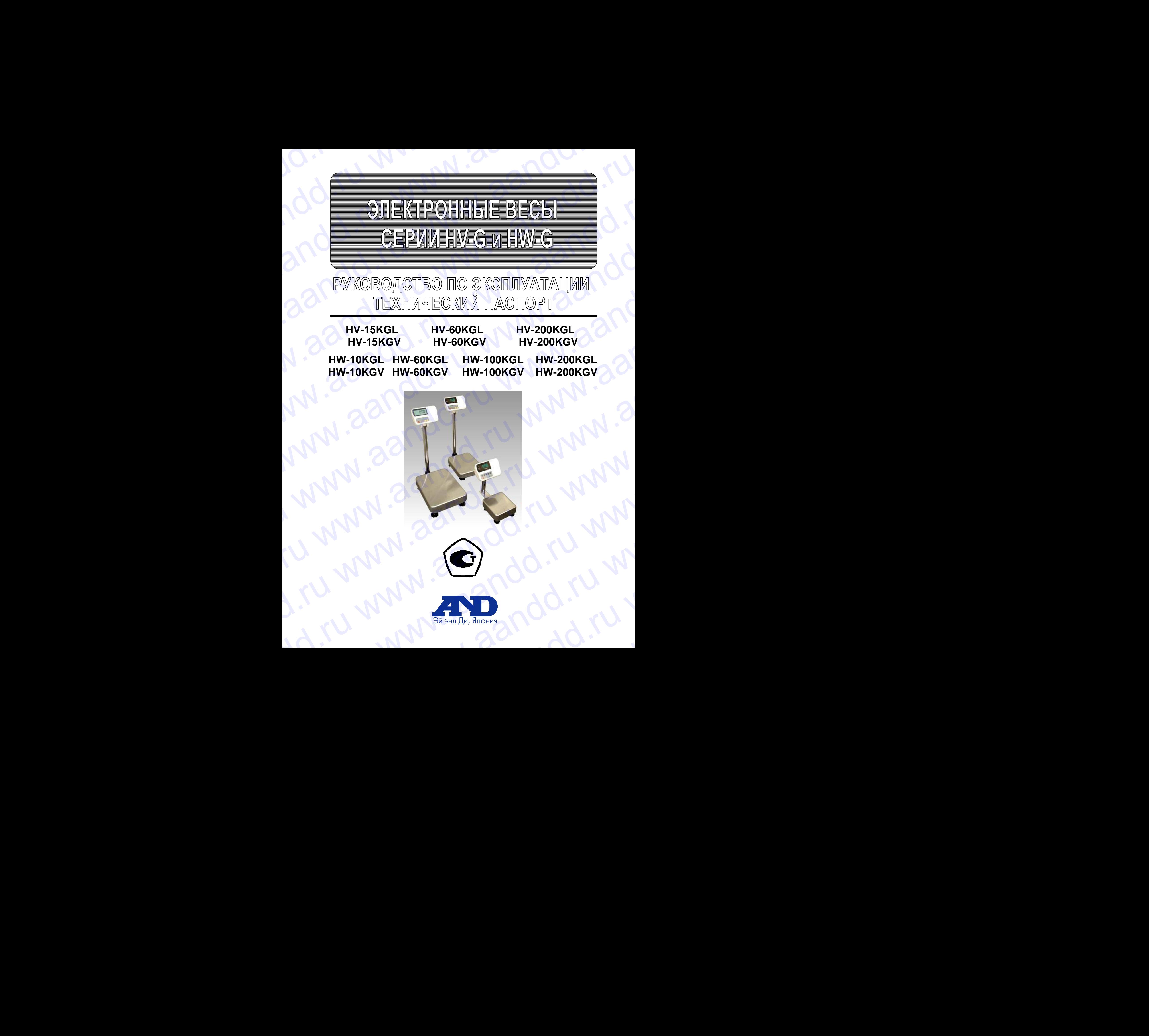

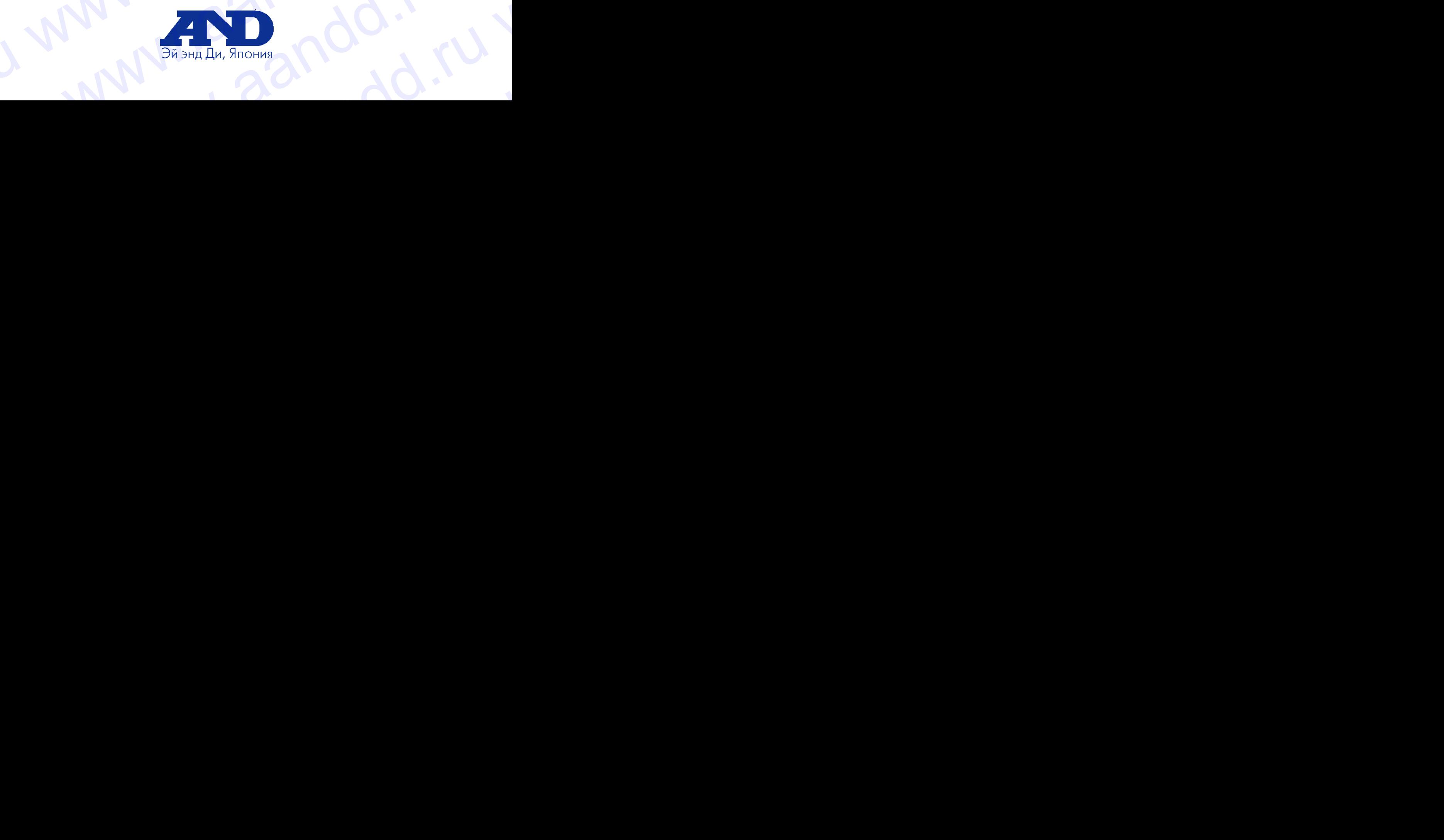

### Содержание

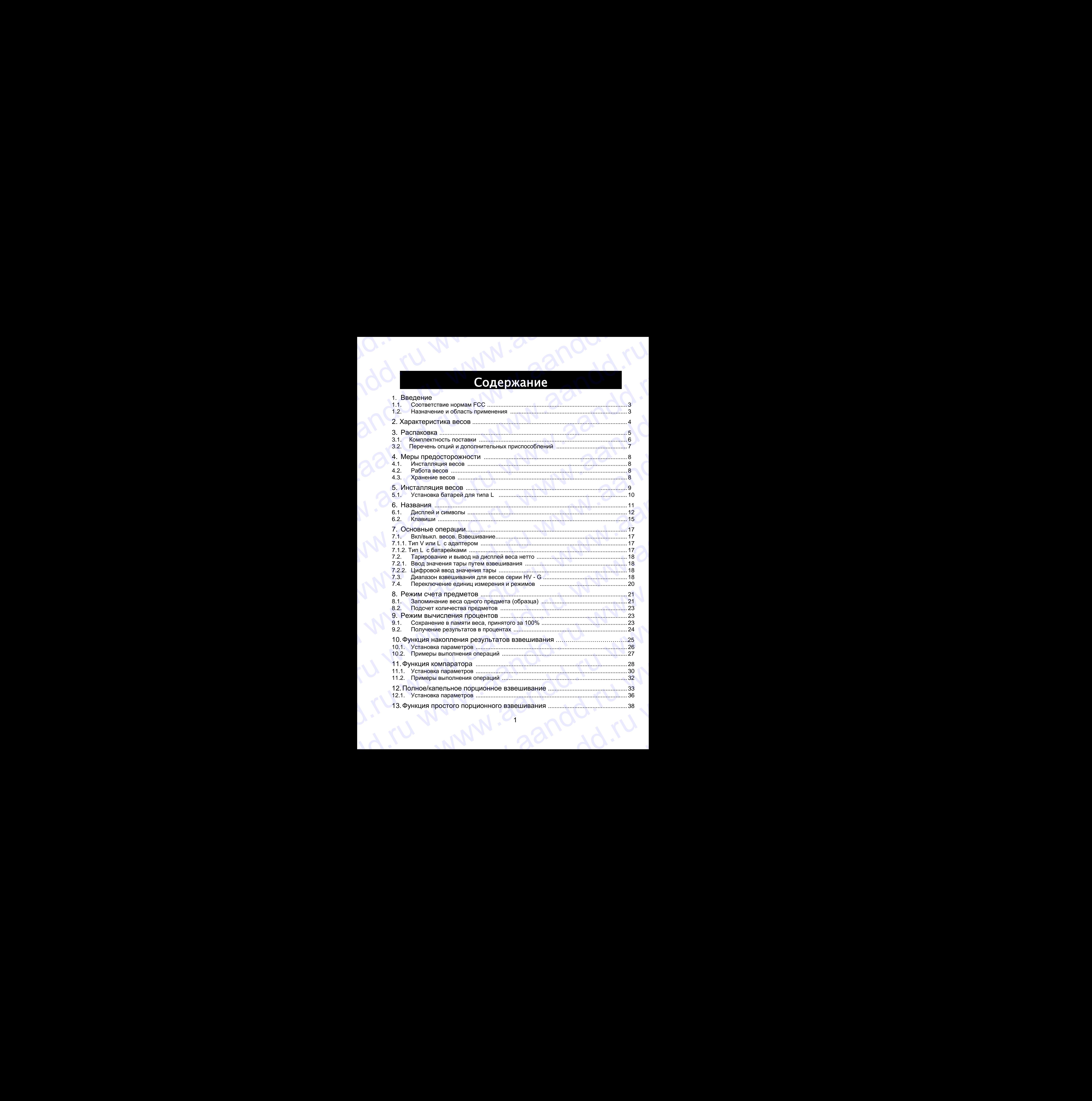

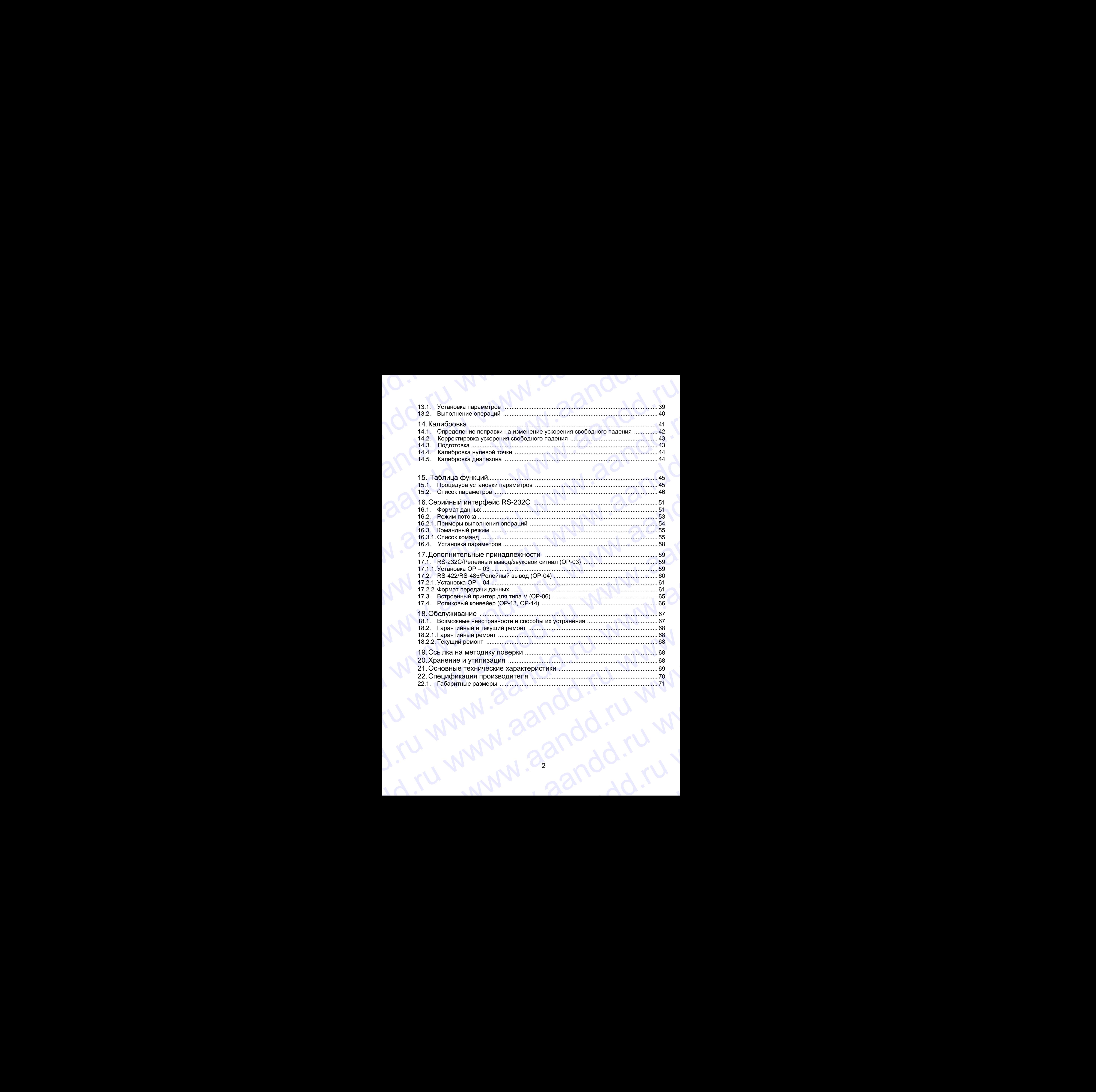

## 1. Введение www.aandd.ru

### **1.1. Соответствие нормам FCC**

www.aandd.ru www.aandd.ru www.aandd.ru www.aandd.ru

Данное оборудование генерирует, использует и может излучать энергию радиочастоты. Результаты испытания данного оборудования показали его соответствие требованиям к вычислительным устройствам Класса А, относящимся к Подразделу J Части 15 норм FCC. Эти нормы служат для обеспечения защиты от помех при коммерческом использовании оборудования. Если данный прибор работает в жилой зоне, он может вызывать радиопомехи, защиту от которых пользователь, при необходимости, должен обеспечить за свой счет. www.aandd.ru www.aandd.ru www.aandd.ru www.aandd.ru 1.1. Соответствие нормам FCC для но состояния и данного собрудования показали его сответствие требования и данного оборудования показали его сответствие требования и в состоянно сответствие пребования и в состоянии и сос 1. Введдение<br>
1.1. Соответствие нормам FCC<br>
данное оборудование генерирует, использует и может излучать энергию<br>
радиочастоты. Результаты испытания данного оборудования показали его<br>
относициися к Подраздену J Части 15 н 1.1. СООТВЕТСТВИЕ НОРМАЛИ FCC<br>
Данное оборудование генерирует, использует и может излучать энергию<br>
радионастоты. Результаты испытания данного оборудования показали<br>
соответствие тересованиям к вычислительным устройствам 1. Введение нормам FCC<br>
Данное оборудование генерирует, использует и может излучать энергию<br>
радиочастоты. Результать испытания данного оборудования подазали водали во<br>
соответствие тербованиям к вычислительным устройств 1.1. Соответствие нормам FCC<br>
даное оборудование генерирует. испытания данного оборудования показали вто должных и преблениям и и вынением и и вынением и свет.<br>
соперативе требованиям к вынением и вынением у требования ( **1. BECALCHINE**<br>
1. COOTBETTEME HOPMAN FCC<br>
ARREST CONVERGENCE TREATED INTERFERIC CONVERGENCE TREATED AND DESCRIPTION CONVERGENCE TREATED CONTROLLING THE CONDUCT CONDUCT CONDUCT CONDUCT CONDUCT CONDUCT CONDUCT CONDUCT CON **1. Введение**<br>
2. **1. Соответствие норман FCC**<br>  $A^{\text{min}}$  ( $A^{\text{min}}$  ( $A^{\text{min}}$ **1. В ВЗЕЛЕНИЕ**<br>
Manuso оборудование генериуми. напользует и может научать энерии народа разметной спортирует. напользует и может выделения оборудования по пользует в состоит и может выдели и то пользует в состоит и может WWW.aander a continue and the comparison in the comparison in the comparison of  $\alpha$  comparison in the comparison of  $\alpha$  comparison in the comparison of  $\alpha$  comparison in the comparison of  $\alpha$  comparison in the compar WWW.22N001 - NWW.22N001 - NWW.22N001 - NWW.22N001 - NWW.22N001 - NWW.22N001 - NWW.22N001 - NWW.22N001 - NWW.22N001 - NWW.22N001 - NWW.22N001 - NWW.22N001 - NWW.22N001 - NWW.22N001 - NWW.22N001 - NWW.22N001 - NWW.22N001 - **1.1. Coordinate Hopman Mark Companison**<br>
We also a companison in the companison in the companison in the companison of the companison in the companison of the companison of the companison of the companison of the compani 1.1. COOPERATION HOW MAN THE CONDUCT THE CONDUCT THE CONDUCT THE CONDUCT THE CONDUCT THE CONDUCT THE CONDUCT THE CONDUCT THE CONDUCT THE CONDUCT THE CONDUCT THE CONDUCT THE CONDUCT THE CONDUCT THE CONDUCT THE CONDUCT THE www.aandd.ru www.aandd.ru www.aandd.ru www.aandd.ru

(FCC – Федеральная комиссия по коммуникациям США)

 **Сохраняйте инструкцию для последующего применения. Сохраняйте упаковку для ее дальнейшего использования при доставке весов в органы сертификации для регулярной ежегодной поверки.** www.aandd.ru www.aandd.ru www.aandd.ru www.aandd.ru www.aandd.ru www.aandd.ru www.aandd.ru www.aandd.ru

### **1.2. Назначение и область применения**

Весы товарные HV и HW предназначены для взвешивания товаров на складах и в торгующих организациях. WWW.aandder Content Private Content Registration of the Content Registration of the Content Registration of the Content Registration of the Content Registration of the Content Registration of the Content Registration of th www.aandd.ru www.aandd.ru www.aandd.ru www.aandd.ru www.aandd.ru www.aandd.ru www.a

### 2. Характеристика весов

- Серия HV G это платформенные весы с разрешением 1/3000, имеющие функцию "тройного диапазона взвешивания". WWW.AANDDARTOOR
	- Серия HW G это платформенные весы с разрешением 1/10000.

www.aandd.ru www.aandd.ru www.aandd.ru www.aandd.ru

- Весы типа L имеют жидкокристаллический дисплей и в качестве источника питания используют батарейки, поэтому взвешивание можно выполнять без подключения к сети. Этот тип использует адаптер переменного тока. **САРИСТИКА ВЕСОВ**<br>• Серия HV – G – это платформенные весы с разрешением 1/3000, имеющие<br>Функцию "тройного диапазона взвешивания".<br>• Серия HW - G – это платформенные весы с разрешением 1/10000.<br>• Весы типа L имеют жидкокри ерия HV – G – это платформенные весы с разрешением 1/3000, имеющие функцию "тройного диапазона взвешивания".<br>Серия HW - G – это платформенные весы с разрешением 1/10000.<br>Еерия HW - G – это платформенные весы с разрешением
	- Весы типа V имеют вакуум-флюоресцентный дисплей, поэтому результат может быть виден при неясном освещении. Весы работают от источника переменного тока. 2. Характеристика весов<br>
	Функцию "тройного диапазона взвешивания".<br>
	Серия HW - G – это платформенные весы с разрешением 1/3000, имеющие<br>
	функцию "тройного диапазона взвешивания".<br>
	Серия HW - G – это платформенные весы с **2. Характеристика Весов**<br>• Серия НV – G – это платформенные весы с разрешением 1/3000, имеющие<br>• Функцию "тройного диапазона взвешивания".<br>• Серия НW - G – это платформенные весы с разрешением 1/10000.<br>• Весы типа L име  $\blacksquare$ <br>  $\blacksquare$  **2.**  $\text{XapakTepuCTnka Becos B}$ <br>  $\blacksquare$   $\blacksquare$ 
		- База весов (платформа) водонепроницаема и соответствует классу IP 65
		- Функция счета предметов позволяет преобразовать значение общей массы предметов, которые необходимо пересчитать, в их количество, при условии, что вес предметов одинаков.
		- Функция процентного взвешивания позволяет выводить на дисплей значение веса в процентах.
		- Функция накопления аккумулирует результаты взвешивания и подсчитывает количество взвешиваний.
		- Функция компаратора сравнивает значение на дисплее со значением верхнего предела (HI) и со значением нижнего предела (LO), и выводит на дисплей результат сравнения. Результат может быть выведен, если подключено дополнительное устройство ОР–03. www.aandd.ru www.aandd.ru www.aandd.ru www.aandd.ru
			- Функция простого порционного взвешивания или функция полного/капельного порционного взвешивания может быть использована для достижения заданного веса. Результат взвешивания может быть выведен при подключении дополнительного устройства ОР-03 или ОР-04. Выводимые результаты могут принадлежать нулевому диапазону, предварительному или окончательному. 2. Характеристика весов и самонные всем с деврешением 1/3000, имеющие функцию трономоги деврешением 1/3000, имеющие функцию трономоги деврешением назадиственной дистентинеский дистентиненной использует батерии, поэтому в **2. Характерии сти ка в состоительно подавление в словение в словение с словение с словение с словение с словение с словение с словение с словение с словение с словение с словение с словение с словение с словение с слове 2. Характеристика Весов**<br>• Сорван IV – 6 - это mandepoweration spectrum (7.0000, импозиву фирмым "провесто понаталов в везичение остастивление и (7.0000, импозиву фирмым 170000, импозиву батаристичения в состоя понатало **2. Χαρακτου, στην πρωταίου του πρωταίου του πρωταίου του πρωταίου του πρωταίου του πρωταίου του πρωταίου του πρωταίου του πρωταίου του πρωταίου του πρωταίου του πρωταίου του πρωταίου του πρωταίου του πρωταίου του πρωταί 2. X3DAKTEDIXETER PACTIVICE ECCOR**<br>
			Compactivice 3 - so considerations and a proposanism with 10000, understand the symbol variable consideration and compactivite to the construction of the construction of the constructi **2. XEIDENTEE METALE RECORNATION CONTROL CONTROVERSE (2003)**<br>
			September Topiscares meanwhere a companion and three companions and the companions of the companions of the companions of the companions of the companions of t www.aandron.ru www.aandron.ru www.aandron.ru www.aandron.ru www.aandron.ru www.aandron.ru www.aandron.ru www.aandron.ru www.aandron.ru www.aandron.ru www.aandron.ru www.aandron.ru www.aandron.ru www.aandron.ru www.aandro moustingenies is carry that including the proposition of the second and the second and the second and the second and the second and the second and the second and the second and the second and the second and the second and первыемонного това.<br>
			• База восок (платформы) водонопроницаема и соответствует итассу IP 65<br>
			• Фунция счета передметов позволяет преобразовать значение общей массы<br>
			при нас при деньегой, которые необходимо пересчитать, в The Maria Proposition Continued Highland RS - 422485 можно упреведения (D. A. Maria Proposition Continued Benedict Street and Continued Benedict Street and Continued Benedict Street and Continued Benedict Street and Contin www.aandrewinder.ru www.aandrewinder.ru aandrewinder.ru www.aandrewinder.ru www.aandrewinder.ru www.aandrewinder.ru www.aandrewinder.ru www.aandrewinder.ru www.aandrewinder.ru www.aandrewinder.ru www.aandrewinder.ru www.a риспорество ОР-ОВ подтивный принтер}<br>
			и содинили постол порционного вавешивания или функция полного/капельного<br>
			мункция постол порционного вавешивания может быть использована для достижения<br>
			заданного веса. Результат ваве www.aren www.aren burn content barris content and any accrossion and any accrossion and any measural manual measural measural measural measural measural measural measural measural measural measural measural measural measur
				- При помощи серийного интерфейса RS 422/485 можно управлять 16 весами с компьютера. В этом случае необходимо установить это дополнительное устройство вместо серийного интерфейса RS – 232С. www.aandd.ru www.aandd.ru www.aandd.ru www.aandd.ru
					- Весы типа V могут быть оборудованы дополнительным устройством ОР-06 (матричный принтер). WWW.aand Ad.ru WWW.aandburnen.

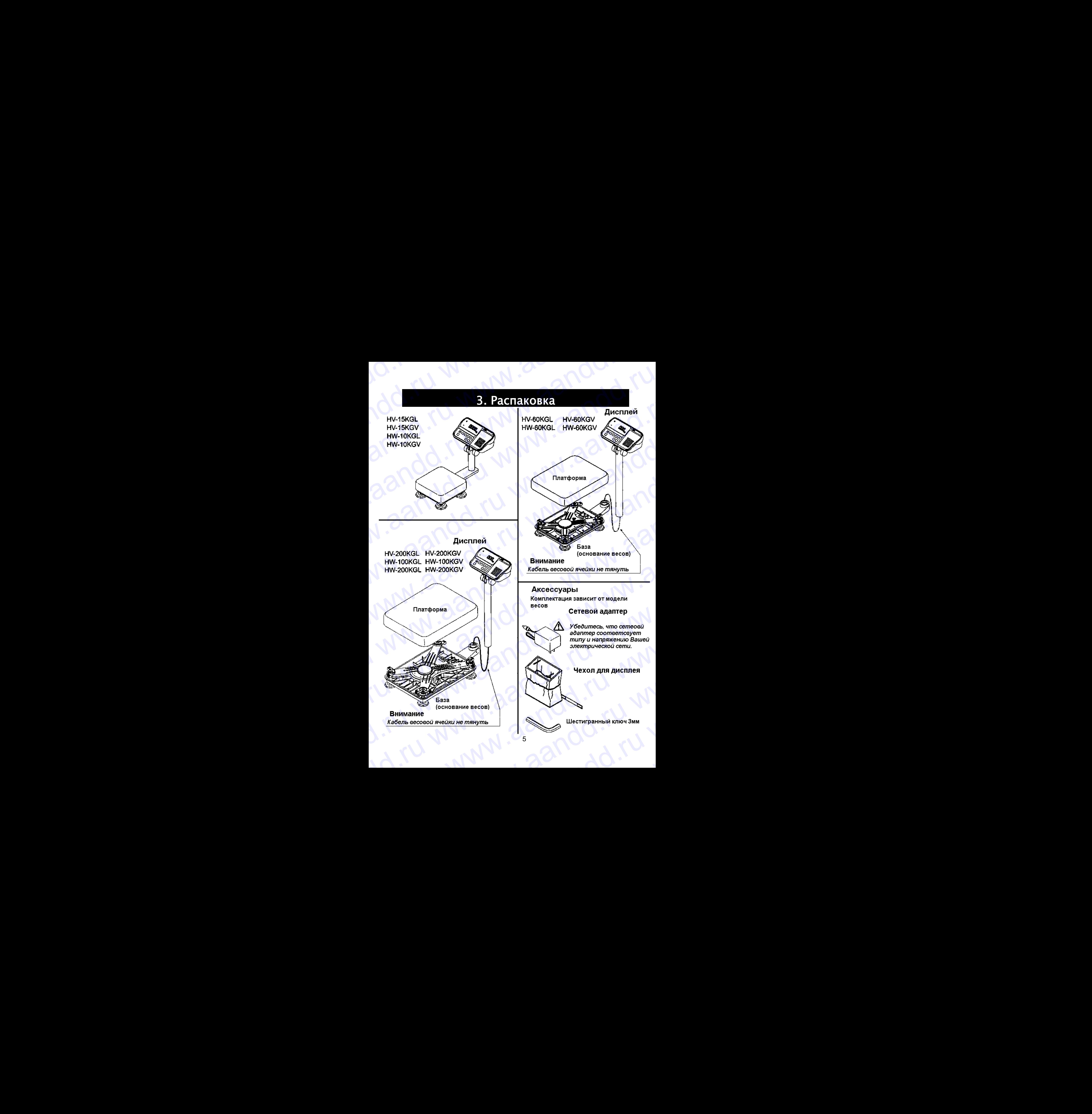

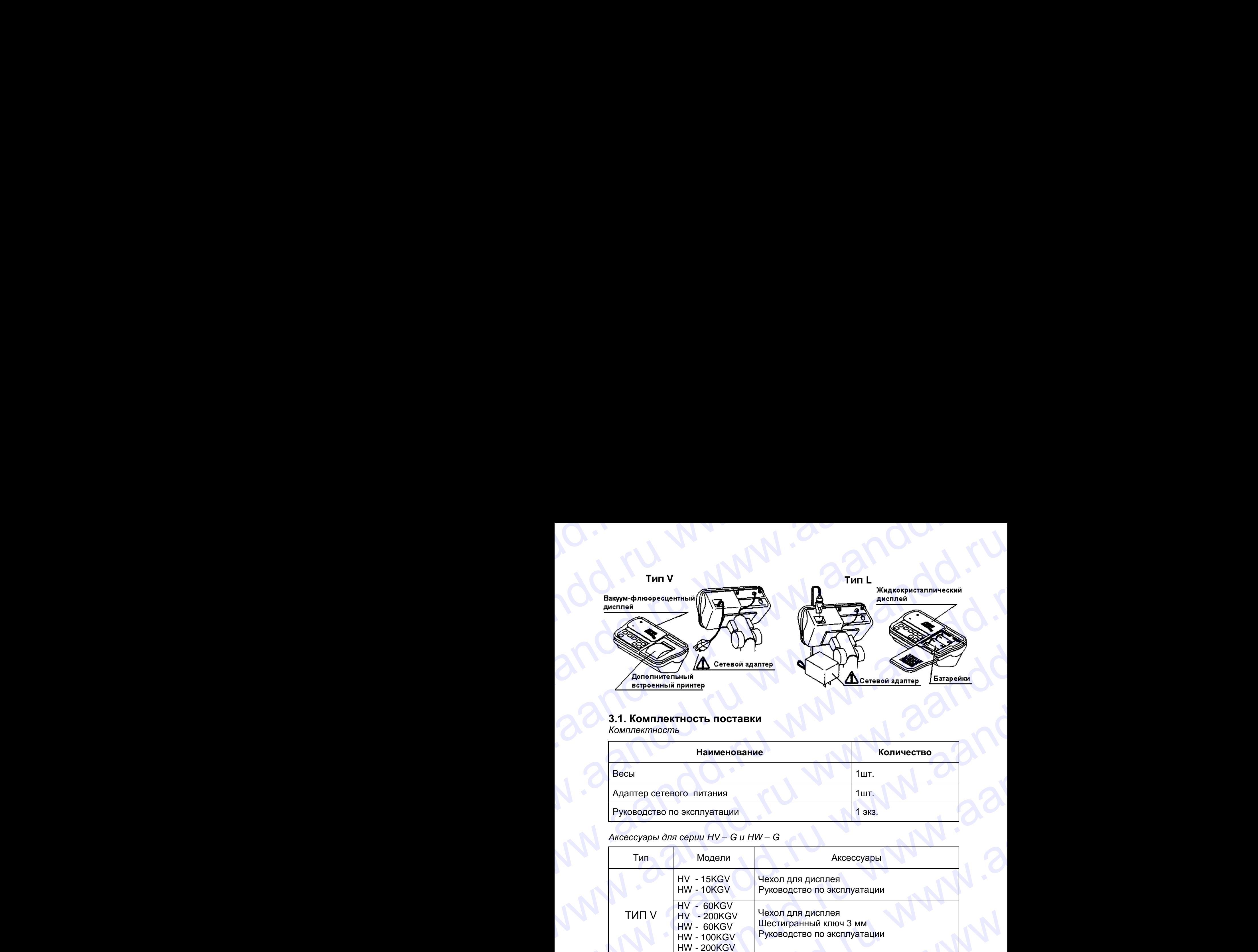

### **3.1. Комплектность поставки**

*Комплектность* 

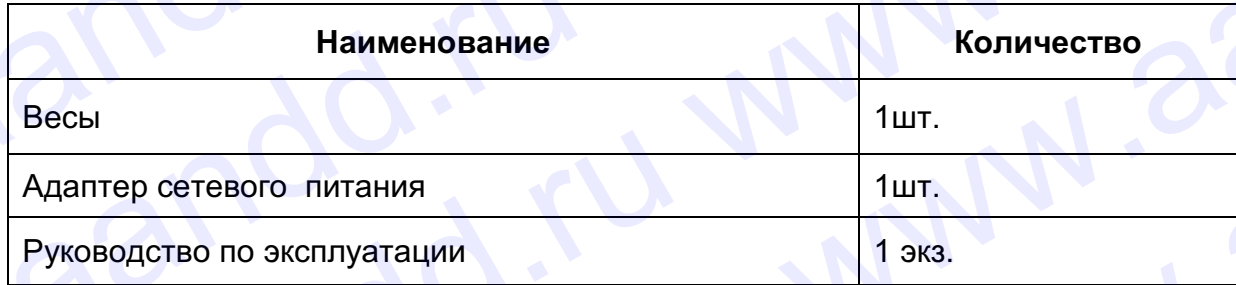

### *Аксессуары для серии HV – G и HW – G*

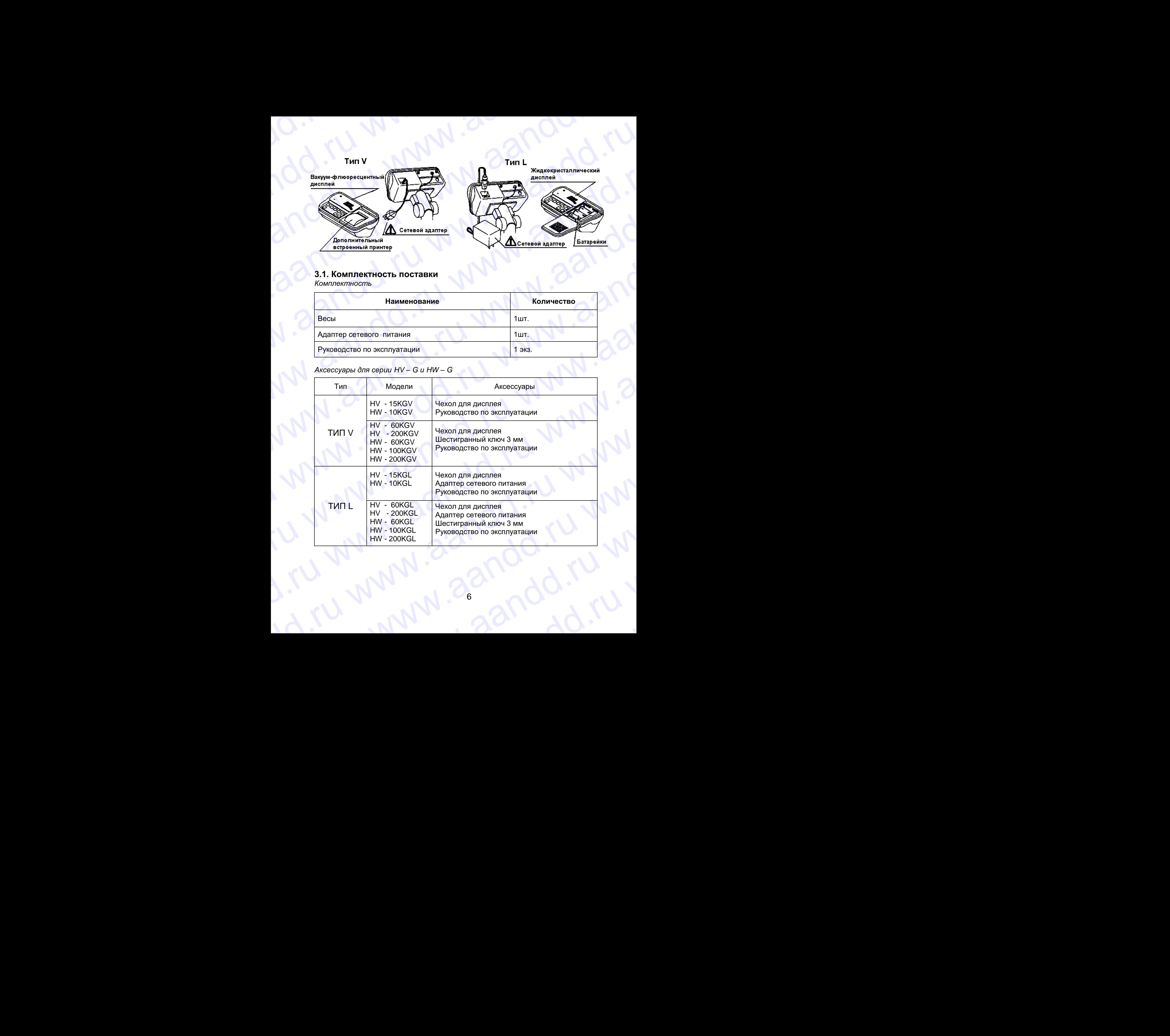

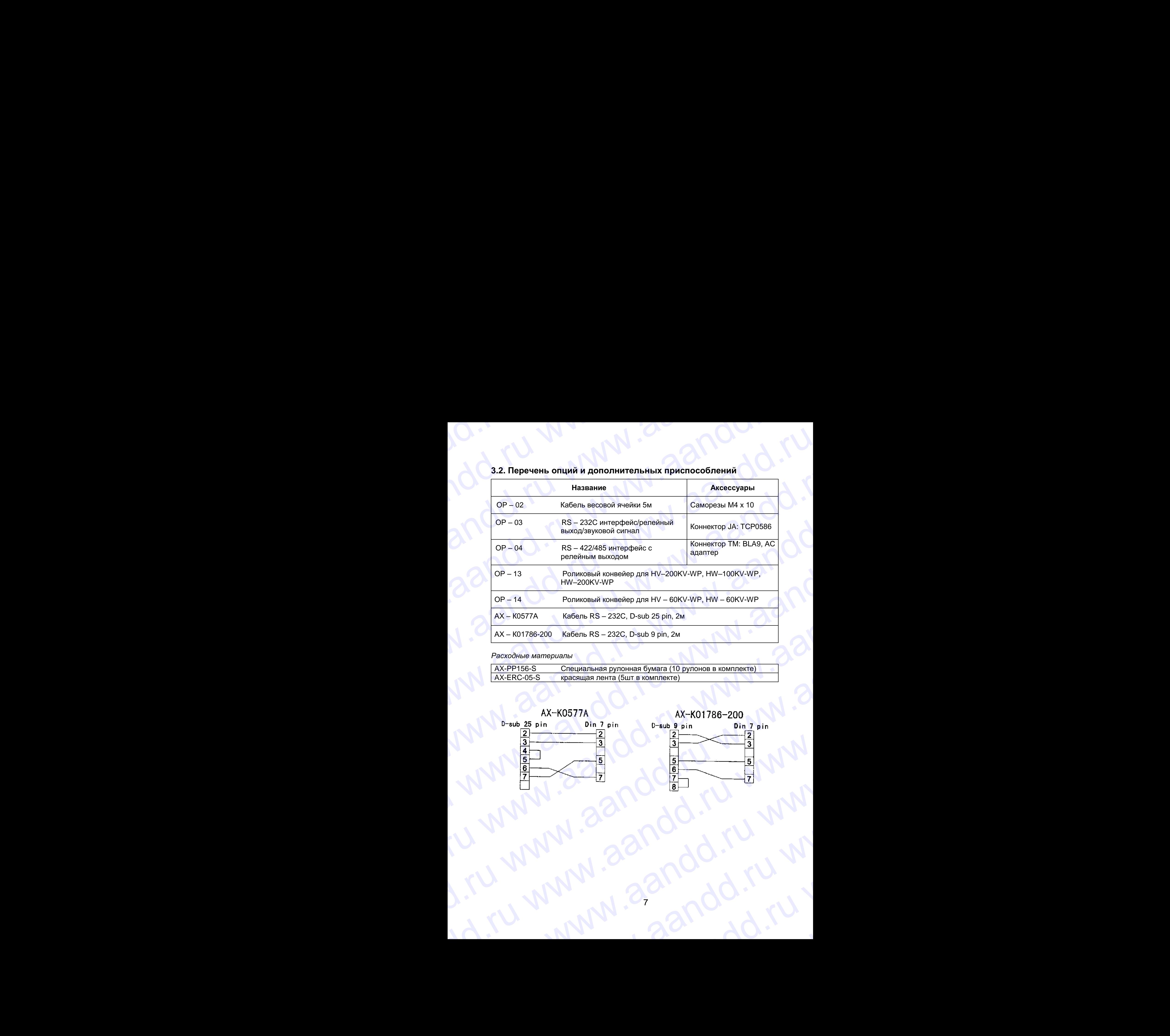

### **3.2. Перечень опций и дополнительных приспособлений**

### *Расходные материалы*

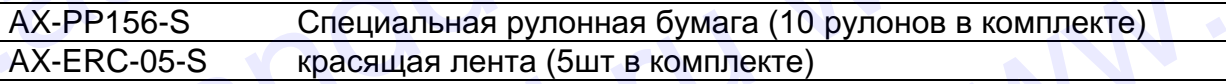

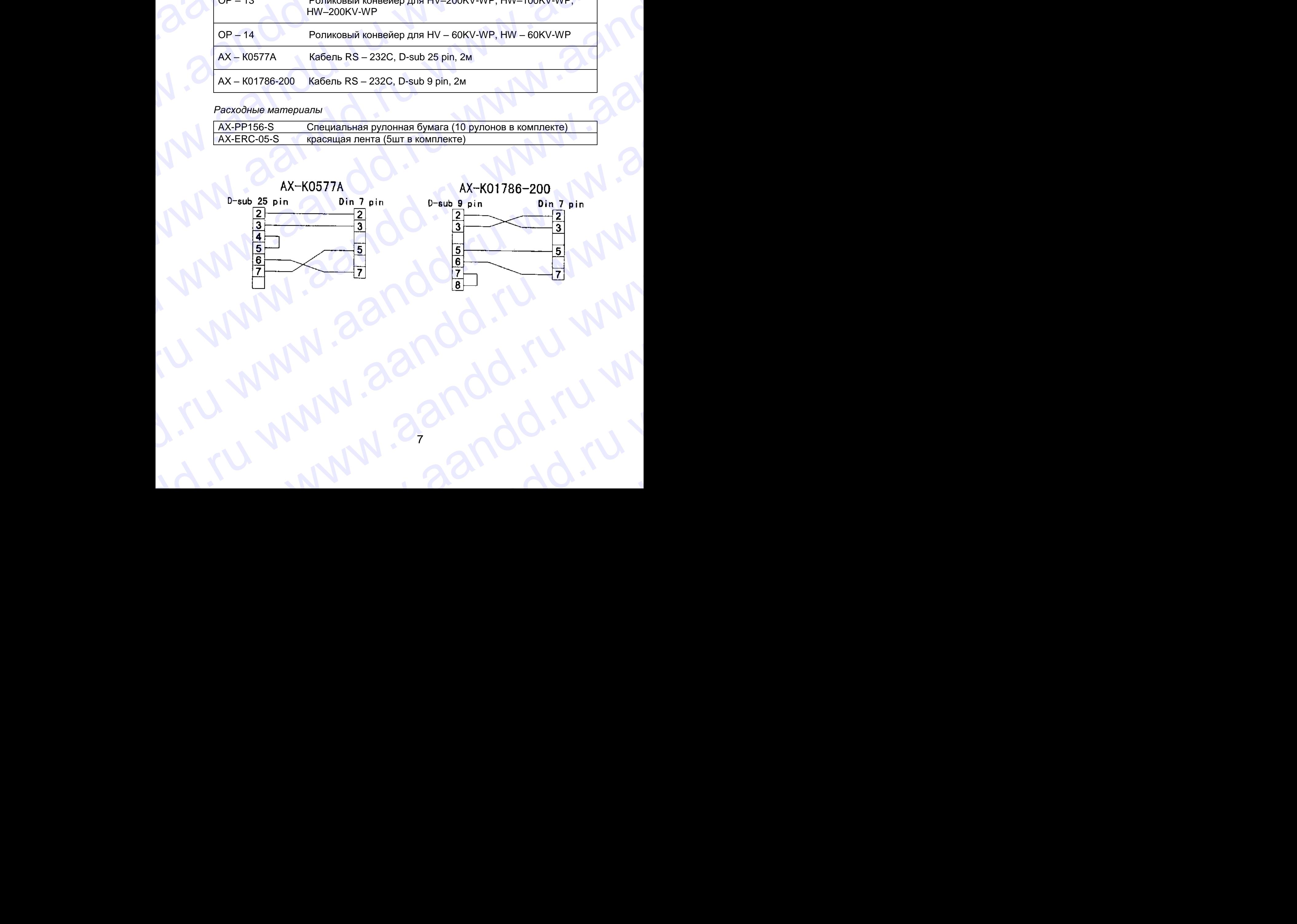

## 4. Меры предосторожности WWW.AANDDARDOOXHOCTU

### **4.1. Инсталляция весов.**

www.aandd.ru www.aandd.ru www.aandd.ru www.aandd.ru

Обратите внимание на следующие моменты, чтобы получить наилучшие результаты использования весов.

- Весы лучше работают, когда температура и влажность воздуха стабильны. Они должны быть установлены на твердой, прочной поверхности, необходимо исключить сквозняки, источник питания должен быть стабилен. EXAL ANED BI TO CHOCTO DO WHOCT M<br>
4.1. Инсталляция весов.<br>
Обратите внимание на следующие моменты, чтобы получить<br>
Вездуха стабильны. Они должны быть установлены на твердой, прочной поверхности, необходимо исключить **4.1. Инстанизирия весов.**<br>
Обратите внимание на следующие моменты, чтобы получить примые солнечные лучи<br>
маилучшие результаты использования весов.<br>
• Весы лучше работают, когда температура и влажность солнце солнце рабо **4. Меры предосторожности**<br>
обратите внимание на следующие моменты, чтобы получить<br>
налиушие результаты использования весов.<br>
• Весы лучше работают, когда температура и влажность<br>
• верси пуше работают, когда температура
	- Не устанавливайте весы под прямыми солнечными лучами.
	- Не устанавливайте весы рядом с нагревательными приборами и кондиционерами.
	- Установите весы так, чтобы на них не действовало электромагнитное поле.
	- Не устанавливайте весы в тех местах, где может накапливаться статическое электричество (пластик и изоляторы могут накапливать статическое электричество), а также, где относительная влажность воздуха меньше 45%. **4. Meplan ipediation**<br>  $\frac{1}{2}$  Mericannia Record<br>  $\frac{1}{2}$  Mericannia Record<br>  $\frac{1}{2}$  Mericannia Comparison Control Comparison Comparison<br>  $\frac{1}{2}$  Mericannia China Record Comparison Comparison Comparison Compariso **4. Меры предосторожности**<br>
	эбратите внимания на соедующие моменты, чтобы получить решисирования весов.<br>
	обратите внимания на спедуоции моменты, чтобы получить на представление редистаты использования весов.<br>
	водуха стаби **4. Mepsi magnus area conserved in the conserved in the conserved in the conserved in the conserved in the conserved in the conserved in the conserved in the conserved in the conserved in the conserved in the conserved in 4.** Mepbi предлосторожно и современно и современно и современно и современно и современно и современно и современно и совере подали с предложение и совере подали с предложение и совере подали с предложение и совере подал **4.** Mepbel in Denomrous and the subsection of the subsection of the subsection of the subsection of the subsection of the subsection of the subsection of the subsection of the subsection of the subsection of the subsecti **4.** Method and method and method and method and method and method and method and method and method and method and method and method and method and method and method and method and method and method and method and method **4.4.** MeDB**E I** DeP<sub>H</sub> OCTODOXHOCTO CONTINUES CONTINUES CONTINUES CONTINUES CONTINUES CONTINUES CONTINUES CONTINUES CONTINUES CONTINUES CONTINUES CONTINUES CONTINUES CONTINUES CONTINUES CONTINUES CONTINUES CONTINUES CO **EXAMPLE AND THE CONFIDENTIAL CONDUCTIVE CONDUCTIVE CONDUCTIVE CONDUCTIVE CONDUCTIVE CONDUCTIVE CONDUCTIVE CONDUCTIVE CONDUCTIVE CONDUCTIVE CONDUCTIVE CONDUCTIVE CONDUCTIVE CONDUCTIVE CONDUCTIVE CONDUCTIVE CONDUCTIVE COND 4.1. McDB31 mp32410 CMD31 mp32410 CMD31 mp32 metamore control in the control in the control in the control in the control in the control in the control in the control in the control in the control in the control in the c** Department and the material words are considered in the material words of the material of the state of the state of the state of the state of the state of the state of the state of the state of the state of the state of t www.assis, increases and the magnituding and the magnituding interest of the magnitudinal and the magnitudinal and the magnitudinal and the magnitudinal and the magnitudinal and the magnitudinal and the magnitudinal and w. The manufacturistic section is the main in the main in the main of the manufacturistic section is the main in the main in the main in the main in the main in the main in the main in the main in the main in the main in
		- Дисплей не является устройством, устойчивым к влаге. Во избежание повреждения, используйте чехол.
		- Не пользуйтесь нестабильными источниками питания.

### **4.2. Работа с весами**

- Периодически проверяйте правильность взвешивания.
- Калибруйте весы перед их использованием и после перемещения (см. гл. «Калибровка»)
- Не кладите на весы предметы, вес которых превышает предел взвешивания.
- Не кидайте предметы на платформу.
- Не нажимайте кнопки с помощью острых предметов: карандашей, авторучек. Аккуратно нажимайте клавиши пальцем.
- Рекомендуется перед каждым взвешиванием нажимать клавишу ZERO или TARE, с тем, чтобы избежать возможных ошибок. www.aander.com componenties and a method of the material and componenties.<br>
We Aleconate requestions with enormology into the summarized behevior and the summarized behevior into the componenties and a componentie of the m 4.2. Работа с весами<br>
• Периодически проверяйте правильность взевшивания.<br>
• Калибруйте весы перед их использованием и после<br>
переменении (см. т. «Калибровка»)<br>
• Не издати в взешьи предметы, все которых предметов:<br>
• Не We consider the social members are computed to the maximum and the maximum computed with the maximum computed with the maximum computed with the maximum computed with the maximum computed with the maximum computed at the m EROPHIRABUME CHARGOPTHOM BARKIMARITE STANDARD AND RESERVED TO HEROPHICAL CHARGOPTHOM CHARGOPTHOM CHARGOPTHOM CHARGOPTHOM CHARGOPTHOM CHARGOPTHOM CHARGOPTHOM CHARGOPTHOM CHARGOPTHOM CHARGOPTHOM CHARGOPTHOM CHARGOPTHOM CHAR
	- Замените батарейки на новые при появлении на дисплее символа BATT. Используйте батарейки типа «D»/R20P/LR20.

### **4.3. Хранение весов.**

- Не разбирайте весы.
- Не используйте растворители для очистки весов.
- Для лучшей очистки дисплея, потрите его сухой х/б тканью, или х/б тканью, смоченной в теплой воде с мягким моющим средством.  $\bullet$  Замените батарейки на новые при появлении на дисплее  $\cdot$  Замените батарейки типа «D»/R20P/LR20.<br>
4.3. Хранение весов.<br>
• Не разбирайте весы.<br>
• Не используйте растворители для очистки весов.<br>
• Платирование весы.<br> • Не используйте васы.<br>• Не используйте растворители для очистки весов.<br>• Для лучшей очистки дисплея, потрите его сухой  $x/6$  тканью, или  $x/6$  тканью,<br>• Сиоченной в теплой воде с мягким моющим средством.<br>• Платформа може
	- Платформа может быть очищена с помощью струй воды и щетки. Взвешивание производится только после высыхания весов.
	- Защищайте дисплей от пыли и воды с помощью винилового чехла.
	- Если весы не используются в течение длительного времени, из дисплея извлеките батарейки. В противном случае они могут протечь и повредить весы. www.aandd.ru www.aandd.ru www.aandd.ru www.aandd.ru

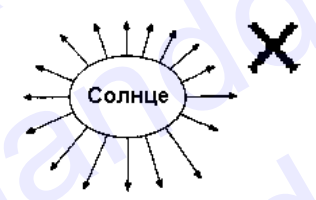

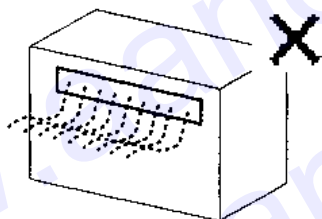

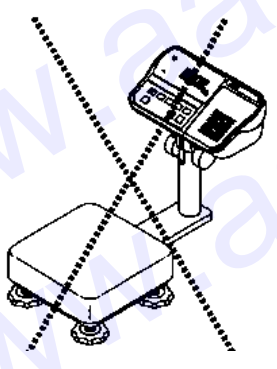

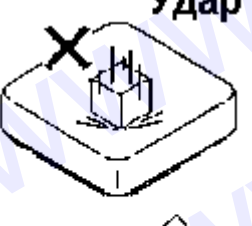

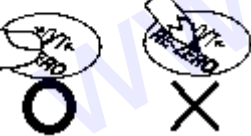

### 5. Инсталяция весов

Эта процедура включает в себя все шаги по инсталляции весов серии HV – WP и HW - WP. Поэтому для некоторых весов часть действий выполнять не требуется. EXAMPLE COR<br>
THE CORE CORE STATE OF A RECORD STATE OF A RECORD STATE OF A RECORD STATE OF A RECORD STATE OF A RECORD HAVE A RECORD OF A RECORD OF A RECORD HAVE A RECORD OF A RECORD HAVE A RECORD OF A RECORD HAVE A RECORD M WWW.AANDOOR STATE CHANGE WANTED AND TOWOULD BE A CORPORATED TOWOULD A THAT AND HOWOULD A RECORD STATE AND THAT AND THAT AND THAT AND THAT AND THAT AND THAT AND THAT AND THAT AND THAT AND THAT AND THAT AND THAT AND THAT AN

1. Присоедините индикатор к стойке при помощи ручки и резиновой шайбы.

www.aandd.ru www.aandd.ru www.aandd.ru www.aandd.ru

- 2. Вытащите базовое устройство и стойку; будьте осторожны, чтобы не потянуть кабель весовой ячейки.
- 3. Установите платформу на базовое устройство.
- 4. Вставьте конец кабеля весовой ячейки в стойку. Установите стойку в муфте базового устройства таким образом, чтобы не повредить кабель весовой ячейки. Закрепите стойку в муфте с помощью винтов 3мм. www.achineson.ru www.aandd.ru www.aandd.ru www.aandd.ru www.aandd.ru www.aandd.ru www.aandd.ru www.aandd.ru www.aandd.ru www.aandd.ru www.aandd.ru www.aandd.ru www.aandd.ru www.aandd.ru www.aandd.ru www.aandd.ru www.aandd
	- 5. Выберите место для установки весов. Обратите внимание на раздел "4. Предупреждения".
	- 6. Отрегулируйте уровень базового устройства с помощью пузырькового уровня и регулируемых ножек.
	- 7. Заземлите весы, используя контакты заземления.
	- 8. Отрегулируйте угол наклона дисплея при помощи ручек.
	- 9. Проверьте точность взвешивания. Если весы нуждаются в калибровке, см. раздел "14. Калибровка". EXAMPLE SASSEMING ROW WARD CONTROL WARD NOT CONTROL WARD NOT CONTROL WARD NOT CONTROL WARD NOT CONTROL WARD NOT CONTROL WARD NOT CONTROL WARD NOT CONTROL WARD NOT CONTROL WARD NOT CONTROL WARD NOT CONTROL WARD NOT CONTROL www.aandd.ru www.aandd.ru www.aandd.ru www.aandd.ru We Those part of Townsor B. Regime The Townsor Regime The Townsor Regime The Townsor Regime The Towns Regime The Towns Regime The Towns Regime The Towns Regime The Towns Regime The Towns Regime The Towns Regime The Towns R

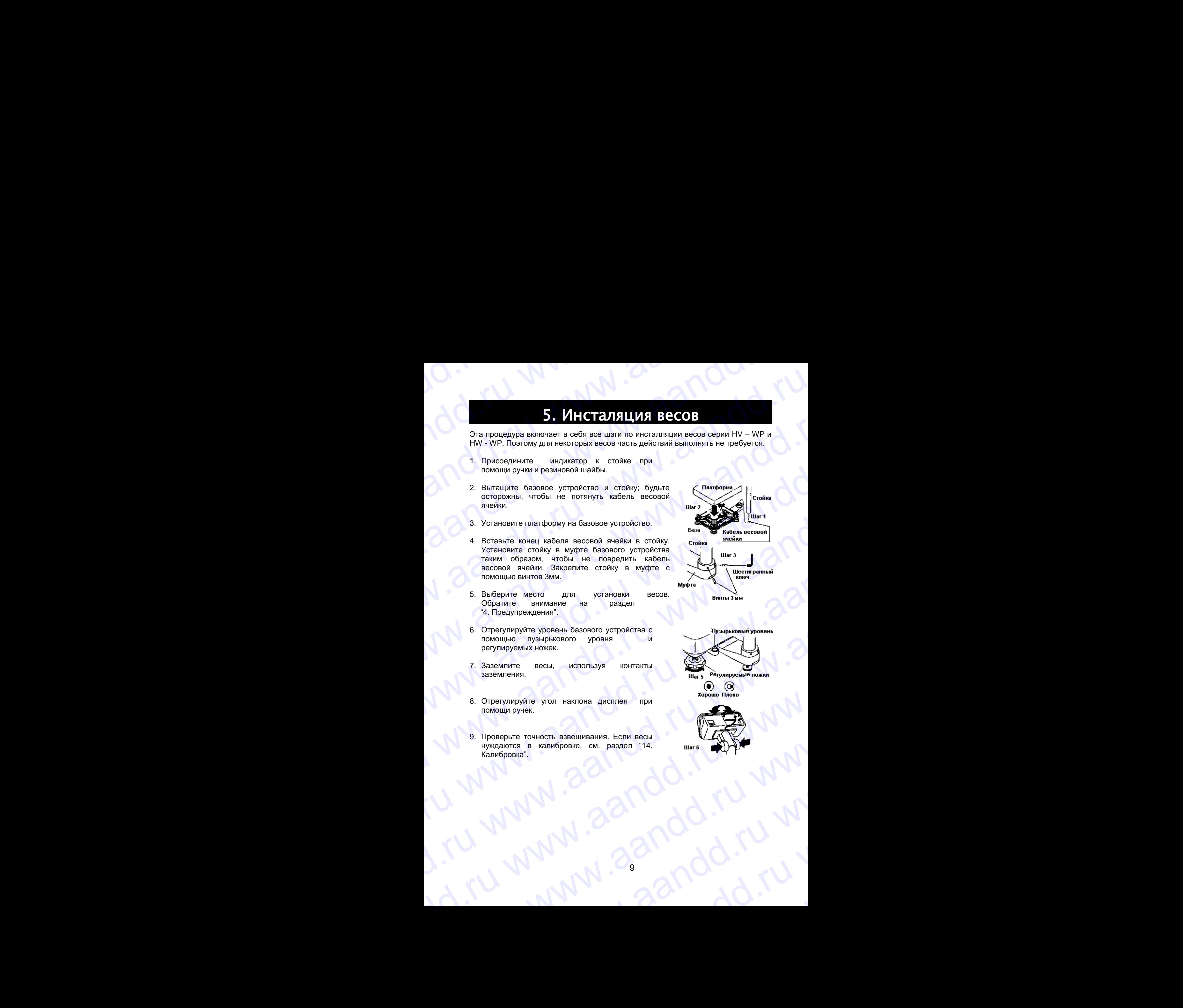

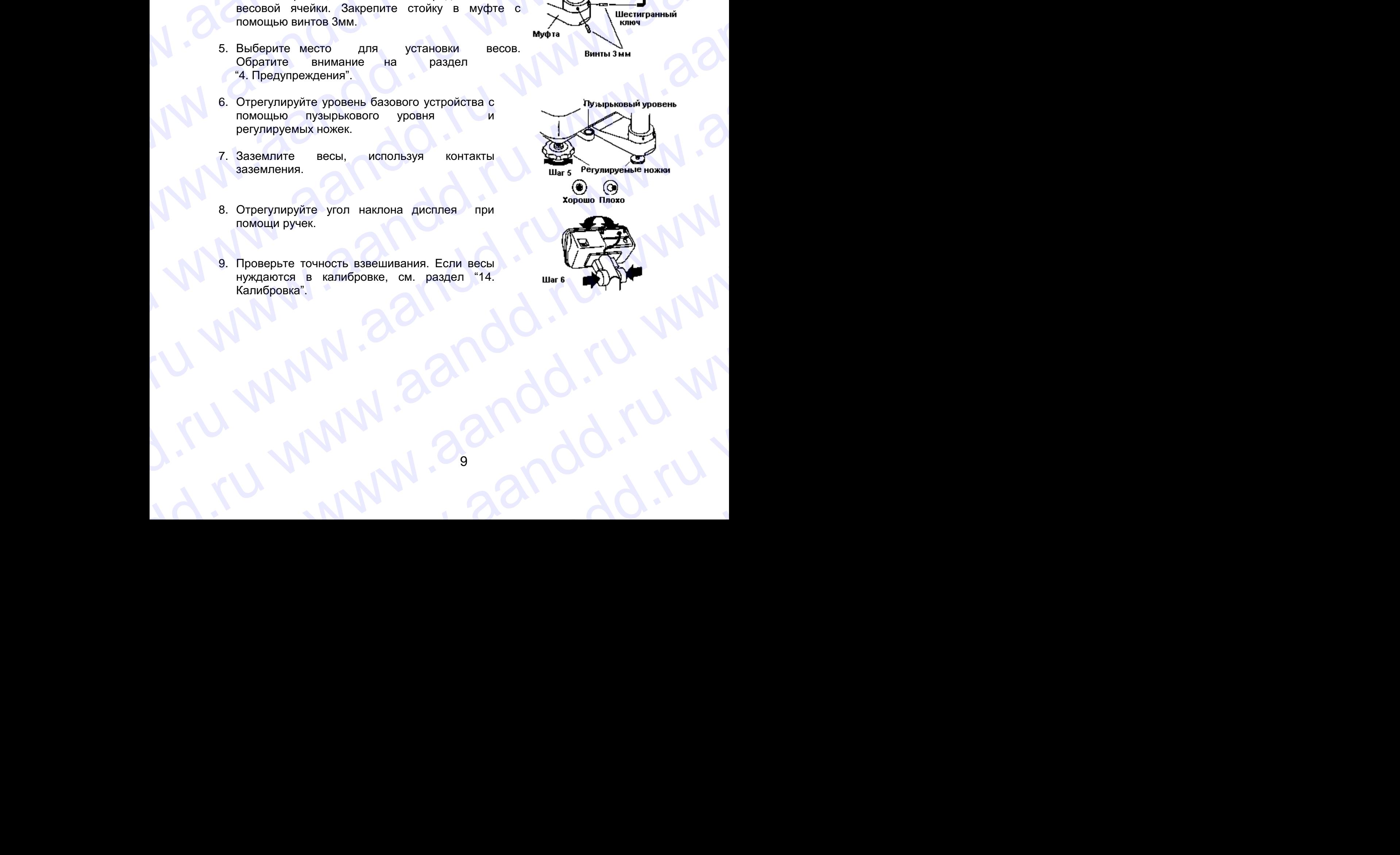

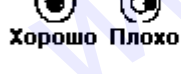

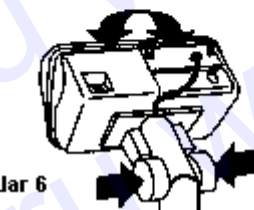

 $\overline{a}$ y www.aandd.ru www.aandd.ru www.aandd.ru www.<br>ru www.aandd.ru www. ru www.aandd.ru w<br>Lyww.aandd.ru w www.aandd.ru

### **5.1. Установка батарей для типа L** www.aandd.ru www.aandd.ru www.aandd.ru www.aandd.ru WWW.aandriiden.com/

- 1. Отключите дисплей. Извлеките сетевой адаптер. WWW.ABU WALLAND CONTROLLAND CONTROLLAND CONTROLLAND
	- 2. Нажмите и сдвиньте внешнюю крышку, чтобы открыть ее. Надавите на крюк внутренней крышки справа и поднимите ее. S.1. Установка батарей для типа L<br>
	2. Нажмите и сдвиньте внешнюю крышку,<br>
	2. Нажмите и сдвиньте внешнюю крышку,<br>
	ее для странты ее. Надавите на крок<br>
	ее.<br>
	Служите и сдвины справа и поднимите внешнюю крышка<br>
	ее. S.1. Установка батарей для типа L<br>
	C. S. H. Установка батарей для типа L<br>
	aдаптер.<br>
	2. Нажмите и сдвинете внешною крышку.<br>
	The S. Hawkaning и следните внешною крышку.<br>
	C. Hawkaning HaypenHeid крышки справа и поднимите внеш **5.1. Установка батарей для типа L<br>
	1.** Отключите дисплей, Извлеките сетевой описыв адатер.<br>
	2. Нажмите и сдвиньте внешною крышку.<br>
	2. Нажмите и сдвиньте внешною крышку.<br>
	Germanic Brown справа и поднимите внешное крышки с
		- 3. Вставьте 6 новых батареек, соблюдая полярность. Батарейки типа «D», Mono, R20P, LR20.
		- 4. Закройте крышки в обратно последовательности.

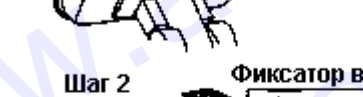

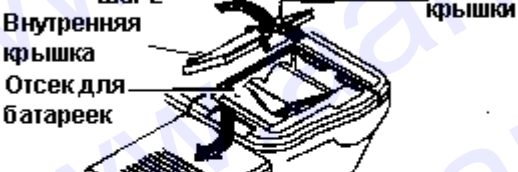

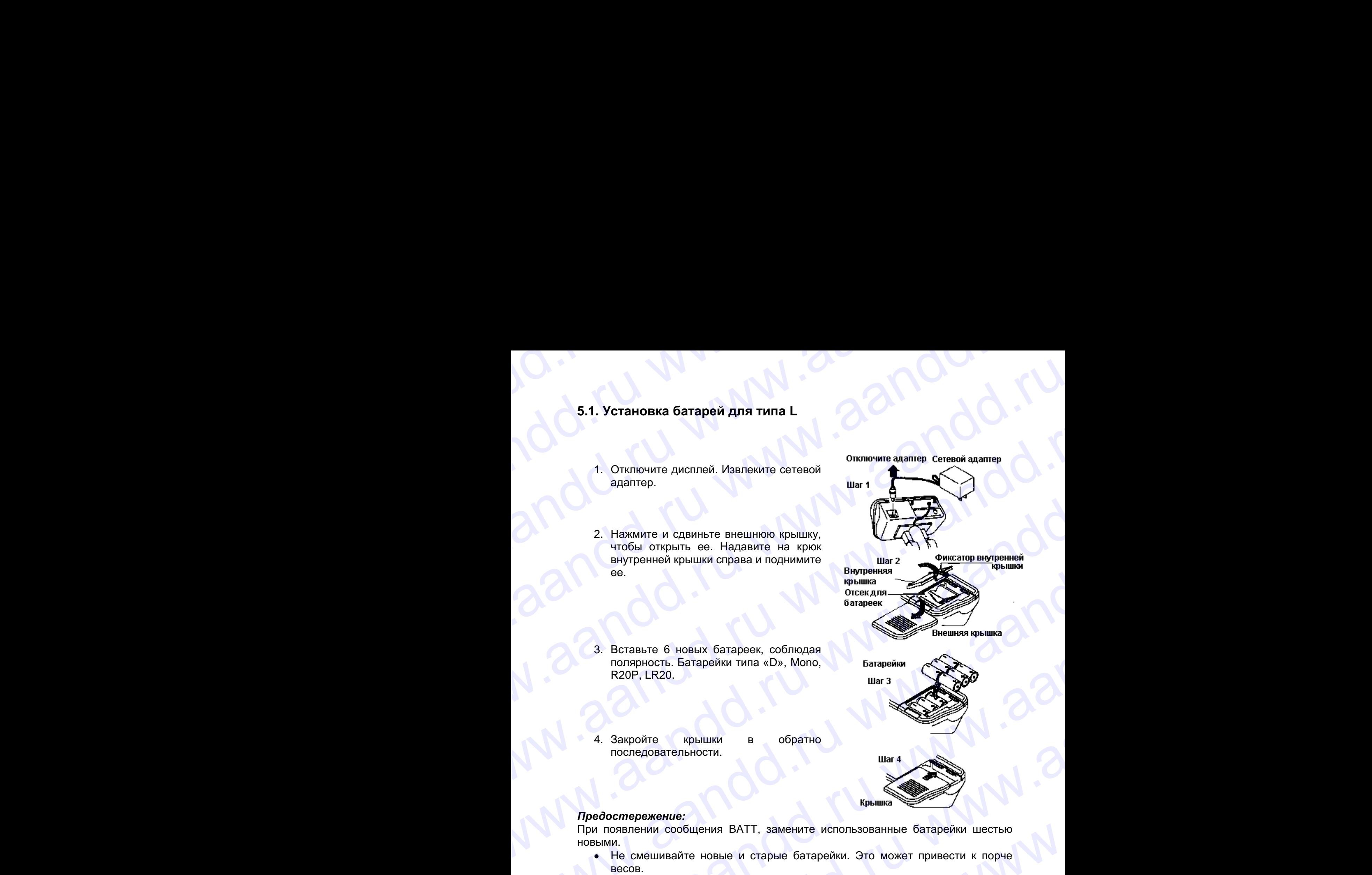

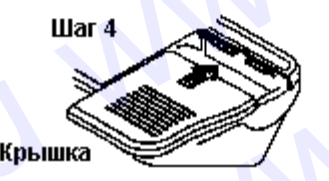

### *Предостережение:*

При появлении сообщения BATT, замените использованные батарейки шестью новыми.

- Не смешивайте новые и старые батарейки. Это может привести к порче весов.
- Проверьте полярность установки батареек. Если батарейки установлены неверно, это может вызвать их протечку. Также это может привести к тому, что весы будут работать только в течение короткого времени. 9.1. Установка батарей для типа L<br>
1. Опупечите дислей Изолевите сегерой<br>
2. Начим и отношле пешиной крышу,<br>
2. Начим и отношле пешиной крышу,<br>
2. Начим отношле пешиной крышу,<br>
еще стирыть «в Нашайте на крум вы сому вы с 5.1. Установка батарей для типа L<br>
2. Спосоние дисплей. Измененте сегоной сомноми слимпы Симми едини<br>
2. Накомите и сдень те вешнико преши».<br>
2. Накомите и сдень те вешнико преши».<br>
We wanter a conserver bis conserver con S.1. Установка батарей для типа L<br>
(b) Столонго диалогии Ильвовство отношен состоини состоини со стали состоини со стали со стали со стали со стали со стали со стали со стали со стали со стали со стали со стали со стали с S.1. Установка батарей для типа L<br>
2. Guardian assume a california careera companies companies companies companies companies companies companies companies with the companies of the careera companies companies companies ar We consider the matrix of the consideration of the consideration of the consideration of the consideration of the constraints of the constraints of the constraints of the constraints of the constraints of the constraints 4. Suppose *N* Consume *M* Consumer Consumer Consumer Consumer Consumer Consumer Consumer Consumer Consumer Consumer Consumer Consumer Consumer Consumer Consumer Consumer Consumer Consumer Consumer Consumer Consumer Cons 2. However a conservation of the measure of the second and the second and the second and the second and the second and the second and the second and the second and the second and the second and the second and the second a **Example 6** Homas European Continuous<br>
Recolume Construction and CD, Monc,<br>
Recolume Construction and CD, Monc,<br>
Representation and CD, Monc,<br> **Example Construction and CD**, Monc,<br> **Example Construction and CD**<br>
(Prodocom 3. Barrashe 6 House Garagene, Colonial Characteristics Constrainer (Colonial Characteristics Constrainer R2017)<br>
A Constrainer Society (Characteristics Construction Characteristics Construction Characteristics Constrainer A. Закройте крышки в обратно последовательности.<br>
Предостиврежение:<br>
При показательном сообщения ВАТТ, замените использованные батарейки шестью<br>
• Не смолимальное использование и старые батарейки. Это может привести к торч Mediocondepermente:<br>
The Communistre House is a constructed controllation and the communistre construction in the communistre increase in the communistre increase is a construction of the communistre increase in the commun The Columbianty Content and Matthewstower Content and Barbon and the Columbianty House Content and the Columbianty House of the Columbianty of the Columbianty of the Columbianty of the Columbianty of the Columbianty of the We Engepth Throsephere nonapHocris ycraHoskvi батареек. Если батарейки установлены<br>
что весьн будут работать только в течение короткого времени.<br>
• Срок службы батареек зависит от внешней температуры.<br>• Если весы не будут
	- Срок службы батареек зависит от внешней температуры.
	- Если весы не будут использоваться в течение длительного времени, извлеките батарейки из дисплея. Они могут протечь и повредить весы. www.aandd.ru www.aandd.ru www.aandd.ru www.aandd.ru
		- Порча весов, вызванная протечкой батареек, не покрывается гарантией.

### 6. Названия

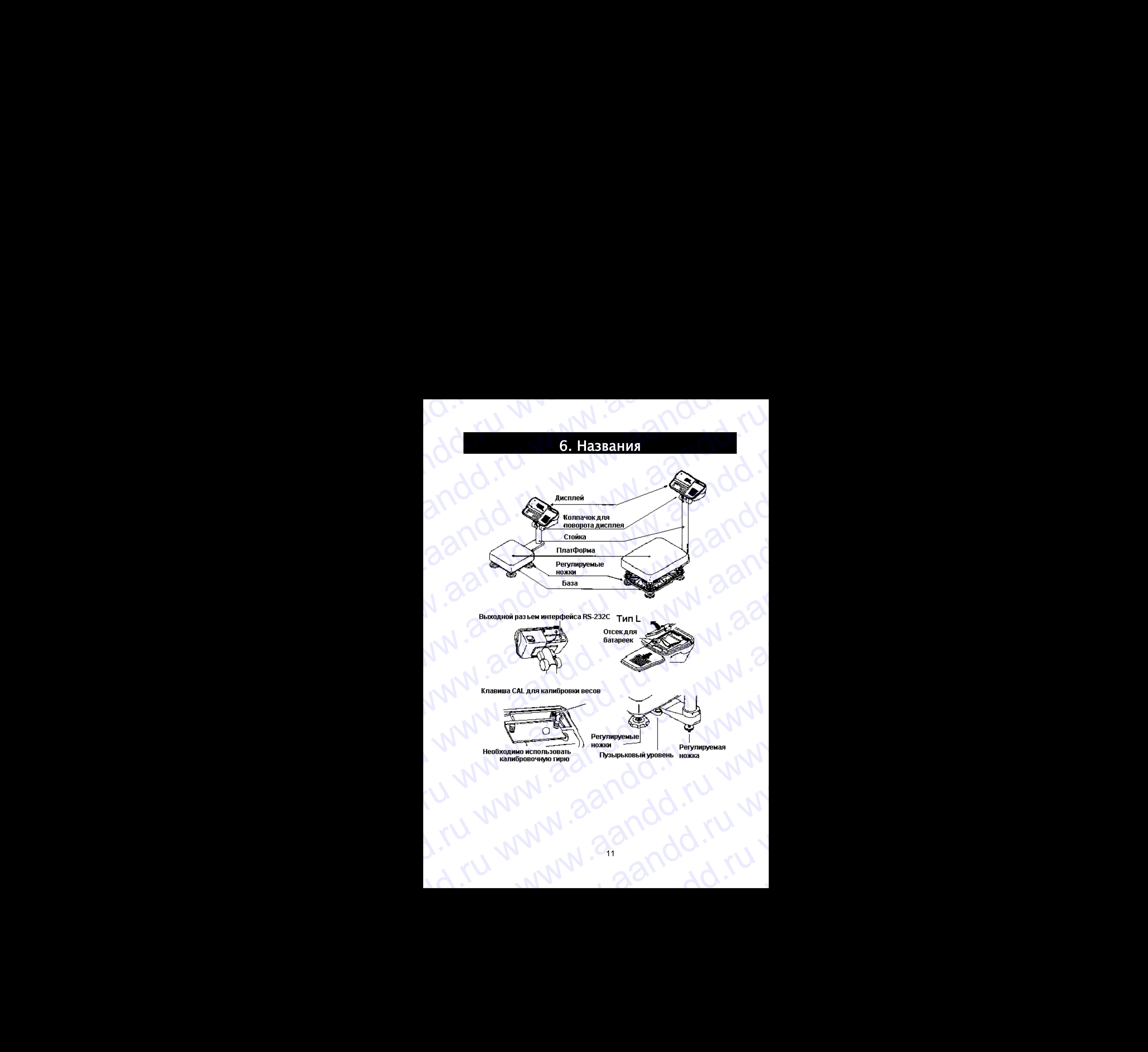

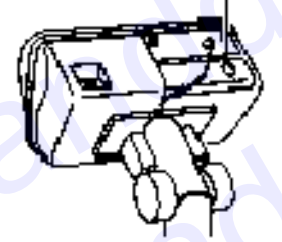

www.aandd.ru www.aandd.ru www.aandd.ru www.aandd.ru

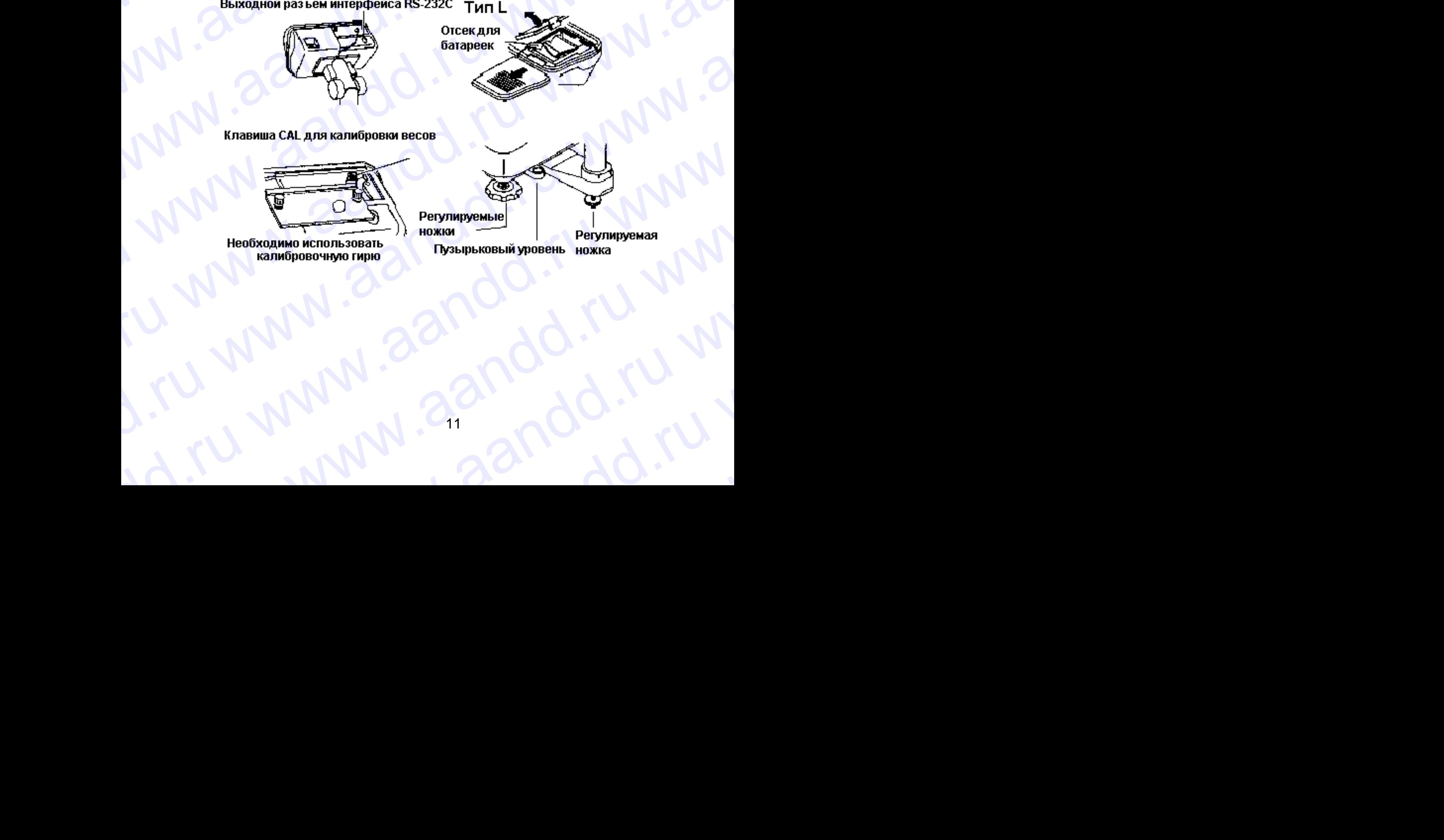

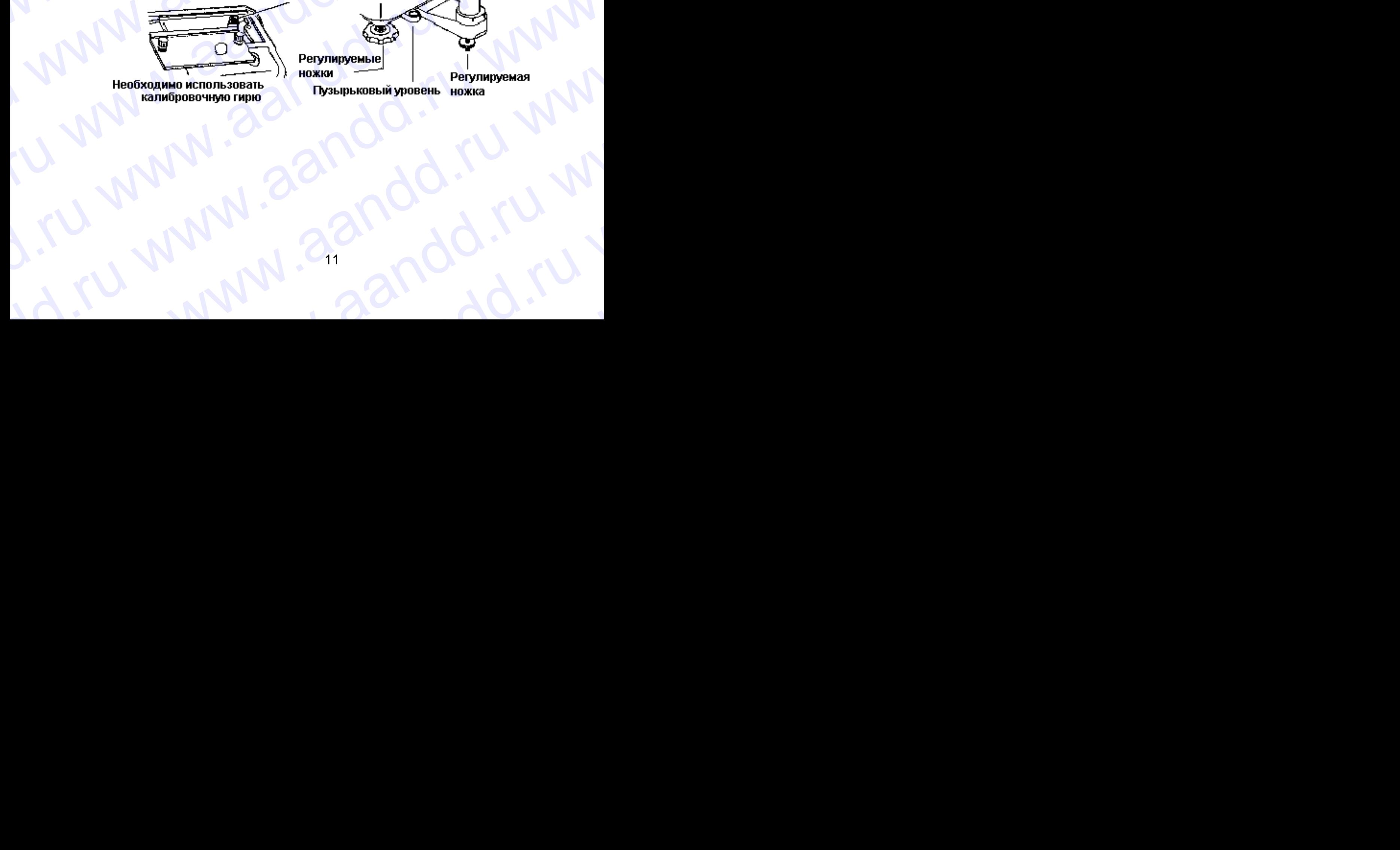

y www.aandd.ru www.aandd.ru www.aandd.ru www.

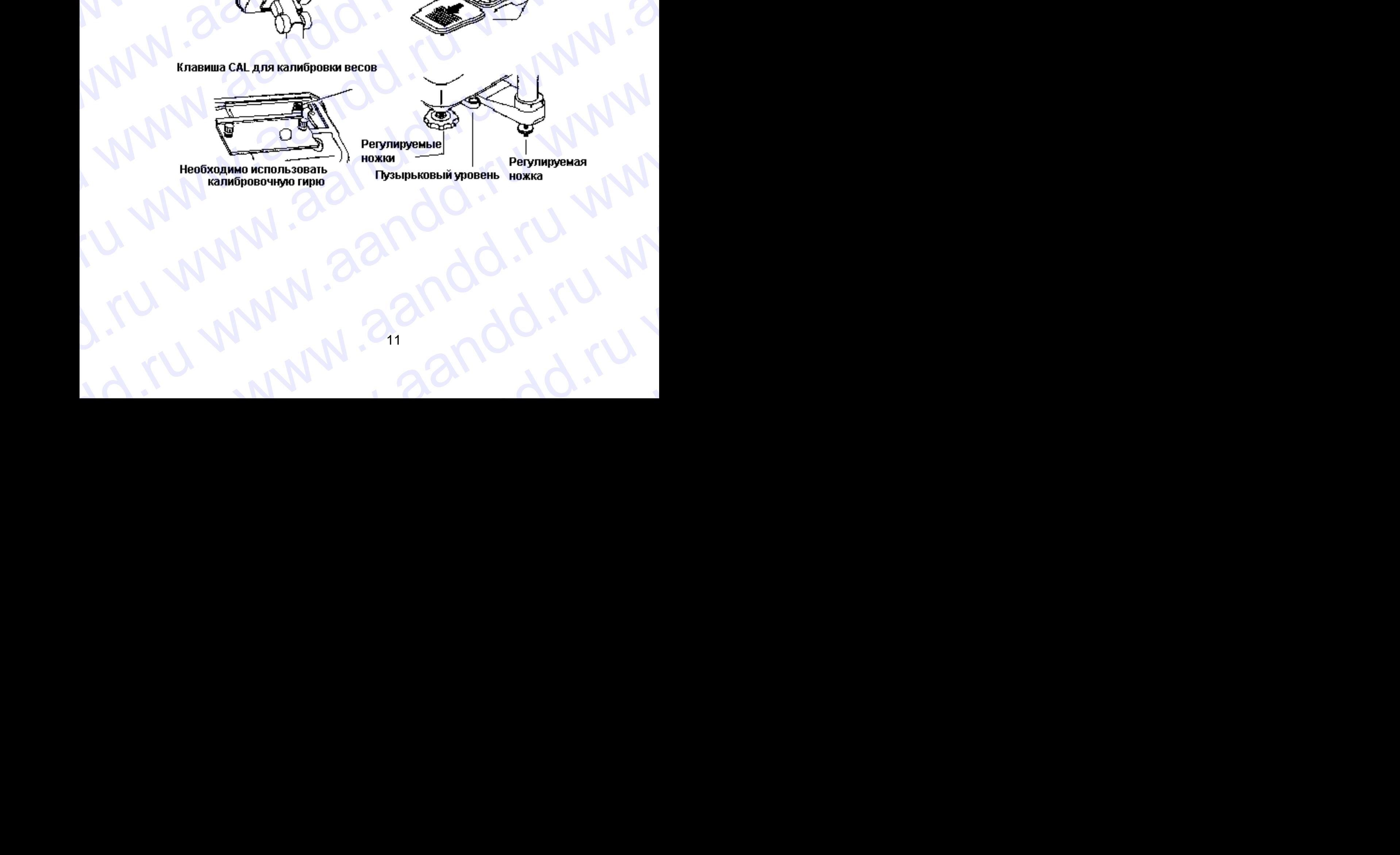

11 ru www.aandd.ru w<br>Lyww.aandd.ru w www.aandd.ru

## **6.1. Дисплей и символы.** www.aandd.ru www.aandd.ru www.aandd.ru www.aandd.ru

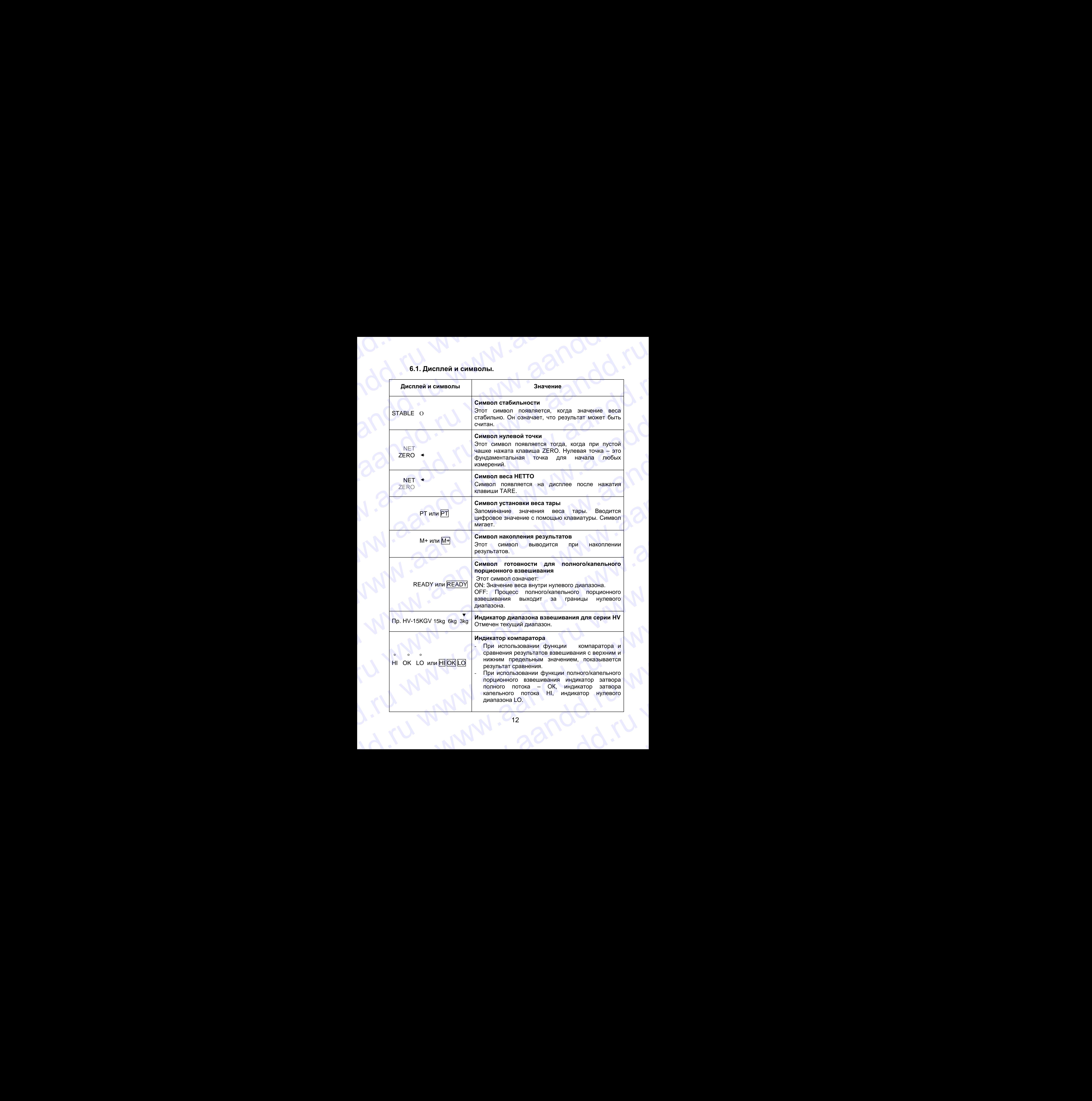

12

![](_page_13_Picture_284.jpeg)

![](_page_14_Picture_262.jpeg)

## **6.2. Клавиши.** www.aandd.ru www.aandd.ru www.aandd.ru www.aandd.ru

![](_page_15_Picture_238.jpeg)

![](_page_16_Figure_0.jpeg)

### 7. Основные операции WWW.COMORTHOTOM WWW.<br>2.1. Включение/выключение весов, взвешивание.<br>2. Убедитесь, что напряжение и тип сети соответствуют вашим весам.<br>3. Убедитесь, что напряжение и тип сети соответствуют вашим весам.

### **7.1. Включение/выключение весов, взвешивание.**

### **7.1.1 Тип V или L с адаптером.**

- 1. Заземлите весы.
- 2. Убедитесь, что платформа весов пуста.
- 3. Убедитесь, что напряжение и тип сети соответствуют вашим весам.
- 4. Весы включаются / выключаются переключателем ON/OFF.
- 5. Проверьте точность взвешивания. Если вы калибруете весы, сделайте это через 30 минут после включения (т.е. после того, как они прогреются). W. T. ОСНОВНЫЕ ОПЕРАЦИИ<br>
7.1. Включение/выключение весов, взвешивание.<br>
7.1.1 Тип V или L с адаптером.<br>
2. Убедитесь, что напряжение и тип сети сответствуют вашим весам.<br>
3. Убедитесь, что напряжение и тип сети сответству W. T. OCHOBHISIC ONEDALLIVI<br>
7.1. Включение/выключение весов, взвешивание.<br>
7.1.1 Тип V или L с адаптером.<br>
2. Убедитесь, что платформа весов пуста.<br>
4. Весы включаются / выключаются переключателем ONOFF.<br>
5. Проверьте точ 7. Основные всем.<br>
2. Убедитесь, что платформа весов пуета.<br>
2. Убедитесь, что платформа весов пуета.<br>
3. Убедитесь, что платформа весов пуета.<br>
4. Весы включаются / выключаются переключателем ОМОFF.<br>
4. Весы включаются 7. ОСНОВНЫЕ ОПЕРАЦИИ<br>
7.1. ВКЛЮЧЕНИЕ ИЗДЕТЕРОМ.<br>
7.1. ВКЛЮЧЕНИЕ ВЫКЛЮЧЕНИЕ ВЕСОВ, ВЗВЕШИВАНИЕ.<br>
7.1. ТИМ И МИ И С 4 ДАПЕРОМ.<br>
2. Убедитесь, что из патроконие и тип сети соответствуют вашим весам.<br>
4. Всы можнете точность 7. ОСНОВНЫЕ ОЛЕ РАЦИИ<br>
7.1. Включение/вынключение весов, взвешивание.<br>
7.1. Тип V или L с адатером.<br>
2. Убедитесь, что платформа весов пуста.<br>
2. Убедитесь, что платформа весов пуста.<br>
4. Весы включаются / выкимене и тип
	- 6. Нажмите клавишу ZERO для обнуления дисплея (платформа должна быть пуста).
	- 7. Аккуратно поместите какой-либо предмет на платформу.
	- 8. Вы можете прочесть результат после того, как появится индикатор стабильности.
	- 9. Снимите предмет с платформы.
	- 10.Отключите весы с помощью переключателя ON/OFF.

### *Замечание:*

www.aandd.ru www.aandd.ru www.aandd.ru www.aandd.ru

- При подключенном силовом кабеле после того, как весы выключены, тип V потребляет энергию только для поддержания режима ожидания.
- При подключенном сетевом адаптере после того, как весы ОТКЛЮЧЕНЫ, ТИП L ПОТРЕБЛЯЕТ ТОЛЬКО ЭНЕРГИЮ АС АДАПТЕРА.

### **7.1.2. Тип L с батарейками**

- 1. Установите 6 новых батареек (п.5.1 "Установка батареек для типа L").
- 2. Убедитесь, что платформа весов пуста.
- 3. Весы включаются клавишей ON/OFF.
- 4. Проверьте точность взвешивания. Если вы калибруете весы, сделайте это примерно через 30 минут после включения весов (т.е. весы должны прогреться). 7. ОСНОВНЫЕ ОПЕРАЦИИ<br>
7.1. Включение/аыключение весов, взвешивание.<br>
7.1. Пип V или L с далитель, что патроменно весов путте.<br>
2. Убедитесь, что патроменно весов путте.<br>
3. Убедитесь, что патроменно в телистии состретств 7. ОСНОВНЫЕ ОПЕРАЦИИ<br>
7.1. Вилючение/выключение весов пуста.<br>
2. Убедитесь, что паприсона весов пуста.<br>
2. Убедитесь, что паприсона весов пуста.<br>
4. Восситесь, что паприсона и тип сили состается услугательно и и состается **7. OCHOBHISE OTEP 2111/417**<br>
2. Summarize Universidence records, B. Seedware rates and<br>
2. Summarize used, and the correspondent and the correspondents of<br>
2. Summarize used, and the correspondent and the correspondent<br> **7. OCHOBHBE OREPAILYM**<br>
7.1. Button version series and the construction and the construction of the construction of the construction of the construction of the construction of the construction of the construction of the
	- 5. Нажмите клавишу ZERO для вывода на дисплей нуля (платформа весов должна быть пуста).
	- 6. Аккуратно положите какой-либо груз на платформу весов.
	- 7. После появления индикатора стабильности, вы можете прочитать значение веса.
	- 8. Снимите груз с платформы.
	- 9. С помощью клавиши ON/OFF отключите весы.

### *Предупреждение:*

- При появлении сообщения BATT замените все 6 батареек новые.
- Продолжительность работы батареек зависит от окружающей температуры.
- Удалите батарейки, если весы не будут использоваться в течение длительного времени. Батарейки могут протечь и вызвать повреждение весов. 7. **OCHOBHSIC ORESPACE AND AND AND AND AND AND AND ANOTHING THE MANUFACE CONSULTS (SCIENCISE)**<br>
2. Vibearings, «To munitiply an absorption. The multiplier was also to the state of the state of the state of the state of th 7. OCHOBHISIC OREPERIME<br>
7.1 Bornov Lee Jammepow, associated and the commentations:<br>
1. Secondarism were associated and the commentations:<br>
4. Websites a model commentation and the commentations:<br>
4. Russian accountered a 7.1.1 Two Le carriers on the matricipal and the carriers of the matricipal and the state of the matricipal and the matricipal and the matricipal and the matricipal and the matricipal and the matricipal and the matricipal W. A Beck minivalent of Martin Christian (1990) (1991 and 2000) (1991 and 2000) (1991 and 2000) (1991 and 2000) (1991 and 2000) (1991 and 2000) (1991 and 2000) (1992 and 2000) (1992 and 2000) (1992 and 2000) (1992 and 20 6. Накимите клавники дЕКО для обнутания дисципея (платформа делона<br>
2. Амиратно помостите какой-либо предлетат на платформу.<br>
2. Амиратно помости с какой-либо предлетат на платформу.<br>
2. Основное предлете весь с помощью S. Снимите реалиет сплатформы.<br>
W.O. Потимочите весы с помощью переключенная ОК/OFF.<br>
23 менямие:<br>
• При подключенном сетеном для пере после того, как восы выключенны, тип V<br>
• При подключенном сетеном для пере после того We have the priority of the most and managementation of the properties of the most and managementation of the most and the most and the most and the most and the most and the most and the most and the state of the state o 7.1.2. Тип L. с батарейками<br>
1. Установите 6 новых батареек (п.5.1 "Установка батареек для типа L").<br>
2. Убедитесь, что патформа весов пуста.<br>
3. Весы включаются клавицией ON/OFF.<br>
4. Проверьте точность взвешивания. Если S. Bech BRINGHAIRTS KINGHAIRTS. ECON BURGHAIRTS. ECON BURGHAIRTS. ECON BURGHAIRTS AND THOT OF THE CONDUCTION AND THE CONDUCTION OF THE CONDUCTION OF THE CONDUCTION OF THE CONDUCTION OF THE CONDUCTION OF THE CONDUCTION OF T в нажмите клавищи ZERO для вывода на дисплей нуля (платформа весов<br>
2. Носле появления индикатора стабильности, вы можете прочитать<br>
3. Снимите груз с платформы.<br>
9. С помощью клавиши ON/OFF отключите весы.<br>
Предупреждени в. Снимите груз с платформы.<br>
9. С помощью клавиши ОN/OFF отключите весы.<br>
• При появлении сообщения ВАТТ замените все 6 батареек новые.<br>
• Продолжительность работы батареек зависит от окружающей температуры.<br>
• Удалите б • При появлении сообщения ВАТТ замените все 6 батареек новые.<br>• Продолжительность работы батареек зависит от окружающей температуры.<br>• Удалите батарейки, если весы не будут использоваться в течение длительного времени. Ба WWW.AANDRANDO BPEMEHU. BATAPEMKU MOTYT IPOTEUB U BBISBATE NOBPEX, QHALE

## **7.2. Тарирование и вывод на дисплей веса НЕТТО.** WWW.AANDD.RU

Функция «TARE» (тарирование) используется для исключения массы контейнеров, коробок, ящиков и прочей упаковки, в которой происходит взвешивание. www.aandd.ru www.aandd.ru www.aandd.ru www.aandd.ru

### *Предупреждение:*

- Тара уменьшает диапазон взвешивания.
- Текущее значение тары можно переустановить, нажав клавишу ZERO или отключив весы (в этом случае, значение равно нулю). 1.2. Тарирование и вывод на дисплей веса НЕТТО.<br>Функция «ТАRE» (тарирование) используется для исключения массы контейнеров,<br>коробок, ящиков и прочей упаковки, в которой происходит взвешивание.<br>Предупреждение:<br>С пара умень 7.2. Тарирование и вывод на дисплей веса НЕТТО.<br>
функция «ТАRE» (тарирование) используется для исключения массы контейнеров,<br>
коробок, ящиков и прочей упаковки, в которой происходит взвешивание.<br> **Предупреждение:**<br>
• Тар 7.2. Тарирование и вывод на дисплей веса НЕТТО.<br>Функция «ТАRE» (тарирование) используется для исключения массы контейнеров,<br>коробок, ящиков и прочей упаковки, в которой происходит взвешивание.<br>**Предупреждение:**<br>• Тара ум 7.2. Тарирование и вывод на дисплей веса НЕТТО.<br>
Функция «ТАRE» (тарирование) используется для исключения массы контейнеров,<br>
коробок, ящиков и прочей упаковки, в которой происходит взвешивание.<br> **Предупреждени**е:<br> **След** 
	- Для серии HV-G сохраняемое задаваемое значение тары находится в пределах минимального диапазона весов.

### **7.2.1. Ввод значения тары путем взвешивания.**

- 1. Поместите контейнер на платформу весов.
- 2. Нажмите клавишу TAPE. Дисплей покажет нулевое значение и появится индикатор веса нетто.
- 3. Сейчас можно поместить что-либо в контейнер и прочитать вес нетто.
- 4. Снимите груз с платформы.

### **7.2.2. Цифровой ввод значения тары.**

- 1. Нажмите и удерживайте клавишу SET и нажмите клавишу TAPE. На дисплее появится сохраненное значение тары или дисплей будет пуст. Последнее означает, что значение тары равно нулю. При этом РТ будет мигать. 7.2. Тарирование и вывод на дисплей веса НЕТТО.<br>
Функция «ТАRЕ» (тарирование) используется для исключения массы контейнеров,<br>
коробок, яциков и прочей упаковки, в которой происходит взвешивание.<br> **Предмимение тари и сохр** 7.2. Тар**ирование и вывод на дисплей веса НЕТТО.**<br>
Функция «ТАRE» (тарирование) используется для исключения массы контейнеров,<br>
коробок, ящиков и прочей упаковик, в которой происходит взвешивание.<br> **Предупреждение:**<br>
• Т 7.2. Тарирование и вывод на дисплей веса НЕТТО.<br>
Функция «ТАRE» (тарирование) используется для исолочения массы контейнеров,<br>
коробов, ящиков и прочей упаковом, в которой происходит взвешивание.<br>  $\mu_{\text{p}}$  Пара умоньшаю 7.2. Тарирование и вывод на дисплей веса НЕТТО.<br>
Функция «ТАRE» (тврирование) копользуется для после могорой происходит взвешивание.<br>
профункциона и привей упакован, в которой происходит взвешивание.<br> **Профункциона и при** 7.2. Тарирование и вывод на дисплей веса НЕТТО.<br>
функция - TAREs (полирование) мотользуется для исплемения маслы контейнеров.<br>
предупременние дирией укаковы, в которой происходит каковые маслы исплейнеров.<br>
The appreneut
	- 2. Установите значение тары с помощью следующих клавиш:
		- выбор позиции
		- выбор числового значения
		- F выбор полярности (+, -)
	- 3. Нажмите клавишу ENTER для сохранения нового установленного значения тары. Затем дисплей покажет вес нетто, т.е. общий вес минус значение тары.
	- 4. Теперь, поместив какой-нибудь груз в контейнер можно указать его вес нетто.
	- 5. Снимите груз с платформы весов.

### **7.3 Диапазон весов для серии HV-G.**

Это функция выбора диапазона весов для серии HV-G. Значение массы выводится в пределах избранного диапазона.

Существует автоматический диапазон (F2 0) и ручной (F 2 1) использующий клавишу RANGE.

### **Операции и их выполнение**

![](_page_18_Picture_293.jpeg)

![](_page_19_Picture_181.jpeg)

### **Диапазон весов**

![](_page_19_Picture_182.jpeg)

## **7.4. Переключение единиц измерений и режимов.** www.aandd.ru www.aandd.ru www.aandd.ru www.aandd.ru

Нажмите клавишу MODE, на дисплее высветится следующее значение. Выберите в таблице функций F3. EXA TREPERTING HARKING HERE AND TREPART OF THE TREP REAL ANDREPART OF THE TREPART OF THE TREPART OF THE TREPART OF THE TREPART OF THE TREPART OF THE TREPART OF THE TREPART OF THE TREPART OF THE TREPART OF THE TREPART OF TH

![](_page_20_Figure_2.jpeg)

### 8. Режим счета предметов

- Режим счета это функция преобразования значения веса взвешиваемых предметов в количество предметов, в том случае, если предполагается, что они имеют одинаковый вес. WWWW.AANDDARRAA www.aandd.ru www.aandd.ru www.aandd.ru www.aandd.ru WE WANT CLETA TDE LIMETOR<br>
PENAMA CHE TA TDE LIMETOR<br>
PENAMA CHE - 3TO CYCLETA TRESPAND AND RECORD CONDITAINS AND DRIVER OF DELANGER OR DRIVING CHE ON DRIVER CHE ON THE ORIGINAL CHE CORD TREADERS AND SURVEY OF THE CORD OF **S. Режим счета предметов**<br>
Режим счета – это функция преобразования значения веса взвешиваемых<br>
предметов в количество предметов, в том случае, если предполагается, что<br>
сни имеют одинаковый вес.<br> **Сементов, необходимо за** 
	- Чтобы подсчитать количество предметов, необходимо запомнить вес одного предмета.

### **8.1. Запоминание веса одного предмета (образца)**

- 1. Нажмите клавишу MODE, чтобы на дисплее появилась единица измерения PCS.
- 2. Нажмите клавишу SET, чтобы войти в режим сохранения веса образца.
- 3. Нажмите клавишу Л, чтобы выбрать количество образцов. Чем больше образцов, тем выше точность подсчета. 5 шт., 10 шт., 50 шт., 100 шт.
- 4. Поставьте контейнер на платформу весов. Нажмите клавишу TAPE.
- 5. Положите в контейнер образцы в количестве, выбранном в п.3. После появления индикатора стабильности, нажмите клавишу

 ENTER для запоминания количества образцов. Затем на дисплее появится количество предметов.

### *Предупреждение:*

www.aandd.ru www.aandd.ru www.aandd.ru www.aandd.ru

- Если образец слишком легок и нет возможности определить его вес, на дисплее весов появится следующее сообщение Lo ut , и весы вернутся на шаг 3. Для взвешивания образца необходимо иметь более 5 цифр при взвешивании в килограммах.
- При нажатии клавиши ENTER после появления сообщения Lo ut | , появится следующая единица измерения.
- Если вес образца слишком мал, чтобы занести его в память, на дисплее появится сообщение Lo ut . WEINDING CONSIDER CONDUCTS CONDUCTS CONDUCTS CONDUCTS CONDUCTS CONDUCTS CONDUCTS CONDUCTS CONDUCTS CONDUCTS CONDUCTS CONDUCTS CONDUCTS CONDUCTS CONDUCTS CONDUCTS CONDUCTS CONDUCTS CONDUCTS CONDUCTS CONDUCTS CONDUCTS CONDUC
	- 6. Освободите платформу. CBOGQUTE INATOWN.<br>Aand C21<br>Aandder Www.aandd.ru www.aandd.ru waa

![](_page_21_Figure_15.jpeg)

# www.aandd.ru www.aandd.ru www.aandd.ru www.<br>Linuwww.aandd.ru www.<br>Linuwww.aandd.ru ww www.aandd.ru www.aandd.ru www.<br>Litu www.aandd.ru www.<br>Litu www.aandd.ru w

4. Положите взвешиваемые предметы в контейнер и прочтите результат.

5. Освободите платформу. www.aandd.ru www.aandd.ru www.aandd.ru www.aandd.ru www.aandd.ru www.aandd.ru www.aandd.ru www.aandd.ru www.aa<br>b.ru www.aandd.ru www.aandd.ru www.aandd.ru www.aandd.ru www.aandd.ru www.aandd.ru www.aandd.ru www.aandd.ru w

- **8.2. Подсчет количества предметов** www.aandd.ru www.aandd.ru www.aandd.ru www.aandd.ru
	- 1. Нажмите клавишу MODE, чтобы вывести на дисплей единицу измерения PCS. www.aandd.ru www.aandd.ru www.aandd.ru www.aandd.ru
		- 2. Запомнится вес образца (см.8.1 Запоминание веса образца).
		- 3. Поставьте контейнер на платформу весов. Нажмите клавишу TAPE.

![](_page_22_Figure_8.jpeg)

![](_page_22_Figure_9.jpeg)

![](_page_22_Figure_10.jpeg)

### 9. Режим вычисления процентов

Режим вычисления % - это функция, позволяющая выводить на дисплей значение веса, выраженное в %. Для того, чтобы воспользоваться этой функцией, необходимо предварительно сохранить в памяти значение веса, принятое за 100 %. WWWW.COMMANDORU WWW.COMMANDORU WWW.COMMANDDORU WWW.COMMANDARING.RU WWW.COMMANDARING.RU WWW.COMMANDARING.RU WWW.COMMANDARING.RU WWW.COMMANDARING.RU WWW.COMMANDARING.RU WWW.COMMANDARING.RU WWW.COMMANDARING.RU WWW.COMMANDARIN **О ВЕСЕДА ВИЛИСЛЕНИЯ ПРОЦЕНТОВ**<br>Режим вычисления % - это функция, позволяющая выводить на дисплей значение<br>веса, выраженное в %. Для того, чтобы воспользоваться этой функцией, необходимо<br>предварительно сохранить в памяти 9. Режим вычисления % - это функция, позволяющая выводить на дисплей значение веса, выраженное в %. Для того, чтобы воспользоваться этой функцией, необходимо предварительно сохранить в памяти значение веса, принятое за 10 9. Режим вычисления % - это функция, позволяющая выводить на дисплей значение<br>веса, выраженное в%. Для того, чтобы воспользоваться этой функцией, необходимо<br>предварительно сохранить в памяти значение веса, принятого за 1 **9. Режим вычисления** % - это функция, позволяющая выводить на дисплей значение веса, выраженное в %. Для того, чтобы воспользоваться этой функцией, необходимо предварительно сохранить в памяти значение веса, принятого за

### **9.1. Сохранение веса в памяти, принятого за 100 %**

- 1. Нажмите клавишу MODE для вывода на дисплей единицы измерения %.
- 2. Нажмите клавишу SET для входа в режим запоминания значения веса, принятого за 100%.
- 3. Убедившись в том, что платформа весов пуста, нажмите на клавишу ZERO для вывода на дисплей нулевого значения.
- 4. Аккуратно положите на платформу вес, принимаемый за 100 %. После появления на дисплее индикатора стабильности, нажмите клавишу ENTER для запоминания веса, принятого за 100 %. На дисплее будет выведено значение – 100 %. 3. Убедившись в гом, что платформа весов пуста.<br>
нажамите на клавишу ZERO для вывода на  $\frac{1}{100}$   $\frac{1}{100}$   $\frac{1}{100}$   $\frac{1}{100}$   $\frac{1}{100}$   $\frac{1}{100}$   $\frac{1}{100}$   $\frac{1}{100}$   $\frac{1}{100}$   $\frac{1}{100}$   $\frac{1}{100}$  A ARKY DRIFIN CO SHAPIGNON SHAPIGNON BECONDING THE CONDUCT CONDUCT THE CONDUCT CONDUCT CONDUCT THE CONDUCT CONDUCT CONDUCT CONDUCT CONDUCT CONDUCT CONDUCT CONDUCT CONDUCT CONDUCT CONDUCT CONDUCT CONDUCT CONDUCT CONDUCT CO www.aandd.ru www.aandd.ru www.aandd.ru www.aandd.ru

### *Предупреждение:*

www.aandd.ru www.aandd.ru www.aandd.ru www.aandd.ru

- Если образец слишком легкий и невозможно вычислить 100 % веса, на дисплее появится сообщение Lo и весы вернутся к п.3. The odynpewderius:<br>
• EGIN OF SORO ISO NATIONAL PRIMAR IN HEROSAMOXHO<br>
• EGIN OF SORO ISONIERING ISONIE POSTER<br>
• EGIN HARATIMI KIRBAULUM ENTER POCIE<br>
• ELECCINE DISPONSIBLE DISPONSIBLE DISPONSIBLE PORTER POCIES BEHOLD DIS
	- При нажатии клавиши ENTER после появления сообщения Lo , на дисплей выводится следующая единица измерения. WWW.aand Marchines Content and America Responsibility of the California Responsibility of the California Responsibility of the California Responsibility of the California Responsibility of the California Responsibility of

23

5. Освободите платформу весов. BARD WWW.23 CORO AD.

![](_page_23_Figure_11.jpeg)

www.aandd.ru

![](_page_24_Figure_0.jpeg)

5. Освободите платформу весов. www.aandd.ru www.aandd.ru www.aandd.ru www.aandd.ru www.aandd.ru www.aandd.ru www.aandd.ru www.aandd.ru www.aa<br>b.ru www.aandd.ru www.aandd.ru www.aandd.ru www.aandd.ru www.aandd.ru www.aandd.ru www.aandd.ru www.a

## 10. Функция накопления результатов WWW.aandd.ru

### взвешивания

- Эта функция позволяет подсчитать количество взвешенных объектов, вычислить суммарный вес и вывести полученные результаты на дисплей. **EXECUTE OF SUBJECT AND AND THE SUBJECT AND RESPONSED TO A RESPONSED TO A RESPONSED TO A RESPONSED TO A RESPONSIVE OF A RESPONSIVE OF A RESPONSIVE OF A RESPONSIVE OF A RESPONSIVE OF A RESPONSIVE OF A RESPONSIVE OF A RESPON** 
	- Необходимо заранее установить параметры "функции накопления (F 8) " в таблице функций, чтобы использовать эту функцию.
	- Чтобы использовать прибор, необходимо заранее установить параметры режима печати (F 9). 10. ФУНКЦИЯ НАКОПЛЕНИЯ РЕЗУЛЬТАТОВ<br>B3BCШИВАНИЯ<br>STA функция позволяет подсчитать количество взвешенных объектов,<br>вычислить суммарный вес и вывести полученные результаты на дисплей.<br>Hеобходимо заранее установить параметры **10. ФУНКЦИЯ НАКОПЛЕНИЯ РЕЗУЛЬТАТОВ**<br> **333.19.111/13.12125.**<br>
	Эта функция позволяет подсчетать количение результаты на дисплей.<br>
	Вычислить суммарный вес и вывести полученные результаты на дисплей.<br>
	Необходимо заранее уст 10. ФУНКЦИЯ НАКОПЛЕНИЯ РЕЗУЛЬТАТОВ<br>
	• Эта функция позволяет подсчитать количество взвешенных объектов,<br>
	вычислить суммарный вес и вывести полученные результаты на дисплей.<br>
	• Необходимо заранее установить параметры "функ

### **Действия и переключатели**

www.aandd.ru www.aandd.ru www.aandd.ru www.aandd.ru

- Дисплей в режиме подсчета числа взвешиваний показывает мигающий М+ или М+ без единицы измерения.
- Дисплей в режиме накопления результатов взвешивания показывает единицу измерения и мигающий индикатор М+ или (М+).
- При нажатии на клавишу MODE на дисплей выводятся результаты подсчета числа взвешиваний и накопленное значение веса.
- При нажатии на клавишу ZERO в режиме накопления результатов в то время, когда на дисплее присутствует мигающее М+ или (М+ ), происходит перезагрузка текущей функции (накопленные значения обнуляются).
- Когда установлен дополнительный встроенный принтер и нажат переключатель PRINT, происходит печать накопленных данных, их номера и даты. Дата устанавливается в таблице функций F 16. www.aandd.ru www.aandd.ru www.aandd.ru www.aandd.ru **10. ФУНКЦИЯ НАКОПЛЕНИЯ РЕЗУЛЬТАТОВ**<br>
• Эта функция позволяет подсмитать количество эзвешенных объектов,<br>
вычисли суммарный все и вывести полученные результаты на дисплей.<br>
• Нообходимо заранее установить подметры "функц

### **СПИСОК ПАРАМЕТРОВ И РАЗЪЯСНЕНИЕ ТЕРМИНОВ**

![](_page_25_Picture_259.jpeg)

"Нулевая точка" – основная точка отсчета при взвешивании любых объектов.

![](_page_25_Picture_260.jpeg)

![](_page_26_Picture_220.jpeg)

### **10.1. Подготовка (Установка параметров)**

- 1. Отключите дисплей.
- 2. Нажмите и удерживайте клавишу ZERO; одновременно нажмите клавишу ON/OFF. На дисплее появится таблица функций.
- 3. Нажмите клавишу ENTER для входа в функцию накопления (F8).
- 4. С помощью клавиши  $\Lambda$  выберите параметр функции. Накопления F8 1 – F8 4.
- 5. Нажмите клавишу ENTER для запоминания нового параметра. Нажмите клавишу F и ENTER для выхода из таблицы функций. Весы перейдут в режим взвешивания. EN HARKMATE KNABHALLY ENTER AND HOBOTO ПАРАМИТЕ КНАВЫШИЕ АЛИННАГИЯ.<br>
ДЛЯ ВЫХОДА ИЗ ТАбЛИЦЫ ФУНКЦИЙ. Весы перейдут *End*<br>
в режим взвешивания.<br>
МИРИ 26 ВОЗВРАЩЕНИЕ В РЕЖИМ ВЗЕШИВАНИЯ

![](_page_26_Figure_7.jpeg)

![](_page_26_Picture_8.jpeg)

26

## **10.2. Пример выполнения операций** www.aandd.ru www.aandd.ru www.aandd.ru www.aandd.ru

### Пример 1.

При взвешивании каждого объекта, весы накапливают результат в соответствии с F8 3. WWW.AANDORU WWW.AANDORU WWW.AANDORU WWW.AANDORU WWW.AANDORU WWW.AANDORU WWW.AANDORU WWW.AANDORU WWW.AANDORU WW<br>DISA DISA BABELIWABAHWW KAXAOFO OG bekta, Bechi Hakaninwaaro pesynstat B COOTBeTCTBWW C **10.2. Пример выполнения операций<br>
Пример 1.**<br>
При взвешивании каждого объекта, весы накапливают результат в соответствии с<br>F8 3.<br>
1. Нажмите клавишу МОDЕ для вывода на дисплей M+ или (M+).<br>
2. Нажмите клавишу ZERO для пе

- 1. Нажмите клавишу MODE для вывода на дисплей M+ или (M+).
- 2. Нажмите клавишу ZERO для перезагрузки данных в памяти.
- 3. С помощью клавиши MODE вернитесь в режим кг. Убедившись в отсутствии груза на платформе, нажмите клавишу ZERO.
- 4. Поместите объект на платформу. Дождитесь появления индикатора стабильности; значение веса на дисплее должно мигать. Удалите объект с платформы и нажмите клавишу ZERO. 10.2. Пример выполнения операций<br>
Пример 1.<br>
При взвешивании каждого объекта, весы накапливают результат в соответствии с<br>
F8 3.<br>
1. Нажмите клавищу МОDE для вывода на дисплей M+ или (M+).<br>
2. Нажмите клавищу ZERO для пе 10.2. Пример выполнения операций<br>
Пример 1.<br>
Пример 1.<br>
При взвешивании каждого объекта, весы накапливают результат в соответствии с<br>
F8 3.<br>
1. Нажмите клавишу MODE для вывода на дисплей M+ или (M+).<br>
2. Нажмите клавишу 10.2. Пример выполнения операций<br>
Пример 1.<br>
При взвешивании каждого объекта, весы накапливают результат в соответствии с<br>
F8 3.<br>
1. Нажмите клавишу ZERO для перезагрузки данных в памяти.<br>
2. Нажмите клавишу ZERO для пер 10.2. Пример выполнения операций<br>
<u>Пример 1.</u><br>  $\frac{1}{2}$  Пример выполнения операций<br>
19. В завешивании каждого объекта, весы накапливают результат в соответствии с<br>
2. Нажмите клавищу ZERO для вывода на дисплей М+ или (М 10.2. Пример выполнения операций<br>
Поивмер 1.<br>
Пои взвешивании каждого объекта, весь накапливают результат в соответствии с<br>
F8.3.<br>
1. Нажмите клавишу МОDЕ для вывода на дисплей М+ или (М+).<br>
2. Нажмите клавишу МОDЕ для в 10.2. Пример выполнения операций<br>
Пример 1.<br>
При взешивании каждого объекта, весы накалливают результат в соответствии с<br>
F8.3.<br>
1. Наками и павицу ZEO, отношают детенитуван и дистрими (М+).<br>
2. Наками и павицорием накал 10.2. Пример выполнения операций<br>
— Пример выполнения операций<br>
— Пример выпола из дисципливног результата соответствии с 163<br>
16.3<br>
16.3<br>
16.3<br>
16.3 measure examples 2ERO для вывода на дисципе и ведении с 16 measure<br>
2. 19.2. Пример выполнения операций<br>
Пример выполнения операций<br>
Physion and Convert Supplementary (1999)<br>
19.3.<br>
19.3. 1. Herearn or manual MCDE для выполнения дистributed (1999)<br>
19.3. 1. Herearn or manual MCDE supplementa 10.2. Пример выполнения операций<br>
Пехани-1.<br>
Показины выполнение обыческа, века накапиченног розультат в соответствии с 1<br>
78.3<br>
7. Наком по следных модель по процесс о проделе выполнение полутическа с оператическа с прим 10.2. Пример выполнения операций<br>  $\frac{m_{\text{max}}}{m_{\text{max}}}\sqrt{m_{\text{max}}}\sqrt{m_{\text{$ 102. **Show www.a**andd.ru www.aandd.ru www.aandd.ru www.aandd.ru www.aandd.ru www.aandd.ru www.aandd.ru www.aandd.ru www.aandd.ru www.aandd.ru www.aandd.ru www.aandd.ru www.aandd.ru www.aandd.ru www.aandd.ru www.aandd.ru w FRS.<br>
1. Hamover constructed DER operations and anomation (M-).<br>
2. Hamover constructions and the construction of the constructions and the construction of the construction of the construction of the construction of the c www.accommutation.commutation.com/<br>
A Theoretics of one is also imaginary Revolutions . Yealization is also imaginary Revolution . We are also in the properties of the control of the state of the state of the state of th
	- 5. Взвесьте другие объекты, повторив шаг 4.
	- 6. Нажмите клавишу MODE, чтобы вывести на дисплей количество взвешенных объектов и общий вес с символом M+ или ( M+).

### Пример 2.

В данном примере происходит накопление веса объектов, которые не удаляются с платформы. Параметр функции устанавливается равным F8 4.

- 1. Войдите в режим кг с помощью клавиши MODE. Поместите все объекты на платформу и нажмите клавишу TARE. S. Bascor is approximated contained and the state of the state of the state of the state of the state of the state of the state of the state of the state of the state of the state of the state of the state of the state of B. Alaminovi prompeo proviscolar Hawanneune Beca of Determon, Royage Hawanneune Beca of Determont Royage Hawanneune Construction Construction Construction 2. The maximum Mathematical Schemer Construction 2. The maximum of
	- 2. Нажмите клавишу MODE для вывода на дисплей M+ или (M+).
	- 3. Нажмите клавишу ZERO для перезагрузки данных в памяти. Вернитесь в режим кг с помощью клавиши MODE.
	- 4. Снимите объект с платформы. Дождитесь появления символа стабильности; значение веса на дисплее должно мигать. Нажмите клавишу TARE.
	- 5. Взвесьте другие объекты, как указано в п.4.
	- 6. Нажмите клавишу MODE, чтобы вывести на дисплей число объектов и общий вес с символом M+ или (M+). www.aandd.ru www.aandd.ru www.aandd.ru www.aandd.ru www.aandd.ru www.aandd.ru www.aandd.ru www.aandd.ru www.aandd.ru www.aandd.ru www.aandd.ru www.<br>Linuwww.aandd.ru www.<br>Linuwww.aandd.ru www.

## 11. Верхняя/нижняя функция WWW.aandd.ru

### компаратора

- Эта функция сравнивает значение веса на дисплее с верхним пределом (HI) и нижним пределом (LO) и выводит результаты на дисплей. WWW.CHRISHAN HUKHAN CHRISHAN AND WART ON THE CONTROLL OF THE CONTROLL OF THE CONTROLL OF THE CONTROLL OF THE CONTROLL OF THE CONTROLL OF THE CONTROLL OF THE CONTROLL OF THE CONTROLL OF THE CONTROLL OF THE CONTROLL OF THE C
	- Необходимо заранее установить в таблице функций параметры функции компаратора F6 0 – F6 2, верхний предел (LO). Если вы используете релейный вывод компаратора, необходимо установить ОР-03 или ОР-04. **11. Верхняя / НИЖНЯЯ функция**<br>**276 функция сравнивает значение веса на дисплее с верхним пределом (HI)**<br>*и* нижним пределом (LO) и выводит результаты на дисплей.<br>Необходимо заранее установить в таблице функций параметры **EXECUTE AND MUNICUTE CONTRACT CONTRACT (H)**<br> **EXECUTE AND MUNICUTE CONTRACT CONTRACT CONTRACT CONTRACT CONTRACT CONTRACT CONTRACT CONTRACT CONTRACT CONTRACT CONTRACT CONTRACT CONTRACT CONTRACT CONTRACT CONTRACT CONTRACT** 11. Верхняя/НИЖНЯЯ функция (11)<br>
	— 3 та функция сравнивает значение веса на диспле с верхним пределом (HI)<br>
	— и нижним пределом (LO) и выводит результаты на дисплей.<br>
	— Меобходимо заранее установить в таблице функции<br>
	 www.aandd.ru www.aandd.ru www.aandd.ru www.aandd.ru
		- Если вы используете звуковой выход компаратора, необходимо установить опцию ОР-03.

### **Индикация компаратора на дисплее**

Результаты сравнения выводятся на дисплей с помощью индикаторов HI OK LO или HI OK LO.

### **Условия сравнения**

www.aandd.ru www.aandd.ru www.aandd.ru www.aandd.ru

Результат взвешивания < Значение нижнего предела…...на дисплей выводится Lo. Нижний предел  $\le$  результат взвешивания  $\le$  верхний предел. . . . . . . . . . . . На дисплей выводится ОК. Верхний предел взвешивания результат взвешивания …на дисплей выводится HI.

### **Список параметров и разъяснение терминов**

![](_page_28_Picture_227.jpeg)

![](_page_28_Picture_228.jpeg)

![](_page_29_Picture_180.jpeg)

### *Предупреждение:*

- Верхний предел взвешивания (HI) должен быть больше нижнего предела (Lo).
- Параметры верхнего предела (HI) и конечного значения (HI) используют одну и ту же память. Параметры нижнего предела (Lo) и нулевой полосы (Lo) используют одну и ту же память.
- Верхняя/нижняя функция компоратора, функция полного/капельного порционного взвешивания может использоваться одновременно, т.к. эти параметры используют общую память. www.aandd.ru www.aandd.ru www.aandd.ru www.aandd.ru www.aandd.ru www.aandd.ru www.aandd.ru www.aandd.ru WWW.aandd.ru www.aandd.ru www.aandd.ru www.aandd.ru www.aandd.ru www.aandd.ru www.aandd.ru www.aandd.ru www.aandd.ru www.aandd.ru www.aandd.ru www.aandd.ru www.aandd.ru www.aandd.ru www.aandd.ru www.aandd.ru www.aandd.ru w

## **11.1. Подготовка (Установка параметров)** www.aandd.ru www.aandd.ru www.aandd.ru www.aandd.ru

### 1. Отключите дисплей.

 Нажмите и удерживайте клавишу ZERO, при этом нажмите клавишу ON/OFF. На дисплей выводится таблица функций.

- 2. Нажмите клавишу ENTER, для входа в функцию компаратора F6.
- 3. С помощью клавиши А выберите параметры функции компаратора (F6 0 – F6 7).
- 4. Нажмите клавишу ENTER, чтобы запомнить новый параметр.
- 5. Нажмите клавишу F и клавишу ENTER для выхода из функциональной таблицы. Затем весы переходят в режим взвешивания.

![](_page_30_Picture_7.jpeg)

6. Если было выбрано F6 0, F6 2, F6 4 либо F6 6. Нажмите клавишу SET, чтобы использовать компаратор. www.aandd.ru www.aandd.ru www.aandd.ru www.aandd.ru

www.aandd.ru www.aandd.ru www.aandd.ru www.aandd.ru

WWW.aandd.ru www.aandd.ru www.aandd.ru www.aandd.ru www.aandd.ru www.aandd.ru www.aandd.ru www.aandd.ru www.aandd.ru www.aandd.ru www.aandd.ru www.aandd.ru www.aandd.ru www.aandd.ru www.aandd.ru www.aandd.ru www.aandd.ru w CREAD (B. ECINA GINIO BLIGDANO FG 0, FG 2, FG 4 либо FG 0, FG 2, FG 4 либо FG 0, FG 2, FG 4 либо FG 0, FG 2, FG 4 либо FG 0, FG 2, FG 4 либо FG 0, FG 2, FG 4 либо FG 0, FG 2, FG 4 либо FG 0, FG 2, FG 4 либо FG 0, FG 2, FG WE BE CHARAGE SCRIP BAND AND THE CHARAGE SCRIP AND THE CHARAGE SCRIP WAS CONTROLLED AND THE CHARACTER OF THE CHARACTER OF THE CHARACTER OF THE CHARACTER OF THE CHARACTER OF THE CHARACTER OF THE CHARACTER OF THE CHARACTER O We be a control of the control of the control of the control of the control of the control of the control of the control of the control of the control of the control of the control of the control of the control of the co **8.** Если было выбрано F6 0, F6 2, F6 4 либо<br>
в Сели было выбрано F6 0, F6 2, F6 4 либо<br>
использовать компаратор.<br>
использовать компаратор.<br>
И выбодится митаоция и МОDE, на дисплей до 1, F6 8 выбодится митаоция и митами. www.aandd.ru www.aandd.ru www.aandd.ru www.aandd.ru We be a more allows a stress of the stress of the stress of the stress of the stress of the stress of the stress of the stress of the stress of the stress of the stress of the stress of the stress of the stress of the st B. Economic sunspires to 0, Fit 2, Fit 4 and 6<br>
Womohnoon scheme whenever a state of 0 and 2 and 2 and 2 and 2 and 2 and 2 and 2 and 2 and 2 and 2 and 2 and 2 and 2 and 2 and 2 and 2 and 2 and 2 and 2 and 2 and 2 and 2 an B. Ecan Garo externa PB.O. PB.2. PB.4 nuncher consumer and the components of the components of the components of the components of the components of the components of the components of the components of the components of www.aanddefference.org. FRA and the property of the summarized property of the summarized property of the summarized property of the summarized property of the summarized property of the summarized property of the summari www.aandd.ru www.aandd.ru www.aandd.ru www.aandd.ru Example of the same of the state of the same of the same of the same of the same of the same of the same of the same of the same of the same of the same of the same of the same of the same of the same of the same of the s ww.are a manual MODE and Alexandric Manual Mode in Alexandric Manual Mode in Alexandric Manual Mode in Alexandric Manual Mode in Alexandric Manual Mode in Alexandric Manual Mode in Alexandric Manual Mode in Alexandric Ma EXPRESSION CONTRACT CONTRACT CONTRACT CONTRACT CONTRACT CONTRACT CONTRACT CONTRACT CONTRACT CONTRACT CONTRACT CONTRACT CONTRACT CONTRACT CONTRACT CONTRACT CONTRACT CONTRACT CONTRACT CONTRACT CONTRACT CONTRACT CONTRACT CON EXPRESS CHENGING SUNDAI CHENGING CHENGING CHENGING CHENGING CHENGING CHENGING CHENGING CHENGING CHENGING CHENGING CHENGING CHENGING CHENGING CHENGING CHENGING CHENGING CHENGING CHENGING CHENGING CHENGING CHENGING CHENGING EXPLANATION CONTRACT CONTRACT CONTRACT CONTRACT CONTRACT CONTRACT CONTRACT CONTRACT CONTRACT CONTRACT CONTRACT CONTRACT CONTRACT CONTRACT CONTRACT CONTRACT CONTRACT CONTRACT CONTRACT CONTRACT CONTRACT CONTRACT CONTRACT CO www.aandd.ru www.aandd.ru www.aandd.ru www.aandd.ru

выводится мигающая индикация HI.

7. Нажмите клавишу MODE, на дисплей

- 8. Установите значение верхнего предела, используя следующие клавиши: Клавиша А выбор позиции Клавиша «выбор числового значения Клавиша F выбор полярности (+, -).
- 9. Нажмите клавишу ENTER для запоминания нового параметра; на дисплее – мигающая индикация Lo.
- 10. Установите нижний предел с помощью следующих клавиш:
	- Клавиша
	- Клавиша
	- клавиша F
- 11. Нажмите клавишу ENTER для запоминания новых параметров и перехода в режим взвешивания. www.aandd.ru www.aandd.ru www.aandd.ru www.aandd.ru WWW.aandbeken waandde aand waandde aand waandde aand waandde aand waandde aand waandde aand waandde aand waandde aandde aandde aandde aandde aandde aandde aandde aandde aandde aandde aandde aandde aandde aandde aandde aand

31 y www.aandd.ru www.aandd.ru www.aandd.ru www.<br>ru www.aandd.ru www. ru www.aandd.ru w<br>Lyww.aandd.ru w www.aandd.ru

www.aandd.ru www.aandd.ru

### **11.2. Примеры выполнения операции** www.aandd.ru www.aandd.ru www.aandd.ru www.aandd.ru Balgow ubiwebe spilourishorca cuetikomme, Sandd.ru Www.aandd.ru Www.aandd.ru Www.aandd.ru Www.aandd.ru Www.aandd.ru Www.aandd.ru Www.aandd.ru Www.aandd.ru Www.aandd.ru Www.aandd.ru Www.aandd.ru Www.aandd.ru Www.aandd.ru Ww

### Пример 1.

В этом примере выполняются следующие установки:

Таблица функций F8 3 (Если текущее значение веса, выведенное на дисплей, не близко к нулю, весы выполняют сравнение значения на дисплее с верхним и нижним предельным значением). 11.2. Примеры выполнения операции<br>
<u>Пример 1.</u><br>
В этом примере выполняются следующие установки:<br>
таблица функций F8 3 (Если текущее значение веса, выведенное на дисплей, не близко к нулю, весы выполняют сравнение веса, вы **11.2. Примеры выполнения операции**<br>
<u>Пример 1.</u><br>
В этом примере выполняются следующие установки:<br>
таблизко к нужций FB 3 (Если техником, следнение вачение веса, выведенное на дисплей, не<br>
близко к нужций FB 3 (Если техни 11.2. Примеры выполнения операции<br>
— В этом примере выполняются следующие установки:<br>
Таблица функций F8 3 (Если текущее значение веса, выведенное на дисплей, не<br>
нижним предельным значением).<br>
Верхнее предельное значени 11.2. Примеры выполнения операции<br>
Дример 1.<br>
В этом примере выполняются следующие установки:<br>
Таблица функций F8 3 (Если текущее значение веса, выведенное на дисплей, не<br>
близко к нулю, весы выполняют сравнение значения

Верхнее предельное значение (HI) 7,000 кг.

Нижнее предельное значение (Lo) 6,5 кг.

### *Уточнения:*

- Процедура сравнения при включении весов.
- Когда текущее значение меньше 6,500 кг, на дисплее появляется  $|$ Lo .
- Когда текущее значение находится в интервале 6,500 кг 7,000 кг на дисплей выводится ОК.
- Когда текущее значение больше 7,000, на дисплей выводится |HI|

### Пример 2.

В этом примере выполняются следующие установки:

Таблица функций F8 4 (При нажатии клавиши SET после появления индикации стабильности, весы выполняют сравнение текущего значения веса на дисплее с верхним и нижним предельными значениями веса). 11.2. Примеры выполнения операции<br>
П<u>оимер 1.</u><br>
В этом пример выполняются оперующе установки:<br>
Таблица функций F8 3 (Если текущее значение веса, выведенное на дисплей, не<br>
ближк к нулю, веса, выведенное значение (HJ) 7,0 www.aandd.ru www.aandd.ru www.aandd.ru www.aandd.ru 11.2. Примеры выполнения операции<br>
Шемвер 1.<br>
В этом примере выполняются следующие установки:<br>
Табимца функций F8 3 (Если гокущее значение восс, выдодейное на дисторе с версиим и<br>
сблизно к нулю, восы выполняют сравнение 11.2. Примеры выполнения операции<br>
— В этом пример выполнения операции<br>
— В этом пример выполнения с свердения<br>
— Ботом пример выполнения с свердения с сверденное на шестное с свердение<br>
— большом предстывка закение (H) 7 11.2. Примеры выполнения операции<br>
Возмо поморе выполнения операции<br>
в этом поморе выполнения самодешие установки:<br>
таблика функция FB 3 (Если поущее значение ведения на дисплее с верним и<br>
близко предельным значением (по 112. Примеры выполнения операции<br>
Пасквот, 1.<br>
16 поло проводеле выполнения операции<br>
16 поло проводеле выполнения с обередительно весь выполнение в с нерком и в поло проводеле на дисклета и нерком и половитель и половите 11.2. Примеры выполнении операции<br>
в этом примеры выполнении операции условить выполнение на диагном на диагном и<br>
в этом примеры в своих просветительно выполнение выполнение выполнение и выполнение и выполнение и выполне 11.2. Примеры выполнения операции единиции.<br>
<u>Памета на просвеси воздушение современие,</u> направление на достой, не современие от современие современие (дата текро выполнение (дата технические и просветных современие (дата Tarihanni rippical Ros (Economistics), the content response of the content response in the content response of the content response of the content response of the content response of the content response of the content re When the three constraines and the three constraines in the three constraines and the toward and the toward and the toward and the toward and the toward and the toward and the toward and the toward and the toward and the www.aandronger.state.minimage.org/www.aandbeweening.ru www.aandbewening.ru www.aandbewening.ru www.aandbewening.ru www.aandbewening.ru www.aandbewening.ru www.aandbewening.ru www.aandbewening.ru www.aandbewening.ru www.aa EDEMARE SPACIFIED ARTICLE STATE TO CONTRACT CONTRACT CONTRACT CONTRACT CONTRACT CONTRACT CONTRACT CONTRACT CONTRACT CONTRACT CONTRACT CONTRACT CONTRACT CONTRACT CONTRACT CONTRACT CONTRACT CONTRACT CONTRACT CONTRACT CONTRAC www.aandd.ru www.aandd.ru www.aandd.ru www.aandd.ru

Верхнее предельное значение (HI) 2,000 кг Нижнее предельное значение (Lo) –1,000 кг

### *Уточнения:*

- При нажатии клавиши SET. Сравнение выполняется после появления на дисплее индикатора стабильности. www.aandd.ru www.aandd.ru www.aandd.ru www.aandd.ru
	- Когда текущее значение меньше -1,000 кг, на дисплей выводится Lo.
	- Когда текущее значение находится в интервале от -1,000 кг до 2,000 кг, на дисплей выводится OK. www.aandd.ru www.aandd.ru www.aandd.ru www.aandd.ru
		- Когда текущее значение больше 2,000, на дисплей выводится HI.

## 12. Полное/капельное порционное WWW.aandd.ru

### взвешивание

- Эта функция преобразует весы в развесочную машину, которая развешивает сыпучие продукты (например, зерно) на партии заданного и фактически постоянного веса. WWW.COMMON.RU WWW.AANDDARDOON.RU WWW.AANDDARDOON.RU WWW.AANDDARDOON.RU WAARDDARDOON.RU WAARDDARDOON.RU WAARDDARDOON.RU WAARDDARDOON.RU WAARDDARDOON.RU WAARDDARDOON.RU WAARDDARDOON.RU WAARDDARDOON.RU WAARDDARDOON.RU WAARDDA
	- Необходимо заранее установить в таблице функций параметры функции компаратора (F6 9), подфункции полного/капельного порционного взвешивания (F10 0) – (F10 3), окончательное значение (HI), предварительное значение (OK) и нулевой диапазон (LO). **12. ПОЛНОЕ / КАПЕЛЬНОЕ ПОРЦИОННОЕ**<br>**B3BEШИBAHИE**<br><sup>Эта функция преобразует весы в развесочную машину, которая развешивает сыпучие продукты (например, зерно) на партии заданного и фактически постоянного веса.<br>Важнически п</sup> **12. ПОЛНОЕ /КАПЕЛЬНОЕ ПОРЦИОННОЕ**<br>
	ЭЗ ВЗЕШИ В развесочную машину, которая<br>
	развешивает сыпучие продукты (например, зерно) на партии заданного и<br>
	фактически постоянного веса.<br>
	Необходимо заранее установить в таблице функ 12. ПОЛНОЕ / КАПЕЛЬНОЕ ПОРЦИОННОЕ<br>
	• Эта функция преобразует весы в развесочную машину, которая<br>
	развешивает сыпунке продукты (например, зерно) на партии заданного и<br>
	фактически постоинного веса.<br>
	• Необходимо заранее ус
		- Если вы используете релейный вывод функции полного/капельного порционного взвешивания, необходимо установить опции ОР-03 или ОР-04.
		- В случае создания развесочной машины с весами и загрузочной воронкой, ее действие и обработка развешиваемого продукта в системе будет выглядеть следующим образом:

*Процедура:*

www.aandd.ru www.aandd.ru www.aandd.ru www.aandd.ru

![](_page_33_Figure_7.jpeg)

![](_page_34_Picture_303.jpeg)

### *Предупреждение:*

- Функция сравнения в случае полного/капельного порционного взвешивания не является возвратной (работает только в одном направлении). Если значение на дисплее становится меньше, чем окончательное значение, после того как было достигнуто заранее заданное целевое значение, параметры HI и LO не работают.  $\begin{array}{|l|l|}\n\hline \textbf{N}(R) \textbf{R} \textbf{B} \textbf{B} \textbf{$ Предупреждение: в сущесние полного/капельного порционного взаешилания<br>
ме педители позаивания полногии меньше, чем отничение на сущесние на сущесние на диагников на идеальное денение и состигается как полногии меньше, че
	- Параметры верхнего предельного значения (HI) и окончательные значения используют одну и ту же память. Параметры нижнего предельного значения (LO) и нулевого диапазона (LO) используют одну и ту же память.
	- Функция верхнего/нижнего сравнения, функция простого порционного взвешивания и функция полного/капельного порционного взвешивания не могут использоваться одновременно, поскольку их параметры используют одну и ту же память.
	- Установите значение нулевого диапазона больше, чем значение веса тары.

### *Процедура:*

- При нажатии на клавишу SET, весы начинают процедуру порционного взвешивания.
- При выборе параметров (F10 0) (F10 2) подфункции полного/капельного порционного взвешивания, клавиша F работает как клавиша завершения процедуры.

### **Список параметров и объяснение терминов**

- Gross брутто общий вес, включая вес тары
- Net нетто общий вес за вычетом веса тары
- Нулевой диапазон уровень детектирования нуля
- Нулевая точка основная точка начала любого взвешивания

### **Компаратор**

![](_page_34_Picture_304.jpeg)

### **Подфункция полного/ капельного порционного взвешивания**

![](_page_35_Picture_170.jpeg)

### **Удержание (HOLD***)*

![](_page_35_Picture_171.jpeg)
### 36 ru www.aandd.ru w www.aandd.ru

# **12.1. Подготовка (Установка параметров).** www.aandd.ru www.aandd.ru www.aandd.ru www.aandd.ru

- 1. Отключите дисплей. Нажмите и удерживайте клавишу ZERO, одновременно нажмите клавишу ON/OFF. На дисплее появится таблица функций. MAL (12.1. Подготовка (Установка параметров).<br>
1. Отключите дисплей. Нажмите и дисплей отключен удерживайте клавишу ZERO,<br>
одновременно нажмите клавишу ON/OFF. Maximies (Maximies AMA)
	- 2. Нажмите клавишу ENTER для входа в функцию компаратора.
	- 3. С помощью клавиши F6 9 выберите параметр функции полного/капельного порционного взвешивания.
	- 4. Нажмите клавишу ENTER, чтобы запомнить новый параметр и войти в подфункцию полного/капельного порционного взвешивания (F10).
	- 5. С помощью клавиши А выберите параметр подфункции полного/капельного порционного взвешивания (F10 0 – F10 3).
	- 6. Нажмите клавишу ENTER, чтобы запомнить новый параметр.
	- 7. Нажмите клавишу F и клавишу ENTER для выхода из таблицы функций. Весы перейдут в режим взвешивания.

**12.1. Подготовка (Установка параметров).**<br>  $\frac{1}{\sqrt{2}}$  Отключите дисплей. Нажмите и славищу СМОFF.<br>
На дисплее появится таблица функций.<br>
2. Нажмите клавищу ENTER для входа в функций сомпаратора.<br>  $\frac{1}{\sqrt{2}}$  Габлица www.aandd.ru www.aandd.ru www.aandd.ru www.aandd.ru 12.1. Подготовка (Установка параметров).<br>
1. Отключите дисплей. Нажмите и славицу 2<br>
удерживайте и славицу DWOFF.<br>
На дисплее появится таблица функций.<br>
2. Нажмите клавицу ENTER для входа в функцию компаратора.<br>
3. С пом 12.1. Подготовка (Установка параметров).<br>  $\frac{1}{\sqrt{2}}$  дисплетентовизмоте дистантики с дистременно нажмите клавищу ON/OFF.<br>
На дисплее появится таблица функций.<br>
2. Нажмите клавищу ENTER для входа в функций функций с дис **12.1. Ποдготовка (Установка параметров).**<br>
Waspww.aandre импориму омерет и действе отлосических делове совершения совершения совершения совершения совершения совершения совершения совершения совершения совершения соверш 12.1. Подготовка (Установка параметров).<br>
2. Опсионие дистрай. Наваите и и детей отливных измений и детей отливных содержив с колонии с с с неб.<br>
2. Наимокте и колании (SW-FF, Parameter (SW-FF).<br>
2. Наимокте и парамитр EN 12.1. Подготовка (Установка параметров).<br>
2. Столонно дисплействов и словоми<br>
уереживайте новой словоми сливоми следуется (2011)<br>
2. Намите малышу ENTER для мода в<br>
2. Намите малышу ENTER для мода в<br>
3. С помощью слования **12.1. Подготовка (Установка параметров).**<br>
Westmann Memorial Howard Point (16)<br>
Westmann Memorial Howard Control Howard Control Memorial Control Memorial Control Memorial Control Memorial Control Memorial Control Memoria 12.1. Подготовка (Установка параметров).<br>  $\frac{1}{2}$  (Symmetric members) (New York 1992)<br>
Superscript on the members) (New York 1993)<br>
Ha processe consumer motivation of  $\frac{1}{2}$  (New York 1993)<br>
2. Hawkins one motivation 12.1. Подготовка (Истановка первыетров).<br>
Well was a maximum interaction of the state of the state of the state of the state of the state of the state of the state of the state of the state of the state of the state of th 12.1. Darwoonse (Orandoo Languar)<br>
weromen waar aan die street waar aan die street waar aan die street waar aan die street waar aan die street waar aan die street waar aan die street waar aan die street waar aan die stree His puction encounter runded in social and the social and the social and the social and the social and the social and the social and the social and the social and the social and the social and the social and the social a www.aandd.ru www.aandd.ru www.aandd.ru www.aandd.ru where the property of the same of the same of the same of the same of the same of the same of the same of the same of the same of the same of the same of the same of the same of the same of the same of the same of the sa ENTER, wroch are also with the street was also with the street with the street construction of the street with the street of the street with the street construction of the street construction of the street construction of www.aandd.ru www.aandd.ru www.aandd.ru www.aandd.ru www.aandd.ru www.aandd.ru www.aandd.ru www.aandd.ru WWW.aand dan de Charles Control waard waard waard waard waard waard waard waard waard waard waard waard waard waard waard waard waard waard waard waard waard waard waard waard waard waard waard waard waard waard waard waar www.aandd.ru www.aandd.ru

y www.aandd.ru www.aandd.ru www.aandd.ru

- 8. Нажмите клавишу MODE для вывода на дисплей мигающей индикации HI (конечного значения). www.aandd.ru www.aandd.ru www.aandd.ru www.aandd.ru
	- 9. Установите конечное значение веса, используя следующие клавиши: клавиша А выбор позиции клавиша < выбор числа
	- 10.Нажмите клавишу ENTER для сохранения нового параметра и вывода на дисплей мигающей индикации ОК (предварительные значения веса).
	- 11.Установите предварительное значение веса, используя cледующие клавиши: клавиша А выбор позиции клавиша < выбор числа
	- 12.Нажмите клавишу ENTER для запоминания нового параметра и вывода на дисплей мигающей индикации LO (нулевой диапазон).
	- 13.Установите нулевой диапазон (превышающий значение веса тары), используя следующие клавиши:
		- клавиша А выбор позиции клавиша « выбор числа
	- 14.Нажмите клавишу ENTER для запоминания нового параметра и перехода в режим взвешивания. WWW.asseming ENTER AND SAMMARIAN PROPERTY

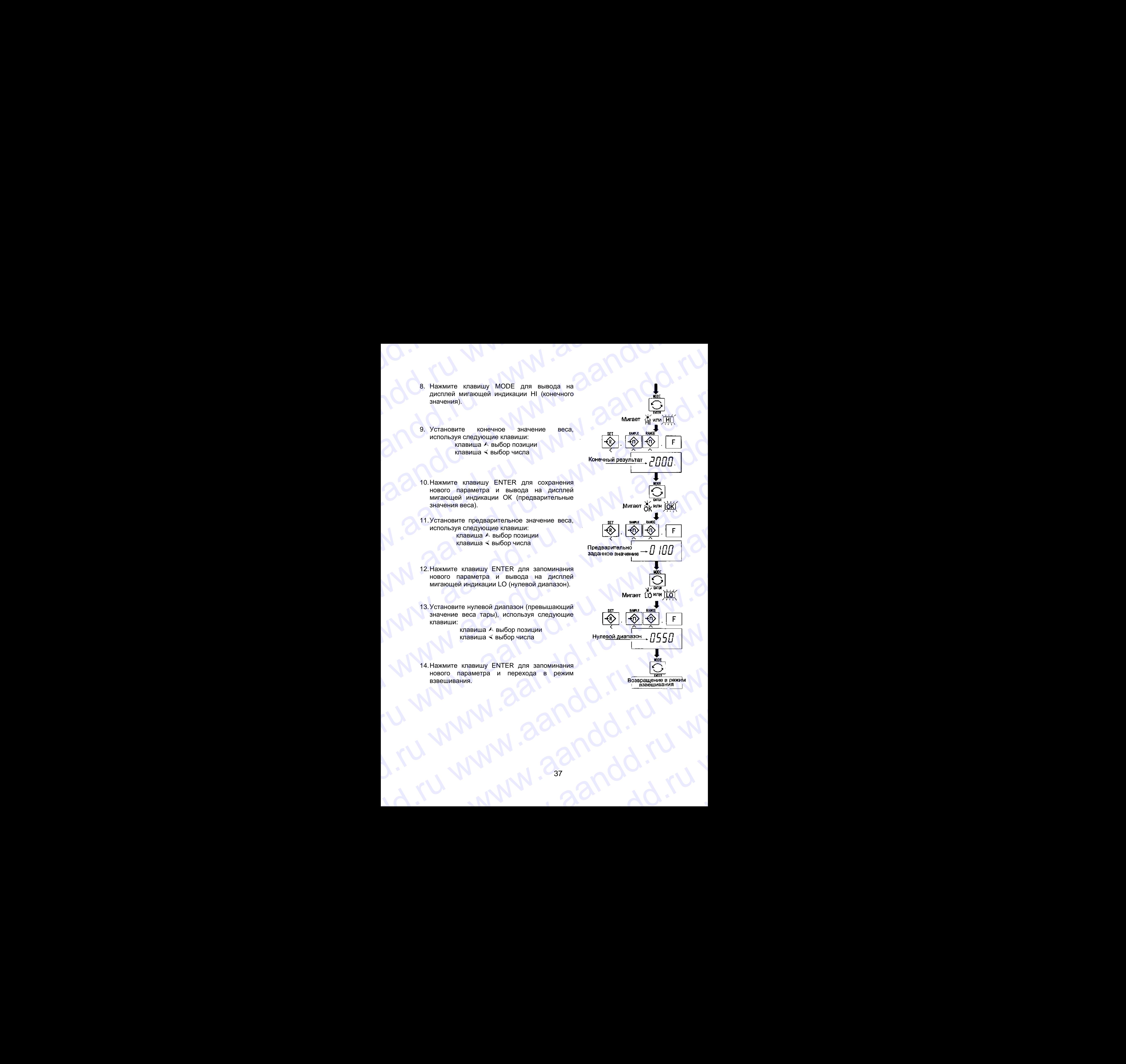

y www.aandd.ru www.aandd.ru www.aandd.ru

## 13. Функция простого порционного WWW.aandd.ru

### взвешивания

- Эта функция выполняет сравнение значения на дисплее с конечным значением, значением и нулевым диапазоном для функции полного/капельного порционного взвешивания. Результат индуцируется для нулевого диапазона (индикатор LO), полного потока (индикатор HI) и капельного потока (индикатор OK). WWW.COMMUNISHT **13. Функция выполняет сравнение значения на дисплее с конечным**<br>**ВЗВЕШИВАНИЯ**<br>Эта функция выполняет сравнение значения на дисплее с конечным<br>выполного капедиканными и нулевыми диапазоном для функции<br>нулевого диапазона (и **EXERCIS AND AND AND THE CONSULTIVE AND AND AND AND AND AND AND ANOTHER CONSULTIVE AND ANOTHER CONSULTIVE AND ANOTHER CONSULTIVE AND ANOTHER CONSULTIVE AND ANOTHER CONSULTIVE AND ANOTHER CONSULTIVE AND ANOTHER CONSULTIVE A 13. ФУНКЦИЯ ПРОСТОГО ПОРЦИОННОГО**<br> **B3REШИВАНИЯ**<br>
эта функция выполняет сравнение значения на диспле с конечным<br>
эначения, значением и пулевым диапазоом для функций полного какие, на функций полного какие и и пулевых дл
	- Необходимо заранее установить в таблице функций параметры простого порционного взвешивания (F6 8), конечного значения (HI), предварительного значения (OK) и нулевого диапазона (LO).
	- Для использования звукового сигнала компаратора необходимо установить опции ОР-03 или ОР-04.

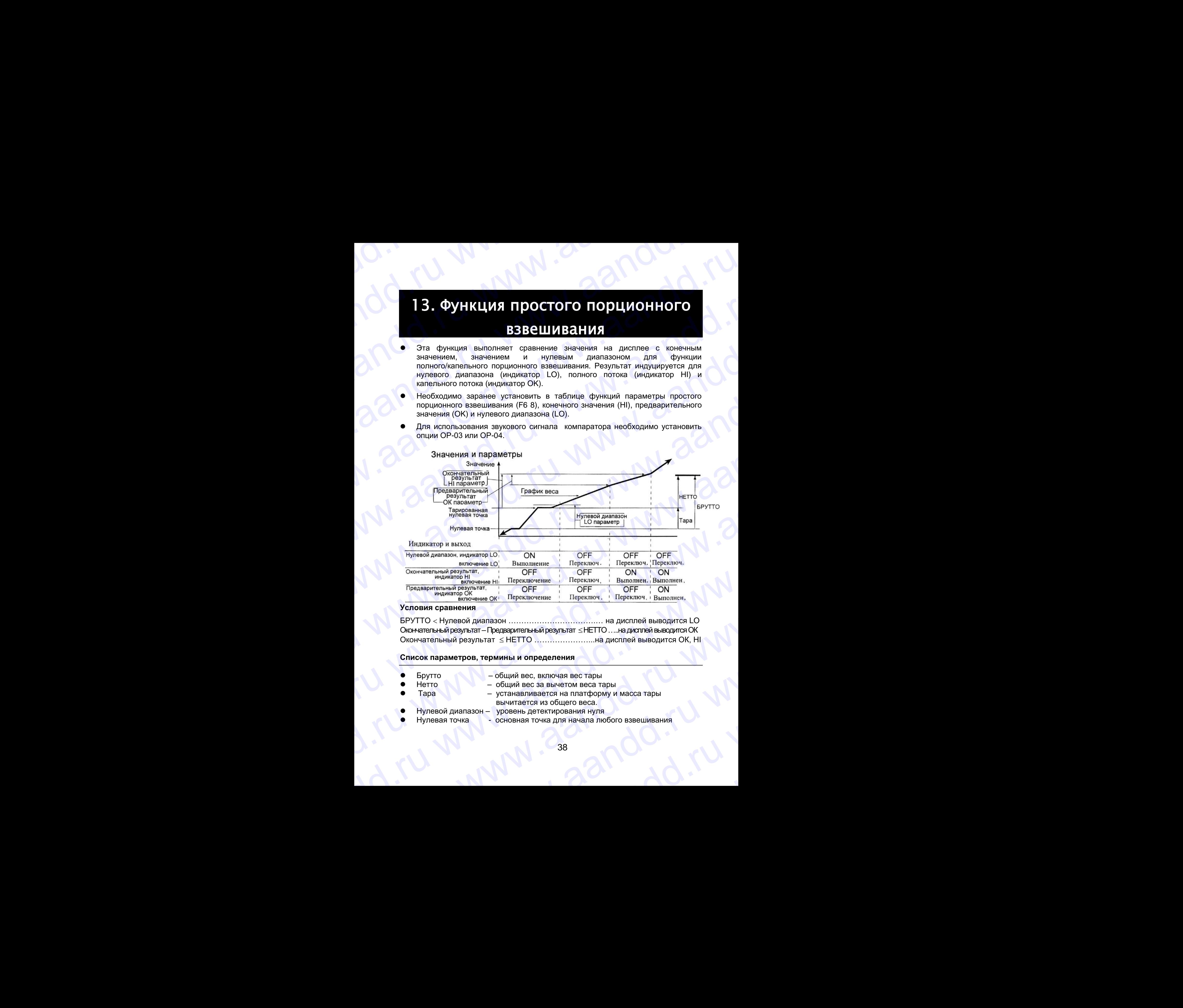

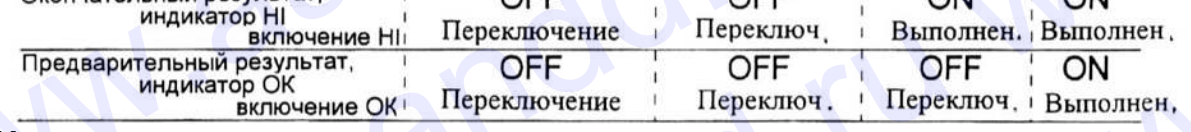

### **Условия сравнения**

БРУТТО Нулевой диапазон …………………………….… на дисплей выводится LO Окончательный результат – Предварительный результат  $\leq$  НЕТТО .... на дисплей выводится ОК Окончательный результат  $\leq$  HETTO  $\ldots$ ..........................на дисплей выводится ОК, HI

### **Список параметров, термины и определения**

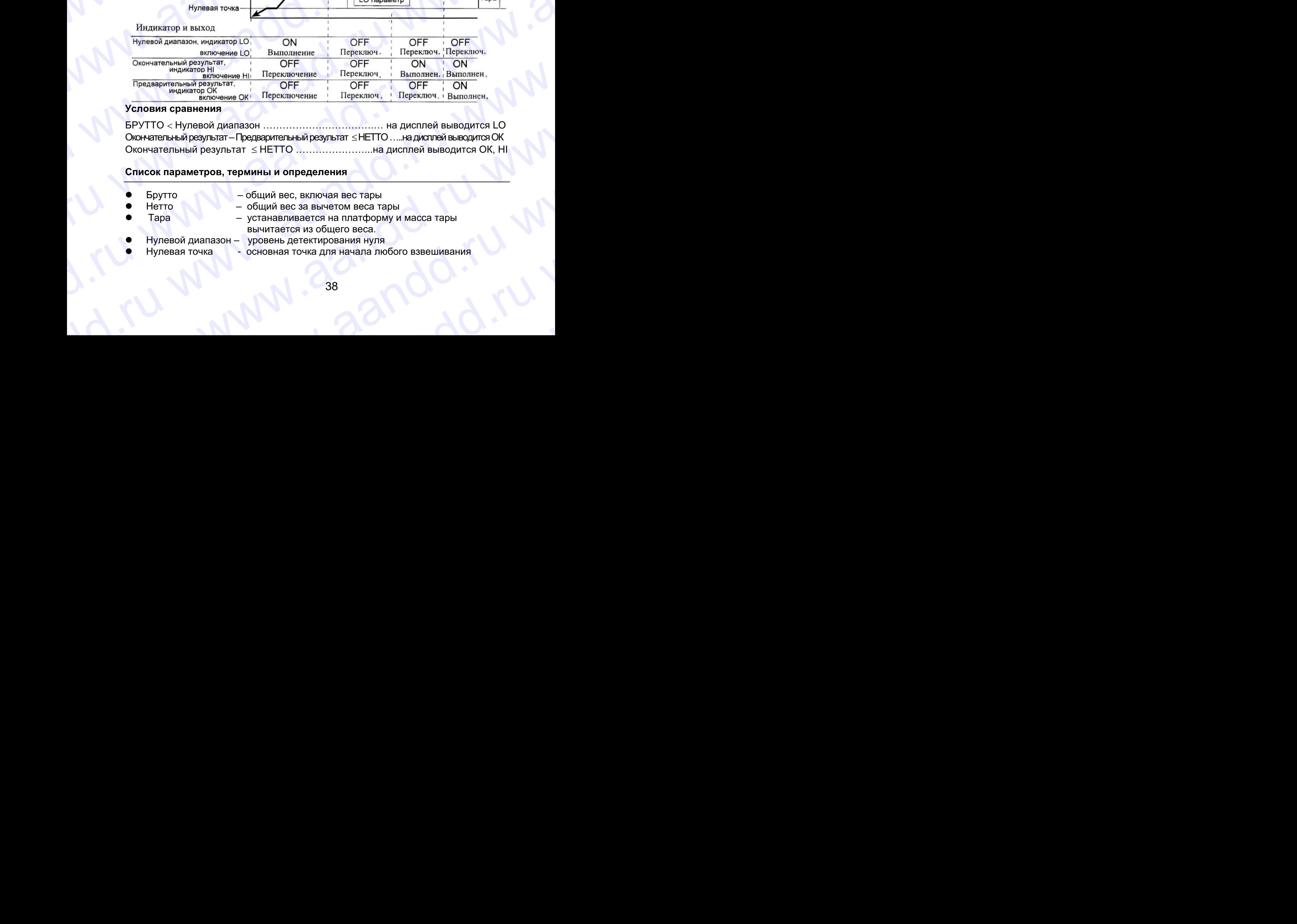

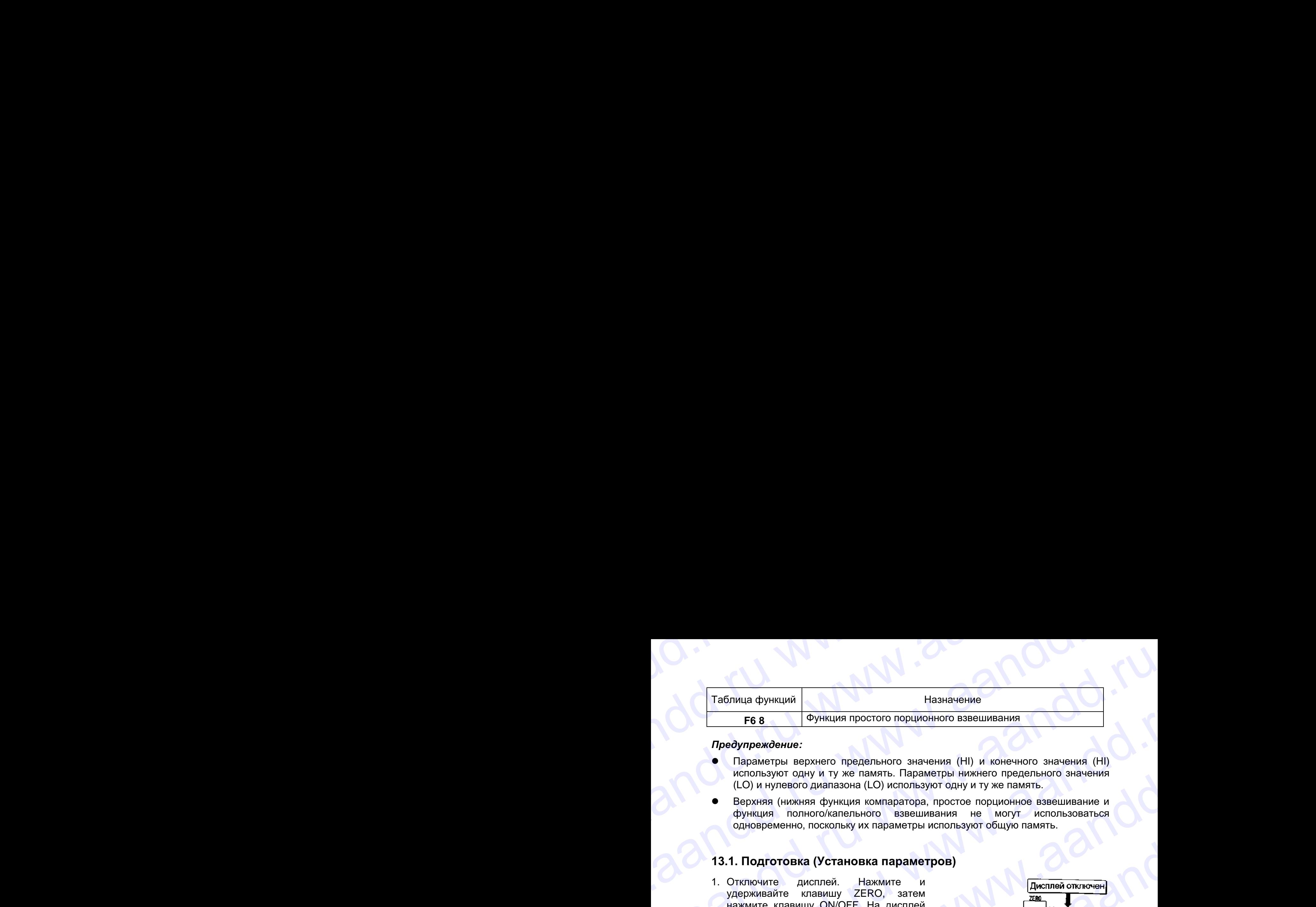

### *Предупреждение:*

- Параметры верхнего предельного значения (HI) и конечного значения (HI) используют одну и ту же память. Параметры нижнего предельного значения (LO) и нулевого диапазона (LO) используют одну и ту же память.
- Верхняя (нижняя функция компаратора, простое порционное взвешивание и функция полного/капельного взвешивания не могут использоваться одновременно, поскольку их параметры используют общую память.

### **13.1. Подготовка (Установка параметров)**

- 1. Отключите дисплей. Нажмите и удерживайте клавишу ZERO, затем нажмите клавишу ON/OFF. На дисплей будет выводится функциональная таблица.
- 2. Для входа в функцию компаратора F6 нажмите клавишу ENTER.
- 3. С помощью клавиши А выберите параметр F6 8 простого порционного взвешивания.
- 4. Нажмите клавишу ENTER для сохранения нового параметра.
- 5. Нажмите клавишу F и клавишу ENTER для выхода из таблицы функций. Затем весы переходят в режим взвешивания.

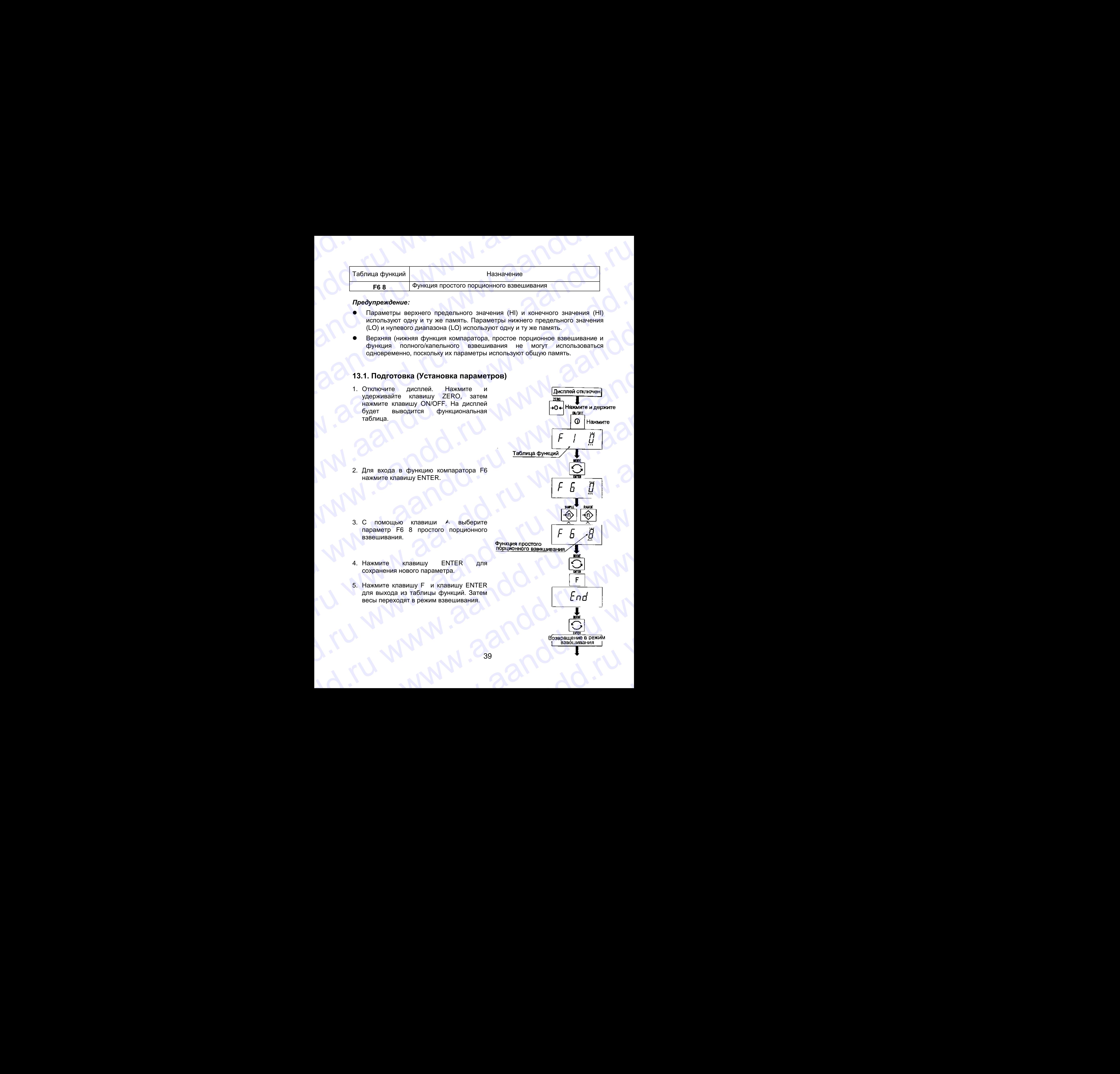

- 6. Нажмите клавишу MODE для вывода на дисплей мигающего индикатора HI (конечного значения веса). www.aandd.ru www.aandd.ru www.aandd.ru www.aandd.ru
	- 7. Нажмите клавишу F и клавишу ENTER для выхода из таблицы функций. Весы перейдут в режим взвешивания.
	- 8. Нажмите клавишу MODE для вывода на дисплей мигающей индикации ОК (предварительного значения веса).
	- 9. Установите конечное значение веса, используя следующие клавиши: клавиша А выбор позиции клавиша  $\leq$  выбор числа
	- 10.Нажмите клавишу ENTER для сохранения нового параметра и вывода на дисплей мигающей индикации LO (нулевой диапазон).
	- 11.Установите предварительное значение веса, используя cледующие клавиши: клавиша А выбор позиции клавиша  $\leq$  выбор числа
	- 12.Нажмите клавишу ENTER для запоминания нового параметра и возвращения в режим взвешивания.

### **13.2. Примеры выполнения операции**

- 1. В таблице функций выберите параметр F6 8.
- 2. Установите параметры конечного значения, предварительного значения и нулевого диапазона. 12. Нажмите клавишу ENTER для запоминания<br>
нового параметра и возвращения в режим<br>
взвешивания.<br>
13.2. Примеры выполнения операции<br>
1. В таблице функций выберите параметр F6 8.<br>
2. Установите параметры конечного значения, 13.2. Примеры выполнения операции<br>
1. В таблице функций выберите параметр F6 8.<br>
2. Установите параметры конечного значения, предварительного значения и<br>
3. Результаты сравнения всегда выводятся на дисплей.<br>
40 EXCRAND AND CONTROLL WARD NO. 2000 MARIAN CONTROLL WARD NO. 2000 MARIAN CONTROLL WAS ARRESTED ON A RANGULAR BLEDGARTCR HA ANCHENGER.<br>1. PESYTISTATIST CRABBENDARIES AND READ AND READ ON A RANGULAR SCRIPTION OF THE WARD ON A
	- 3. Результаты сравнения всегда выводятся на дисплей.

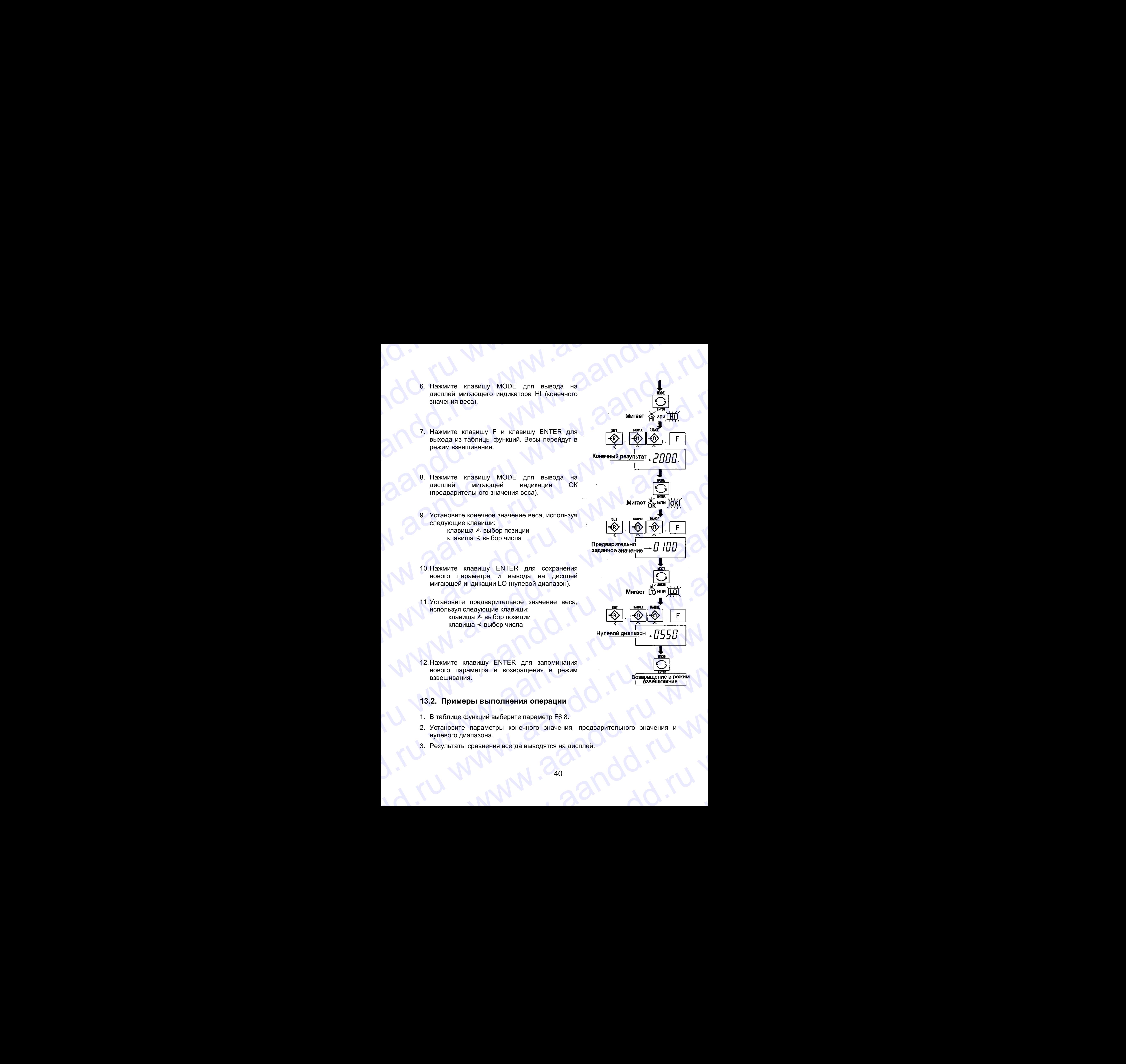

### 14. Калибровка (Настройка весов) www.aandd.ru www.aandd.ru www.aandd.ru www.aandd.ru WWW.AANDOOK COMPUTER COMPUTER COMPUTER COMPUTER COMPUTER COMPUTER COMPUTER AND DESCRIPTION OF A NORTHOLOGY SHAVENING

- Весы это прибор, который взвешивает и выводит на дисплей значение массы. WWW.AANDOOBKa (Настройка Весов)<br>• Весы – это прибор, который взвешивает и выводит на дисплей значение<br>• Калибровка – это функция настройки, которая обеспечивает точность работы<br>• Калибровка – это функция настройки, котора
	- Калибровка это функция настройки, которая обеспечивает точность работы весов.
	- Калибровка выполняется в 3 шага:

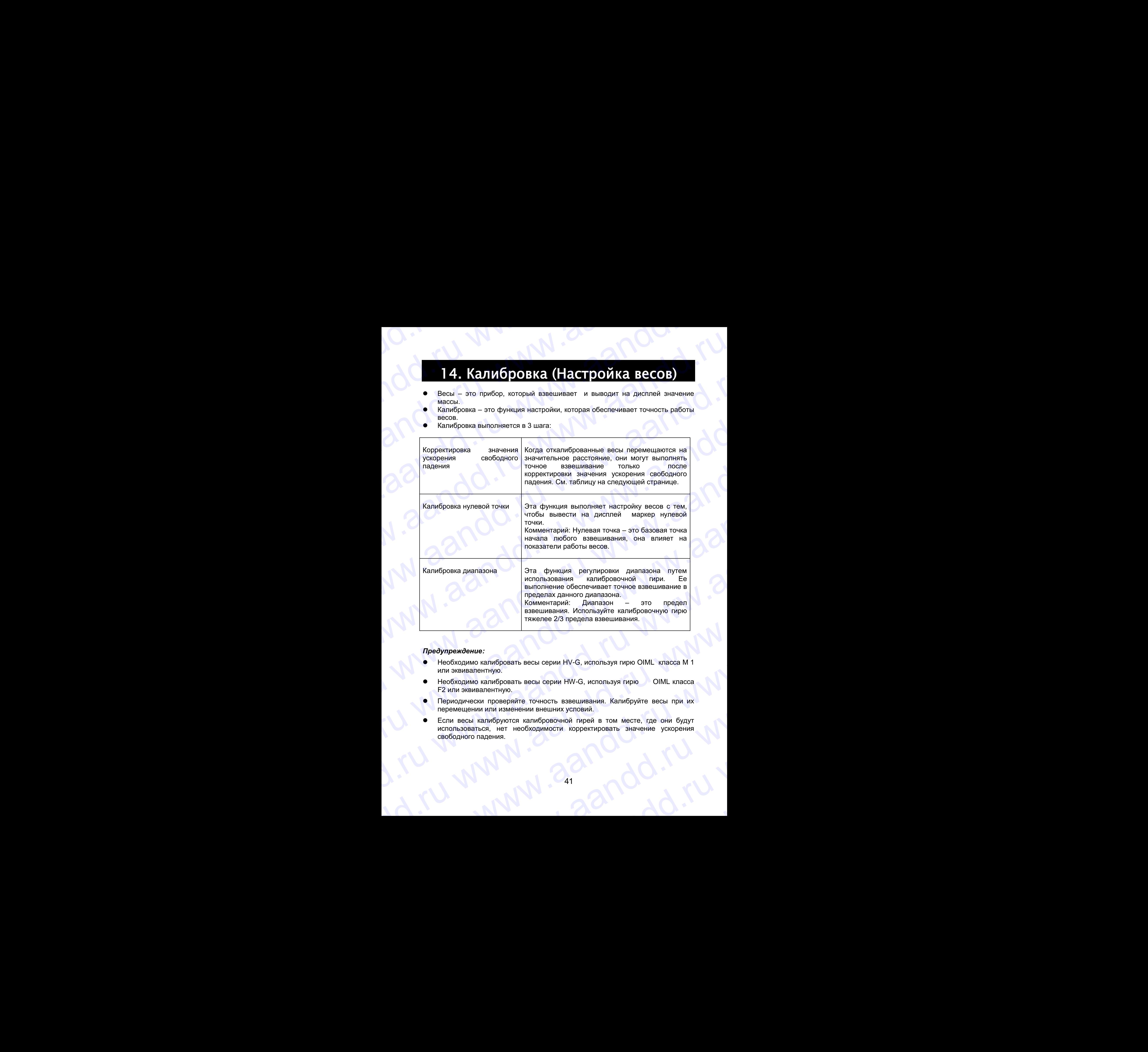

### *Предупреждение:*

- Необходимо калибровать весы серии HV-G, используя гирю OIML класса М 1 или эквивалентную.
- Необходимо калибровать весы серии HW-G, используя гирю OIML класса F2 или эквивалентную.
- Периодически проверяйте точность взвешивания. Калибруйте весы при их перемещении или изменении внешних условий.
- Если весы калибруются калибровочной гирей в том месте, где они будут использоваться, нет необходимости корректировать значение ускорения свободного падения. изикопее 2/3 предела взвешивания.<br>
• Необходимо калибровать весы серии HV-G, используя гирю OIML класса M 1<br>
• Необходимо калибровать весы серии HV-G, используя гирю OIML класса<br>
• Реобходимо калибровать весы серии HV-G, Webookhang wantaposaris seci cepin HV-G, используя гирю OIML класса M 1<br>
MIN SENDARMO КАПИБРОВАТЬ ВСЕЬ СЕРИИ HW-G, используя гирю OIML класса<br>
F2 или эквивалентную.<br>
Перемещении или изменении внешних условий.<br>
Если весы ка F2 или эквивалентную.<br>
Периодически проверяйте точность взвешивания. Калибруйте весы при их<br>
местользоваться, нет необходимости корректировать значение ускорения<br>
местользоваться, нет необходимости корректировать значение www.aandd.ru www.aandd.ru www.aandd.ru www.aandd.ru

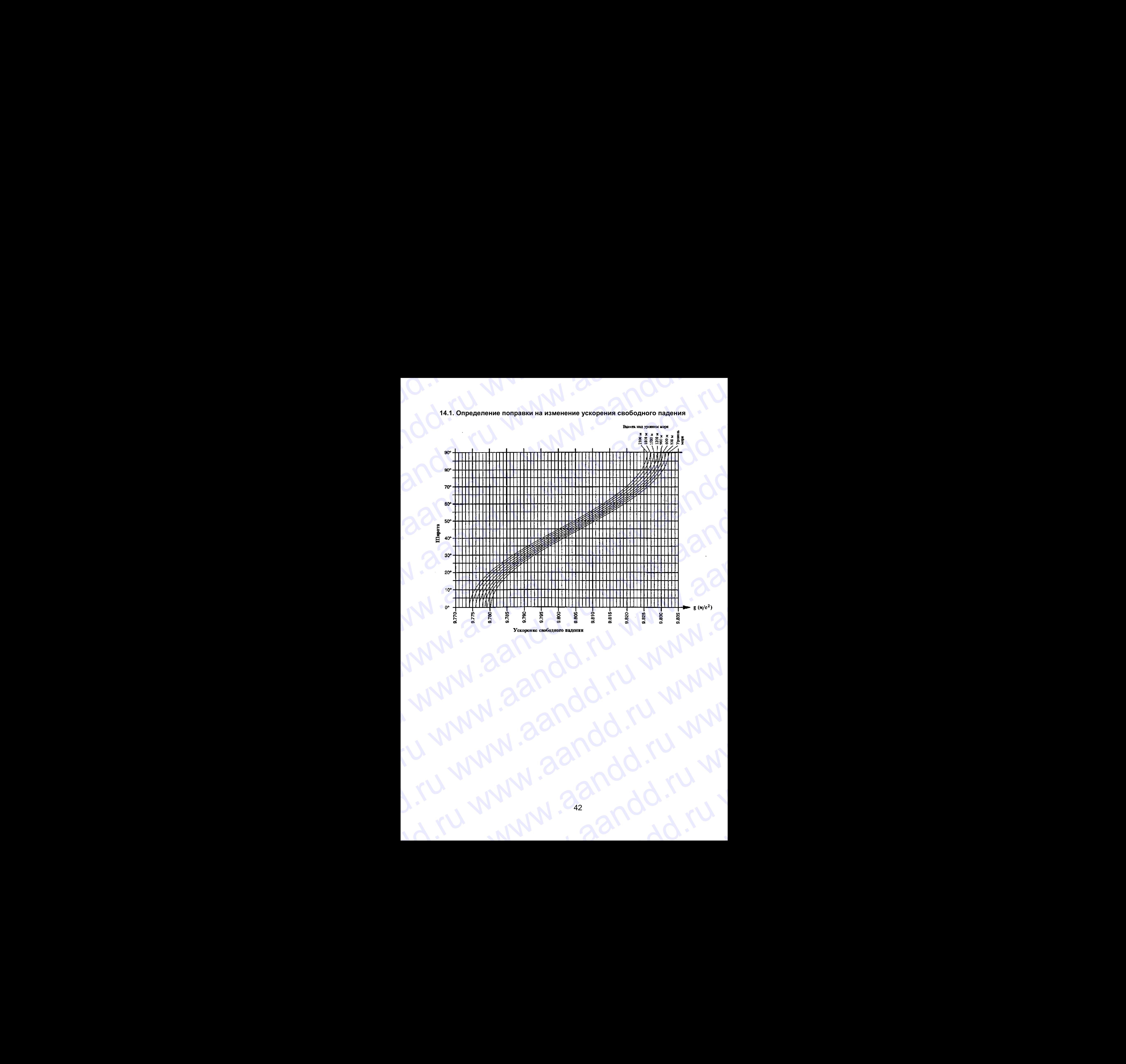

**14.1. Определение поправки на изменение ускорения свободного падения** WWW.aandd.ru wurden op Daniel Waren aandde german op Daniel Waren aandde german op Daniel Waren aandde german op Daniel Waren op Daniel Waren op Daniel Waren op Daniel Waren op Daniel Waren op Daniel Waren op Daniel Waren

42 www.aandd.ru www.aandd.ru www.aandd.ru www.<br>Linuwww.aandd.ru www.<br>Linuwww.aandd.ru ww www.aandd.ru www.aandd.ru www.<br>Litu www.aandd.ru www.<br>Litu www.aandd.ru w y www.aandd.ru www.aandd.ru www.aandd.ru www.<br>ru www.aandd.ru www.aandd.ru ru www.aandd.ru w<br>rww.aandd.ru w www.aandd.ru

# **14.2. Корректировка ускорения свободного падения** WWW.aandd.ru www.aandd.ru www.aandd.ru w

- 1. Включите дисплей. Откройте заднюю крышку дисплея. Внутри дисплея нажмите клавишу CAL и удерживайте ее до входа в режим калибровки. На дисплее появится CAL 0. MALAA NA MALAA NA MALAA NA MALAA NA MALAA NA MALAA NA MALAA NA MALAA NA MALAA NA MALAA NA MALAA NA MALAA NA MALAA NA MALAA NA MALAA NA MALAA NA MALAA NA MALAA NA MALAA NA MALAA NA MALAA NA MALAA NA MALAA NA MALAA NA MALAA MAL AL CORPERTATION AND REVIEW OF A CORPORATION OF A CORPORATION OF A CORPORATION CORPORATION CORPORATION OF A CORPORATION OF A CORPORATION OF A CORPORATION OF A CORPORATION OF A CORPORATION OF A CORPORATION OF A CORPORATI 14.2. Корректировка ускорения свободного падения<br>
2. Включите дисплей. Откройте заднюю крышку<br>
дисплее появится <u>ГСАL 0</u><br>
дисплее появится <u>ГСАL 0</u><br>
2. Нажмите клавишу ZERO для входа в режим<br>
2. Нажмите клавишу ZERO для 14.2. Корректировка ускорения свободного падения (2) и Клавиша СМ.<br>1. Вилючите дисплея нажмите клавишу САL и удерживайте ее до входа в режим калибровки. На<br>2. Нажмите клавишу ZERO для входа в режим сободного падения.<br>2. 14.2. Корректировка ускорения свободного падения<br>
дисплете. Внутри дисплет нажими клибровки. На<br>
жислие появится (САLО)<br>
дисплее появится (САLО)<br>
2. Нажмите клавишу ZERO для входа в режим<br>
корректировки ускорения свободн 14.2. Корректировка ускорения свободного падения<br>
2. Валючите дисплея паркоми калибровки. На<br>
дисплее повилися САL 0<br>
дисплее повилися САL 0<br>
дисплее повилися САL 0<br>
дисплее повилися САL 0<br>
стабить ставищу ZERO для ахода 14.2. Корректировка ускорения свободного падения<br>
2. Выпознать Внутри дисплея нажили втавицу САL и удоровканите во до возда в рожим капифровки. На<br>
местно в местно с до возда в рожим капифровки. На<br>
2. Нажилите или местно 14.2. Корректировка ускорения свободного падания<br>
2. Мономета Ваутри дистровал назником усил и имеюще о ведении и дистровал на дистровал на дистровал на дистровал на дистровал на дистровал на дистровал на дистровал на ди 14.2. Корректировка ускорения свободного падения<br>
дисписа Висильой. Опройто задикою крышку<br>
дисписания в рассмите называние славицу САL и<br>
дисписания повести с по входи в рассми кальбровки.<br>
2. Назмите испансия действован 14.2 Коректировка уккорения возбодного падения<br>
2. Нопоните диспользование отланизует следует при состоительность политического состояния состояния состояния состояния состояния состояния состояния состояния состояния сос 14.2. Корректировка ускорения свободного падения<br>
2. Вилосите пользуется (САЦ, 3)<br>
2. Наком пользуется (САЦ, 3)<br>
2. Наком пользуется (САЦ, 3)<br>
2. Наком пользуется (САЦ, 3)<br>
2. Наком пользуется (САЦ, 3)<br>
2. Наком пользуетс **14.2. Корректировая ускорения евободного падения<br>
www.aandron.ru Direction Simples examples and the space of the space of the space of the space of the space of the space of the space of the space of the space of the sp** 14.2. Depoising procession of the main control material of the state of the main control material of the main control material of the main control material of the material of the material of the material of the material o
	- 2. Нажмите клавишу ZERO для входа в режим корректировки ускорения свободного падения.
	- 3. Установите необходимое значение ускорения свободного падения, используя следующие клавиши:

клавиша А выбор позиции клавиша < выбор значения числа

- 4. Нажмите клавишу ENTER для сохранения нового значения.
- 5. Снова нажмите клавишу CAL. Весы вернутся в режим обычного взвешивания.

### **14.3. Подготовка**

- 6. Убедитесь, что окружающие условия соответствуют следующим требованиям: - поддерживается постоянная температура и стабильное питание от электрической сети; We change the measure of the contract of the contract of the contract of the contract of the contract of the contract of the contract of the contract of the contract of the contract of the contract of the contract of the 2. Hawasarro unajanuy ZERO для входа в размии<br>
моррантирован ускорения свободного падания.<br>
3. Установление необорников «новой дного падания».<br>
3. Установление необорников «новые ускорения» сподубрения (падания).<br>
1. Сооб www.area webside the control of the comparison of the comparison of the comparison of the comparison of the comparison of the comparison of the comparison of the comparison of the comparison of the comparison of the comp We consider the of the material and the material consideration and the material consideration of the material constraints of the material constraints of the material constraints of the material constraints of the materia We can consider the comparison of the comparison of the comparison of the comparison of the comparison of the comparison of the comparison of the comparison of the comparison of the comparison of the comparison of the com A. Haxwurre κπαθυμην CAL. Beck Bephyrca B<br>
S. Chose Haxwurre κπαθυμην CAL. Beck Bephyrca B<br>
Development CAL.<br>
PERKU SAN DEVI-HOTO BABILING PARKENT CHO BEPHYRCA B<br>
COMPONER DEVIDENCE PROVINCE PRODUCE CONTROL DEVIDENCE PROV EXERCT CHORA HARMMITE KITABRULLY CAL. BECH BEPHYTCR B<br>
PERKUN OGN-HHOTO BASELIMABAHAR.<br>
14.3. ПОДГОТОВКА<br>
6. Убедитесь, что окружающие условия соответствуют следующим требованиям:<br>
- поддерживается постоянная температра и 14.3. Подготовка<br>
6. Убедитесь, что окружающие условия соответствуют спедующим требованиям:<br>
<sup>6.</sup> повдерживается постоянная температура и стабильное питание от энесы установлены на жесткой, ровной поверхности; отсутствуют 6. Убедитесь, что окружающие условия соответствуют следующим требованиям:<br>
— поддерживается постоянная температура и стабильное питание от<br>
— весы установлены на жесткой, ровной поверхности; отсутствуют сквозняки,<br>
вибрац
	- весы установлены на жесткой, ровной поверхности; отсутствуют сквозняки, вибрация, сильные магнитные поля и прямой солнечный свет.
	- 7. Прогрейте весы, по крайней мере, в течение 30 минут. EMOPALINE, CANDARY WARD WARD NO WARD NO WARD NO WARD NO WARD NO WARD NO WARD NO WARD NO WARD NO WARD NO WARD NO WARD NO WARD NO WARD NO WARD NO WARD NO WARD NO WARD NO WARD NO WARD NO WARD NO WARD NO WARD NO WARD NO WARD N

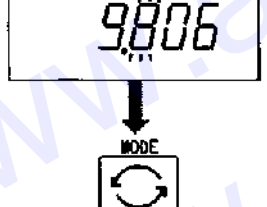

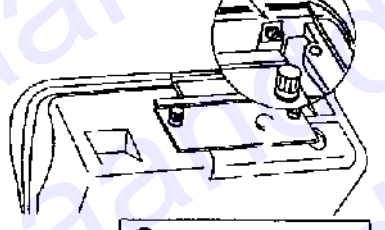

# **14.4. Калибровка нулевой точки** WWW.aandbooks.ru www.aandd.ru

- 8. После того, как весы прогрелись в течение 30 минут, нажмите клавишу CAL для входа в режим калибровки. На дисплее появится CAL 0.
- 9. Убедившись, что платформа пуста, нажмите клавишу ENTER, в то время, как на дисплее присутствует индикатор стабильности. Весы запоминают текущее состояние как нулевую точку.
- 10.На дисплее в течение нескольких секунд присутствует индикация SPnI. Завершив калибровку на этой стадии, перейдите к шагу 14.

### **14.5. Калибровка диапазона**

- 11.Установите значение калибровочной массы, используя следующие клавиши. (Это первоначальное значение устанавливается для каждого вида взвешиваемой продукции). клавиша А выбор позиции числа клавиша < выбор значения числа
- 12.Поместите гирю на платформу. Нажмите клавишу ENTER в то время, как на дисплее присутствует индикатор стабильности. Весы рассчитывают диапазон и запоминают его.
- 13.В конце процедуры на дисплее появляется END. Удалите гирю с платформы.
- 14. Нажмите клавишу CAL для возврата в режим обычного взвешивания.

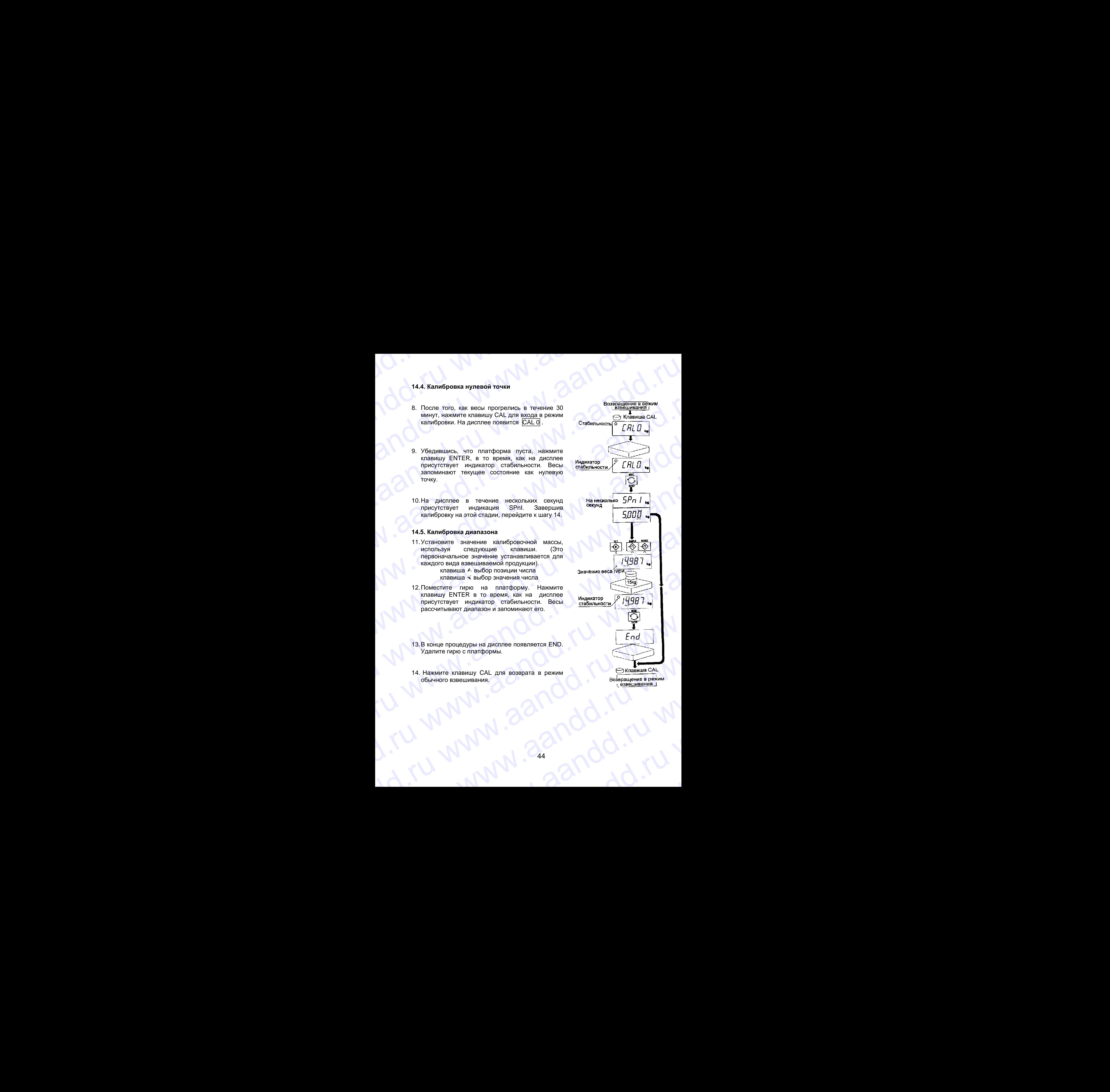

## 15. Таблица функций WWW.AANDORU WWW.AANDORU WWW.AANDORU WWW.AANDORU WWW.AANDORU WWW.AANDORU WWW.AANDORU WWW.AANDORU WWW.AANDORU WWW.AANDORU WWW.AANDORU WWW.AANDORU WWW.AANDORU WWW.AANDORU WWW.AANDORU WWW.AANDORU WWW.AANDDORU WWW.AANDDORU WWW.

 Таблица используется для установки характеристик, определяющих работу весов. Каждая характеристика имеет свои параметры. Параметры сохраняются даже после отключения питания. WWW.COMMUS COMMUS COMMUS COMMUS COMMUS COMMUS COMMUS COMMUS COMMUS COMMUS COMMUS COMMUS COMMUS COMMUS COMMUS COMMUS COMMUS COMMUS COMMUS COMMUS COMMUS COMMUS COMMUS COMMUS COMMUS COMMUS COMMUS COMMUS COMMUS COMMUS COMMUS C WWW.AANDRAHALINE WWW.ABUZI<br>
Ta6nuu achonsayerca для установки характеристик, определяющих работу<br>
(сохраняются даже после отклочения питания.<br>
The Contract Market Contract Market Contract Market Contract Market Contract Market Contract Mar **EXAMPLE SEXTE SUBARUM SUBARUM SUBARUM SUBARUM SUBARUM SUBARUM SUBARUM SUBARUM SUBARUM SUBARUM SUBARUM SUBARUM SUBARUM SUBARUM SUBARUM SUBARUM SUBARUM SUBARUM SUBARUM SUBARUM SUBARUM SUBARUM SUBARUM SUBARUM SUBARUM SUBARU EXECUTE AND THE CONTRACTS AND MANUAL CONTRACTS AND RECORD MANUAL CONTRACTS ARE SCRIPTION AND RECORD CONDITIONAL CONTRACTS AND RECORD CONDITIONAL CONDITIONAL CONDITIONAL CONDITIONAL CONDITIONAL CONDITIONAL CONDITIONAL CO EXECUTE CONTRA CONTRA CONTRA CONTRA CONTRA CONTRA CONTRA CONTRA CONTRA CONTRA CONTRA CONTRA CONTRA CONTRA CONTRA CONTRA CONTRA CONTRA CONTRA CONTRA CONTRA CONTRA CONTRA CONTRA CONTRA CONTRA CONTRA CONTRA CONTRA CONTRA CO 15. Tabrill a chysikal manufacturistic conduct and the conduction of the conduction of the conduction of the conduction of the conduction of the conduction of the conduction of the conduction of the conduction of the con IS. Taonium**<br>  $\frac{1}{\text{normal}}$ <br>  $\frac{1}{\text{normal}}$ <br>  $\frac{1}{\text{normal}}$ <br>  $\frac{1}{\text{normal}}$ <br>  $\frac{1}{\text{normal}}$ <br>  $\frac{1}{\text{normal}}$ <br>  $\frac{1}{\text{normal}}$ <br>  $\frac{1}{\text{normal}}$ <br>  $\frac{1}{\text{normal}}$ <br>  $\frac{1}{\text{normal}}$ <br>  $\frac{1}{\text{normal}}$ <br>  $\frac{1}{\text{normal}}$ <br>  $\frac{1}{\text{normal}}$ <br>  $\frac{1}{\text{normal}}$ <br>  $\frac{1}{\text{normal$ **EXAMPLE COVERTING ANTISED AND ACCORD AND ACCORD AND ACCORD AND ACCORD AND ACCORD AND ACCORD AND ACCORD AND ACCORD AND ACCORD AND ACCORD AND ACCORD ACCORD ACCORD ACCORD ACCORD ACCORD ACCORD ACCORD ACCORD ACCORD ACCORD ACC EXECTIBE CONTROLLER COVERCIATION**<br>
We can be a maximum component and control with the component and control with the component and control with the component and control with the component and control with the component **EXECUTE CONFINITY CONTINUES AND AND ANNOUNCED ACCORDOGATION CONFINED INTERVALS (CONFINED AND ARREST ACCORDOGATION CONFIDENTIAL CONFIDENTIAL CONFIDENTIAL CONFIDENTIAL CONFIDENTIAL CONFIDENTIAL CONFIDENTIAL CONFIDENTIAL CO** Webside the consistent and the consistent and the consistent and the consistent and the consistent and the consistent and the consistent and the consistent and the consistent and the consistent and the consistent and the

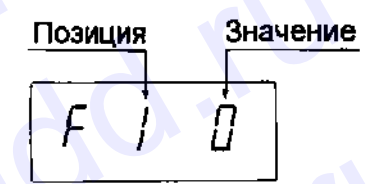

### **15.1. Процедура установки параметров**

- 1. Отключите дисплей. Нажмите и удерживайте клавишу ZERO, затем нажмите клавишу ON/OFF. На дисплее появится таблица функций.
- 2. Установите параметры для каждой характеристики, используя следующие клавиши:
	- выбор параметра той или иной характеристики. Выбор позиции
	- выбор значения числа
	- F переход в конец таблицы без сохранения параметров.
- ENTER запоминание параметра для текущей характеристики и переход к следующей характеристике. www.aandd.ru www.aandd.ru www.aandd.ru www.aandd.ru We consider the more of the constrained and the constrained and the constrained and the constrained and the constrained and the constrained and the constrained and the constrained and the constrained and the constrained a EXITER ATTER AND MARIAT CONDUCTION BROWN IN THE CONDUCT ON A SCREEN CONDUCT AND REAL CONDUCT ON A REAL CONDUCT ON A REAL CONDUCT ON BROWN AND CONDUCT ON BOSPORT CONDUCT ON BROWN AND CONDUCT ON A REAL CONDUCT ON A REAL COND

Возвращение в режим обычного взвешивания.

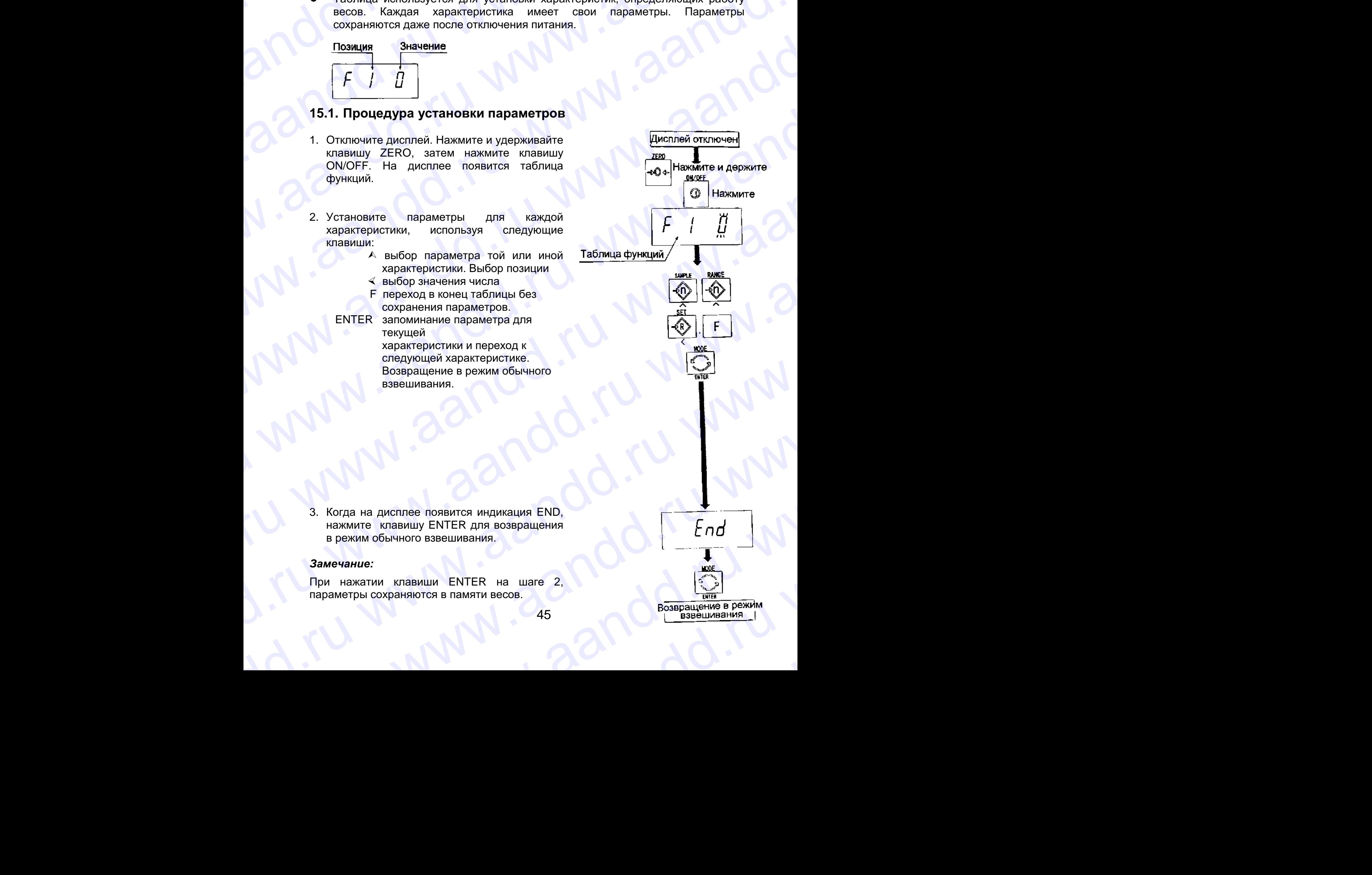

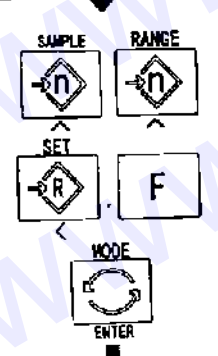

3. Когда на дисплее появится индикация END, нажмите клавишу ENTER для возвращения в режим обычного взвешивания. WWW. CHERYOLIGH XAPARTER CHERYOLIGH SURFAME BOSSPALINE BREW AND SERBED IN SERBED IN A SERBED IN SERBED IN SERBED AND REVENUE ON THE RATE CHERY HA LIGHT SURFAME CHERYOLIGHT SURFAME CONSULTER AT A LIGHT SURFAME ON THE RATE C WWW.aand ACCAN COMPANY COMPANY COMPANY COMPANY COMPANY COMPANY COMPANY COMPANY COMPANY COMPANY COMPANY COMPANY COMPANY COMPANY COMPANY COMPANY COMPANY COMPANY COMPANY COMPANY COMPANY COMPANY COMPANY COMPANY COMPANY COMPANY 3. Когда на дисплее появится индикация END,<br>
нажмите клавишу ENTER для возвращения<br>
в режим обычного взвешивания.<br>
Замечание:<br>
При нажатии клавиши ENTER на шаге 2,<br>
параметры сохранялотся в памяти весов.<br>  $\frac{1000}{1000}$ 

### *Замечание:*

При нажатии клавиши ENTER на шаге 2, параметры сохраняются в памяти весов. EXAMIN'S ROBULD BOOKWAY CONSULTER AND RESIDENCE ON A REPORT OF A REPORT OF A REPORT OF A REPORT OF A REPORT OF A REPORT OF A REPORT OF A REPORT OF A REPORT OF A REPORT OF A REPORT OF A REPORT OF A REPORT OF A REPORT OF A R нажатии клавиши ENTER на шаге 2,<br>Метры сохраняются в памяти весов.<br>45 Возвращение в режим взвешивания

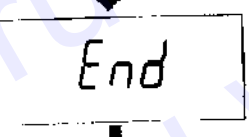

### **15.2. Список параметров**

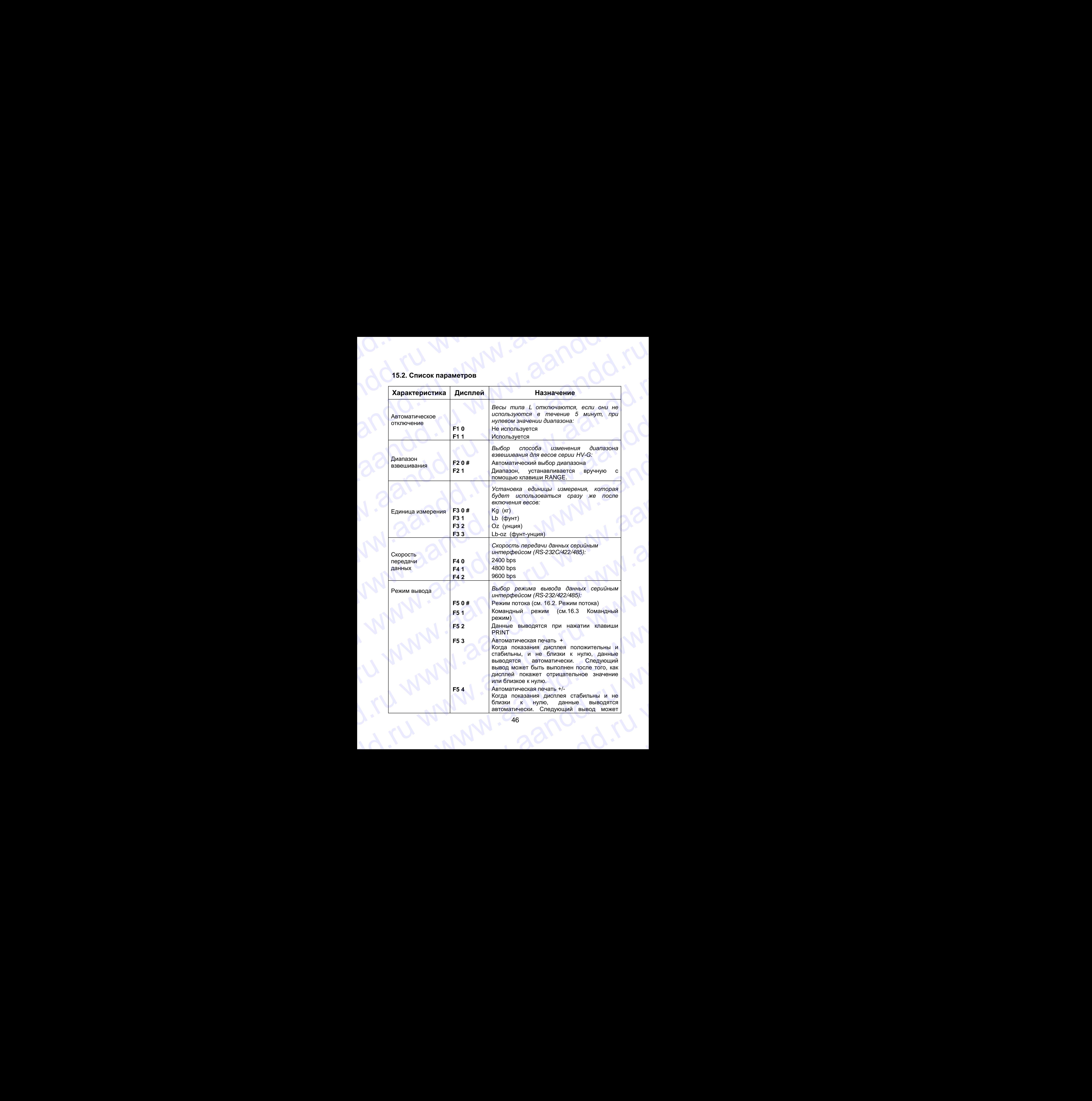

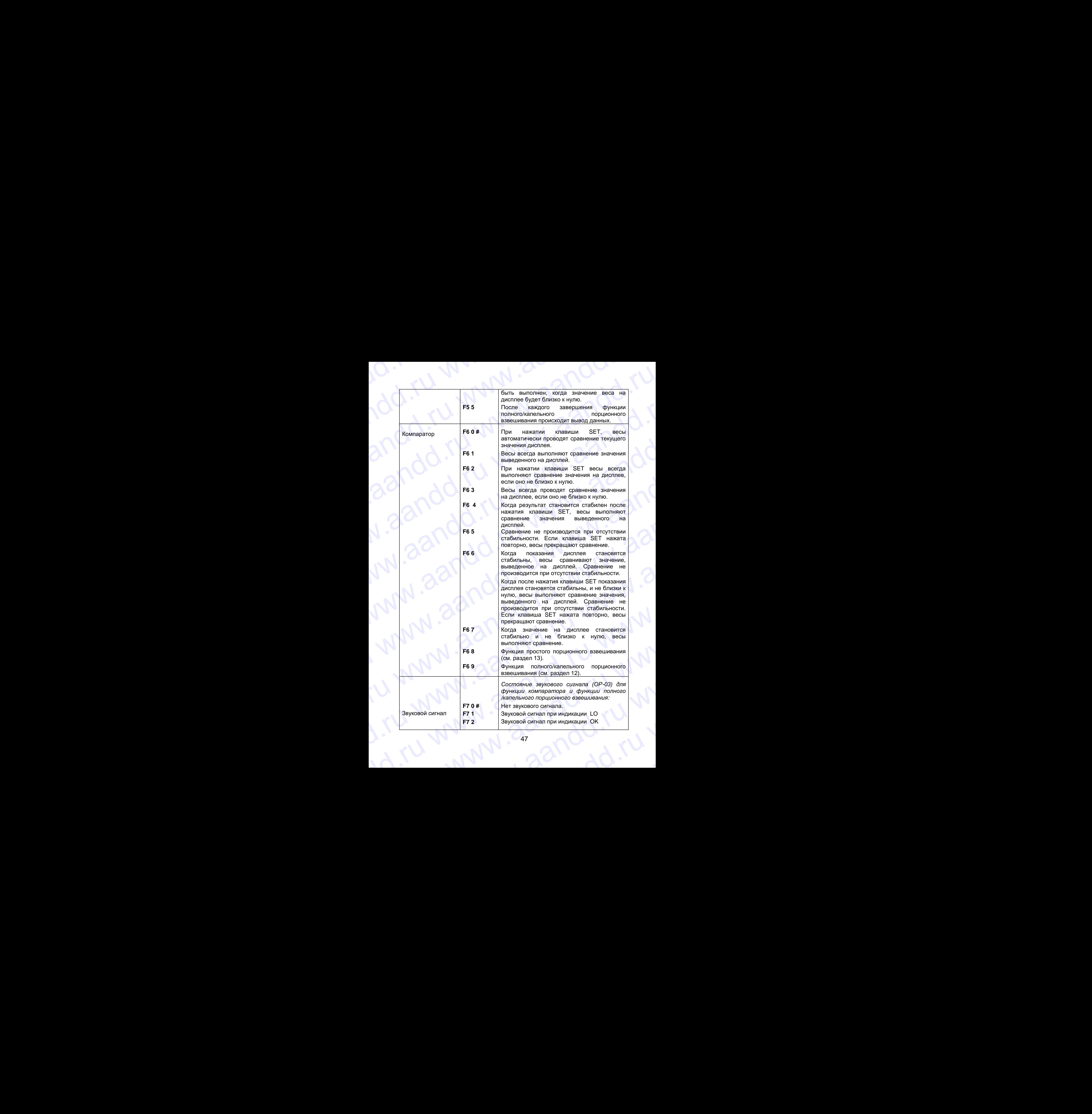

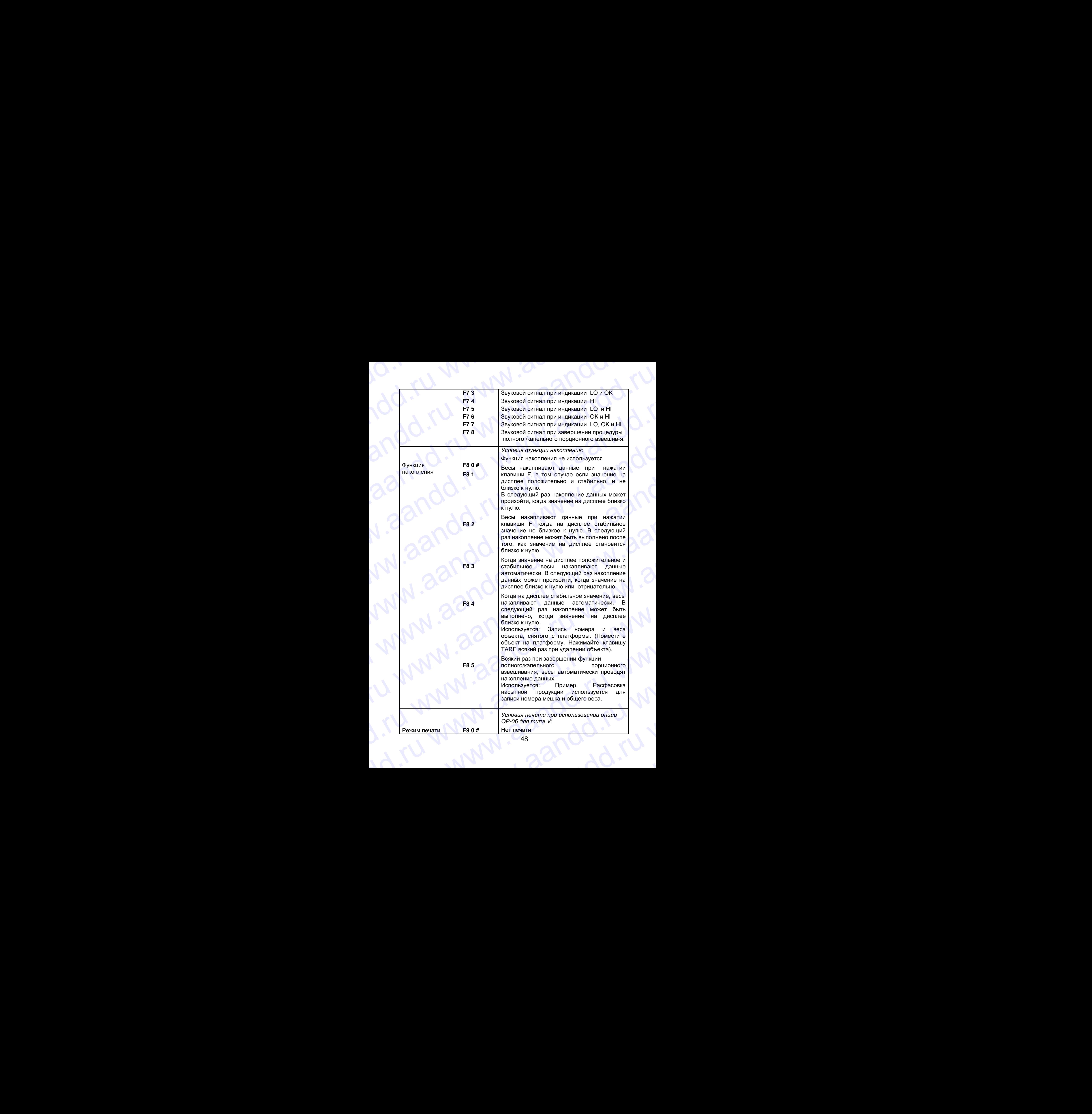

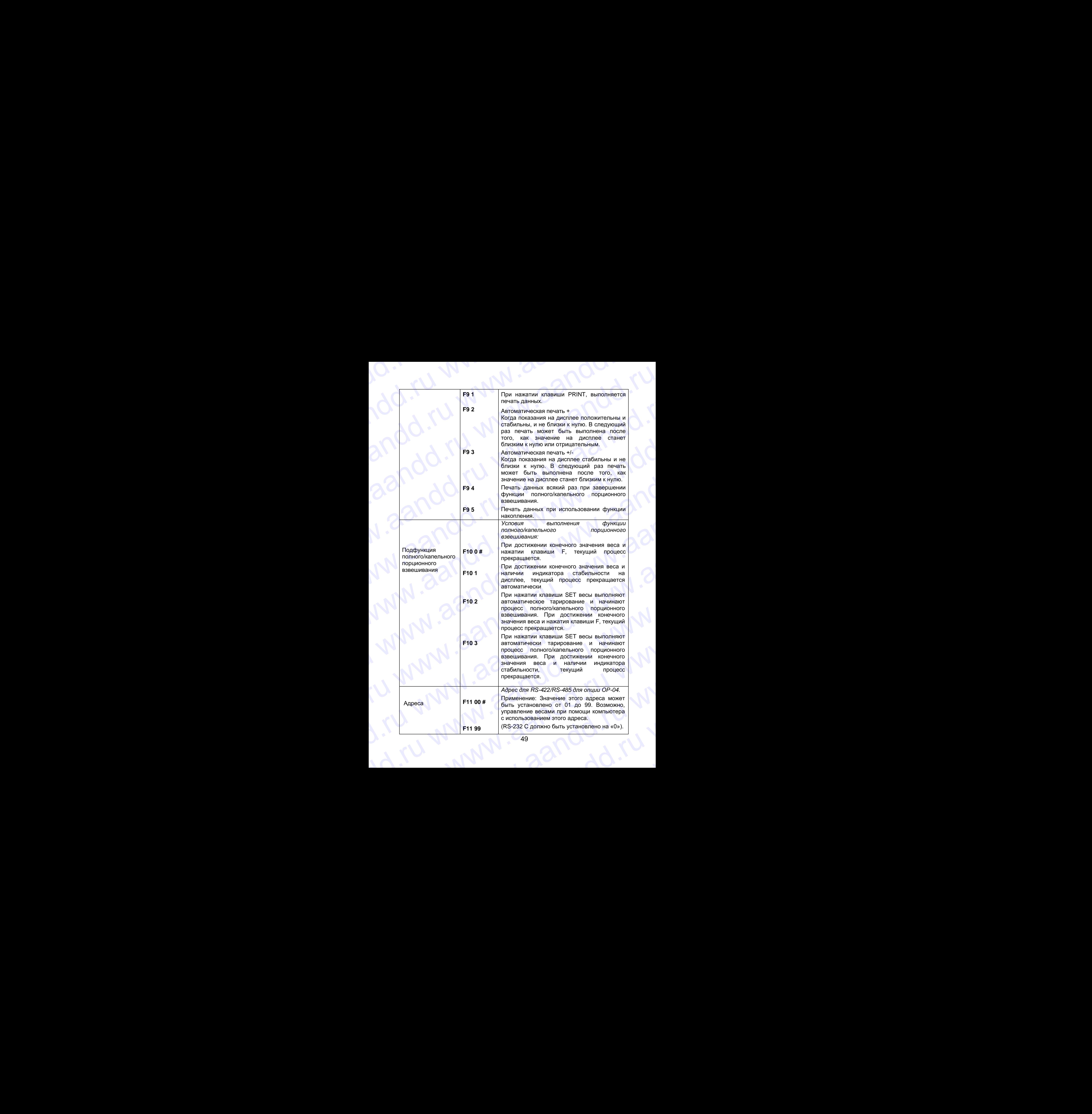

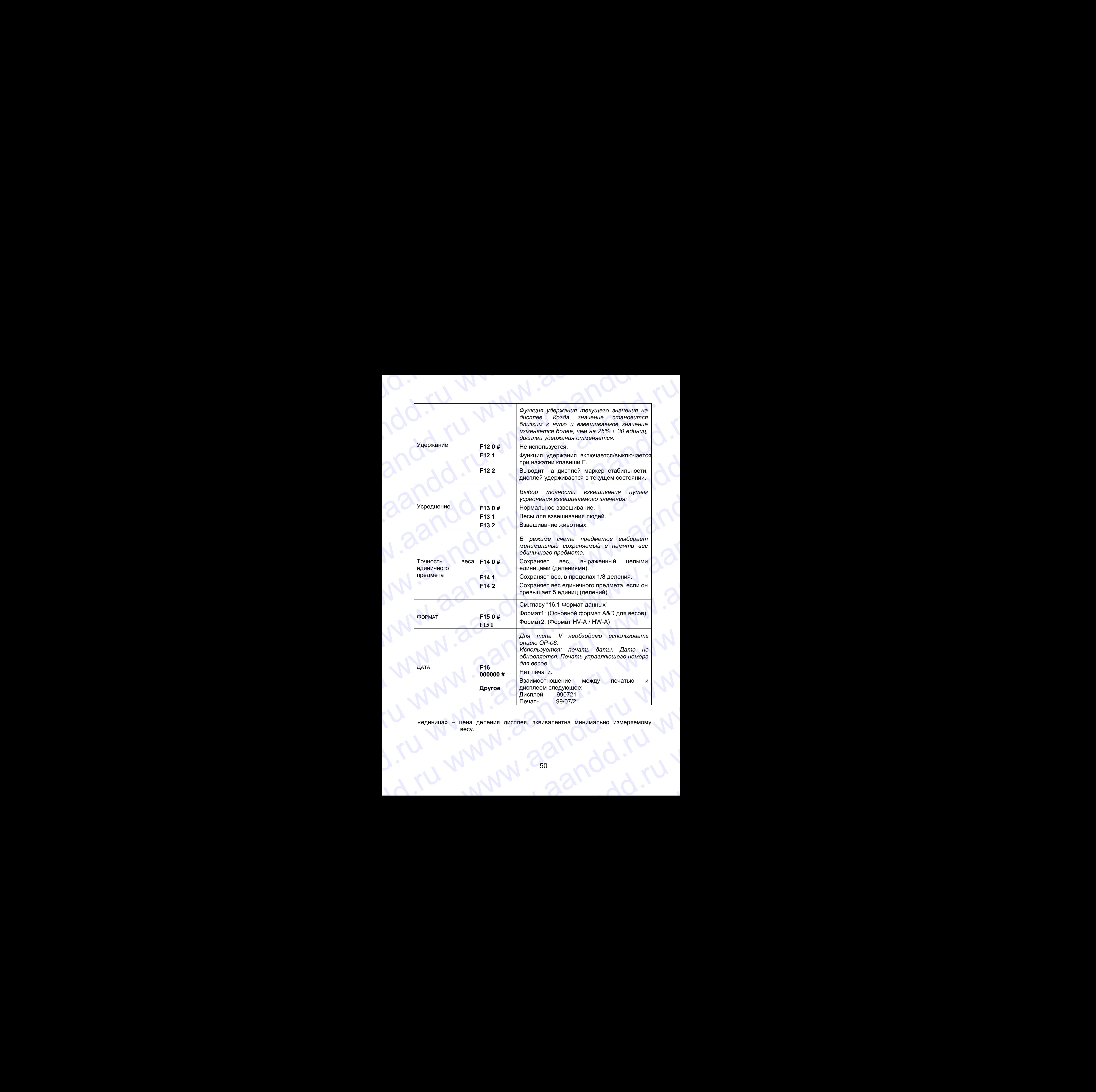

«единица» – цена деления дисплея, эквивалентна минимально измеряемому весу. www.aandd.ru www.aandd.ru www.aandd.ru www.aandd.ru

### 16. Серийный интерфейс RS-232C www.aandd.ru www.aandd.ru www.aandd.ru www.aandd.ru WWW.AANDDARRAADDARRAADDARRAADDARRAADDARRAADDARRAADDARRAADDARRAADDARRAADDARRAADDARRAADDARRAADDARRAADDARRAADDARRAADDARRAADDARRAADDARRAADDARRAADDARRAADDARRAADDARRAADDARRAADDARRAADDARRAADDARRAADDARRAADDARRAADDARRAADDARRAADDARR **Мнтерфейс RS-232C**<br>
• Интерфейс RS-232C имеет 2 типа режимов:<br>
Режим потока: Данные выводятся непрерывно; могут быть использованы для печати данных.<br>
Командный режим: Управление весами посредством команд с компьютера.<br>
Н

Интерфейс RS-232C имеет 2 типа режимов:<br>Режим потока: Данные вывод

Данные выводятся непрерывно; могут быть использованы для печати данных.

*Командный режим:* Управление весами посредством команд

с компьютера.

- Необходимо заранее установить параметр «Скорости передачи данных» (F4), «Режима печати (FS)», «Формата» (F15) в функциональной таблице. **16. Серийный интерфейс RS-232C**<br>
Интерфейс RS-232C имеет 2 типа режимов:<br> *Режим потока:* Данные выводятся непрерывно; могут быть<br> *Командный режим:* Управление весами посредством команд<br>
с компьютера.<br>
Необходимо заран 16. Серийный интерфейс RS-232C имеет 2 типа режимов:<br> *Режим потома:* Данные выводятся непрерывно; могут быть использованы для печати данных.<br> *Командный режим*: Управление весами посредством команд с компьютера.<br>
Необхо
	- Дополнительные кабели: АХ-КО 557А Кабель RS-232C, D-sub 15 pin, 2м АХ-КО 1786-200 Кабель RS-232С, D-sub 9 pin, 2м
	- Стандарт передачи: EIA RS-232C.
		- Форма передачи : асинхронный, дву-исправленный, полудуплексный.
	-
	- Формат данных : Скорость передачи данных 2400, 4800, 9600 бит/сек. Данные: 7 бит Четность: 1бит (по четному) Стартовый бит: 1 бит Стоповый бит: 1 бит Код: ASCII Терминатор: CR LF (CR:ODh, LF:OAh) **16. Серийный интерфейс RS-232C**<br>
	• Интерфейс RS-332C имеет 2 типа режимов:<br>
	Режим попока: Данные выводится непрерывно; могут быть копользованы для печати данных.<br> *Командный режим:* «компьютера.<br>
	• Кебходимо заранее уст **16. Серийный интерфейс RS-232C**<br>
	<sup>Интерфейс RS-232C<br>
	Режим полока: Данные выводятся непрерывно; могут быть<br>
	Режим полока: Данные выводятся непрерывно; могут быть<br>
	Командный режим: стравление весами посерасчи данных» (F4</sup>
		- Подключение

ľ

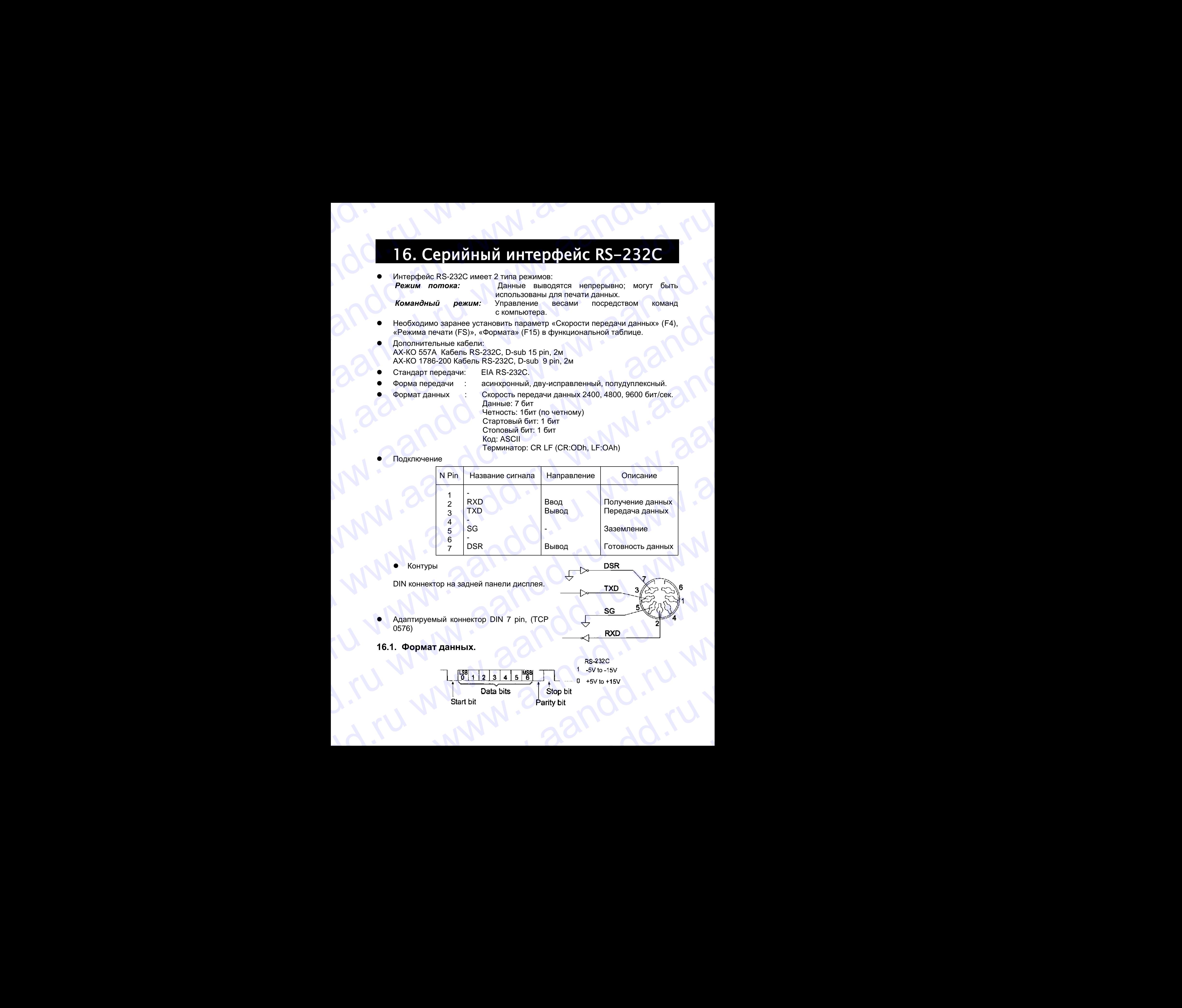

Контуры

DIN коннектор на задней панели дисплея.

- Адаптируемый коннектор DIN 7 pin, (TCP 0576)
- **16.1. Формат данных.**

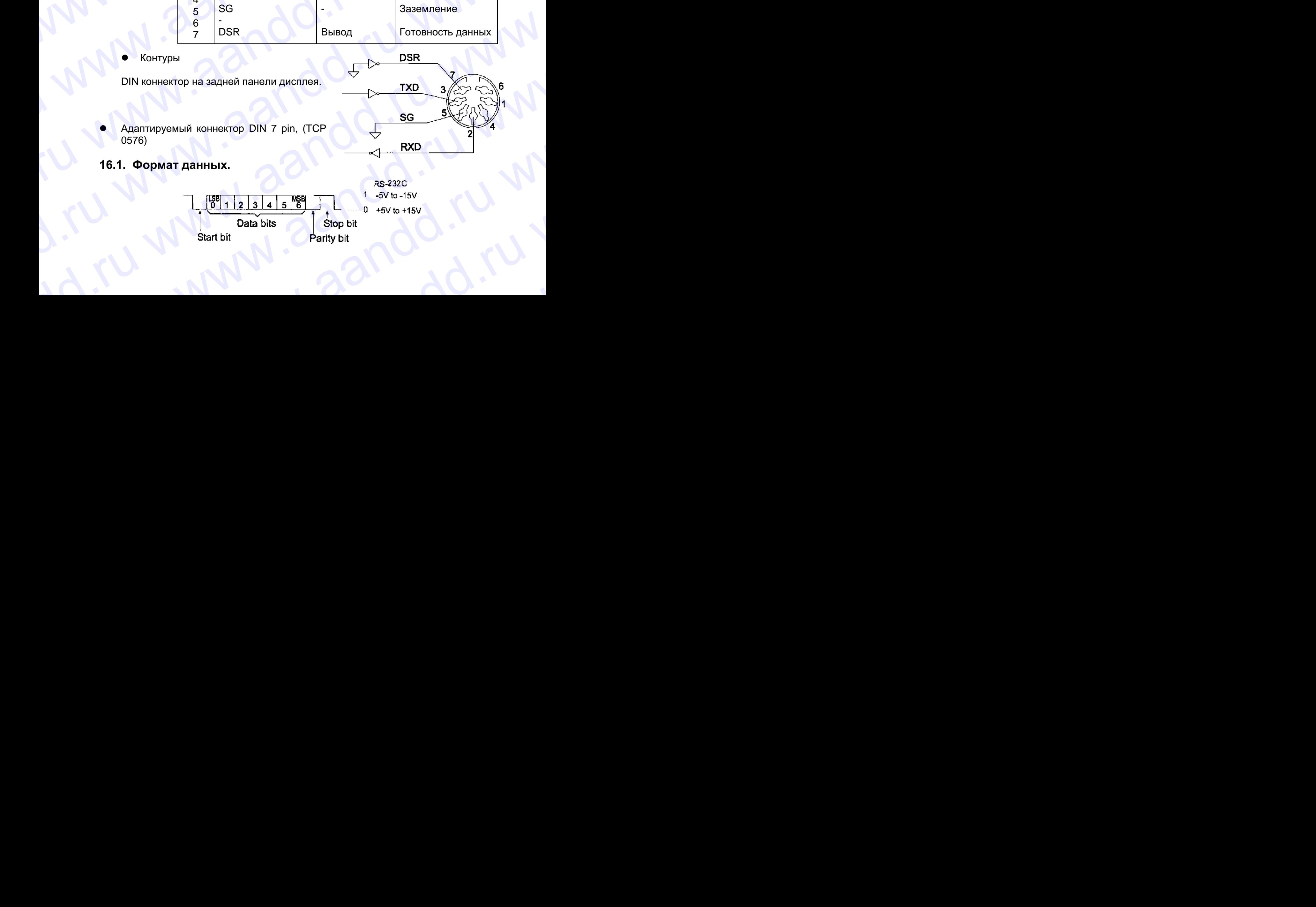

# **Формат 1:**  www.aandd.ru www.aandd.ru www.aandd.ru www.aandd.ru

- Возможны заголовки 4-х типов:
- ST данные стабильны в режиме определения веса WWW.AANDDARELLAND
	- US данные нестабильны
	- QT данные стабильны в режиме счета предметов
	- OL весы перегружены (превышение максимального веса)
	- Данные в режиме взвешивания состоят из 9 символов, включая десятичную точку и знак. www.aandd.ru www.aandd.ru www.aandd.ru www.aandd.ru WORMAT 1:<br>
	ST - данные стабильны в режиме определения веса<br>
	US - данные стабильны в режиме счета предметов<br>
	OL — весы перегружены (превышение максимального веса)<br>
	Данные в режиме взвешивания состоят из 9 символов, включая<br>
		- Знак всегда выводится.
		- Возможны 3 единицы измерения. Единица измерения состоит 3-х символов.
		- В случае перегрузки, все цифры принимают значение 9.
		- Терминатор всегда выводится как CR LF.

Данные (единица примерного веса – кг)

Режим счета предметов

Режим процентного взвешивания

Перегрузка

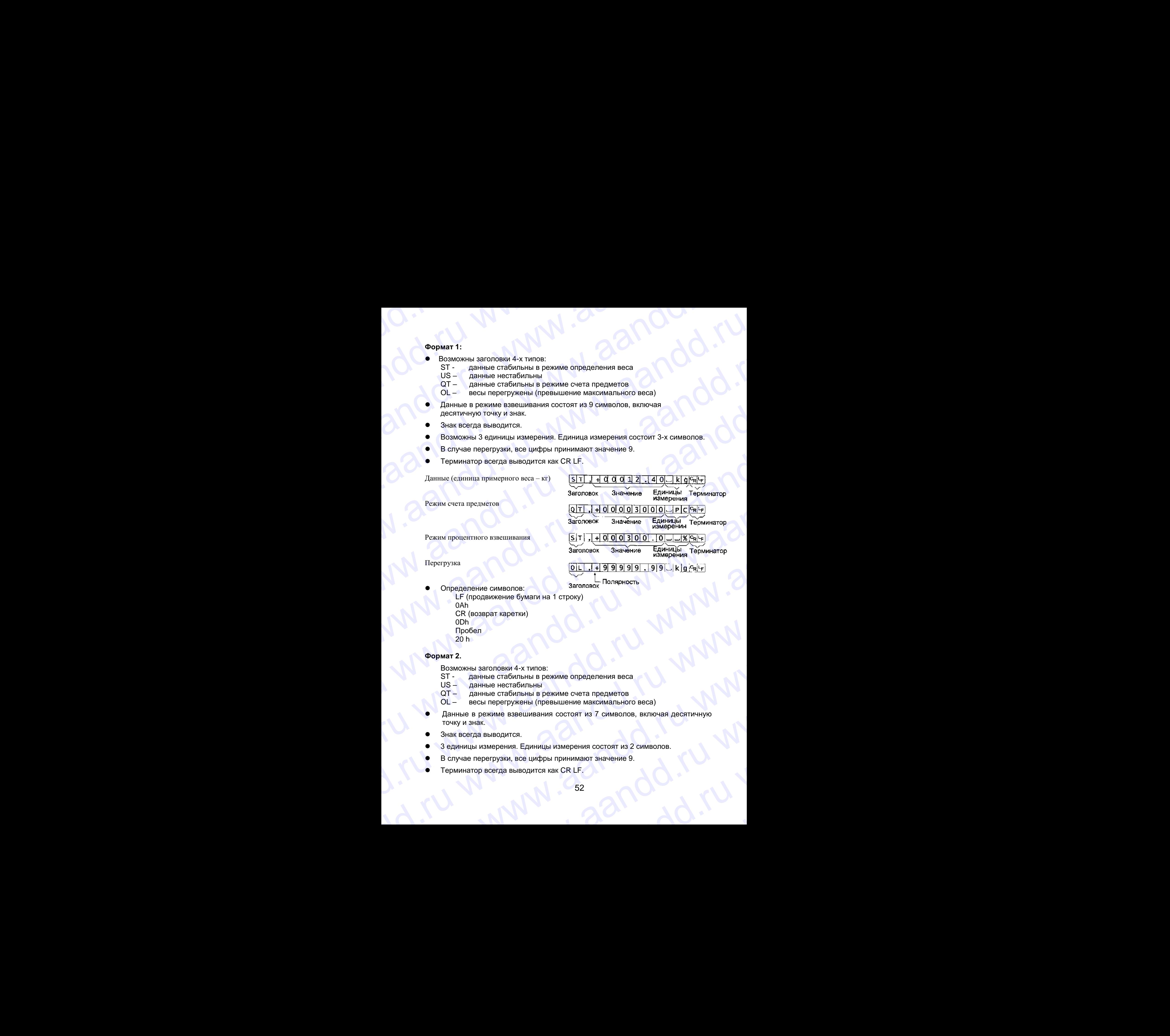

Определение символов:

LF (продвижение бумаги на 1 строку) 0Ah CR (возврат каретки) 0Dh Пробел We Christian Control Control Control Control Control Control Control Control Control Control Control CR (Sossepar rapertar)<br>
CR (SOSSEPAT RAPIEMS)<br>
CR (SOSSEPAT RAPIEMS)<br>
CR (SOSSEPAT RAPIEMS)<br>
CR (SOSSEPAT RAPIEMS)<br>
CR (S

### **Формат 2.**

 $20 h$ 

Возможны заголовки 4-х типов:

- ST данные стабильны в режиме определения веса
- US данные нестабильны
- QT данные стабильны в режиме счета предметов
- OL весы перегружены (превышение максимального веса)
- Данные в режиме взвешивания состоят из 7 символов, включая десятичную точку и знак. EXCRED CONTRACTER CONTRACTER CONTRACTER CONTRACTER CONTRACTER CONTRACTER CONTRACTER CONTRACTER CONTRACTER CONTRACTER CONTRACTER CONTRACTER CONTRACTER CONTRACTER CONTRACTER CONTRACTER CONTRACTER CONTRACTER CONTRACTER CONTRA **возможны заголовки 4-х типов:**<br>
Всаможны заголовки 4-х типов:<br>
ST - данные стабильны в режиме определения веса<br>
US - данные петабильны<br>
OT - данные петабильны<br>
OT - данные петабильны<br>
OT - весь превышение максимального в от – данные стабильны в режиме счета предметов<br>
ОL – весы перегружены (превышение максимального веса)<br>
• Данные в режиме взвешивания состоят из 7 символов, включая десятичную<br>
точку и знак.<br>
• Зединицы измерения состоят
	- Знак всегда выводится.
	- 3 единицы измерения. Единицы измерения состоят из 2 символов. • Знак всегда выводится.<br>• Зединицы измерения. Единицы измерения состоят из 2 символов.<br>• В случае перегрузки, все цифры принимают значение 9.<br>• Терминатор всегда выводится как CR LF.<br>• 52
		- В случае перегрузки, все цифры принимают значение 9.
		- Терминатор всегда выводится как CR LF. TepMuHaTop BCerga BыBOДИТCS RACEF.

### *Предупреждение:*

Если данные в режиме счета или вычисления % включают в себя более 7 символов, перегрузка игнорируется. WWWW.AANDOOR<br>COMPROMISION COMMAND COMPROMISION COMPROMISION COMMAND COMPROMISION COMPROMISION COMPROMISION COMPROMISION COMPROMISION COMPROMISION COMPROMISION COMPROMISION COMPROMISION COMPROMISION COMPROMISION COMPROMISIO

Данные (единица измерения веса – кг)

Режим счета

Режим вычисления %

Перегрузка

Meedynpexxdenue:<br>
ECIN ДАННЫЕ В РЕЖИМЕ СЧЕТА ИЛИ ВЫЧИСЛЕНИЯ % ВКЛЮЧАЮТ В СЕбЯ более 7<br>
СИМВОЛОВ, перегрузка игнорируется.<br>
Данные (единица измерения веса – кг) <u>SIT I + 0 0 2 .14 0 klapetus</u> TepMинатор<br>
Режим счета Предупреждение:<br>
Если данные в режиме счета или вычисления % включают в себя более 7<br>
символов, перегрузка игнорируется.<br>
Данные (единица измерения веса – кг)  $\underbrace{S[T], F, Q, Q, Z, A, Q, k]}_{3a\text{-nonook Stareleive}}$   $\underbrace{F_{n}H_{n}H_{n}H_{n}H_{n$ The dynpex denue:<br>
ECM данные в режим счета или вычисления % включают в себя более 7<br>
символов, перегрузка игнорируется.<br>
Данные (единица измерения веса – кг)  $\frac{5\sqrt{7} \cdot \sqrt{40021.40 \times 9640}}{320009000000000000000000000000$ *Предупреждение:*<br>
Если данные в режиме счета или вычисления % включают в себя более 7<br>
символов, перегрузка инторируется.<br>
Данные (единица измерения веса – кг)<br>  $\frac{5\cdot T \cdot 1 \cdot \cdot 4 \cdot 0 \cdot 0 \cdot 2 \cdot 1 \cdot 4 \cdot 0 \cdot \cdot 0 \cdot 1 \cdot 1 \cdot$ **PENDAM ACCESS AND DESCRIP CONDUCTS AND CONDUCTS AND CONDUCTS AND CONDUCTS AND CONDUCTS AND CONDUCTS AND CONDUCTS AND CONDUCTS AND CONDUCTS AND CONDUCTS AND CONDUCTS AND CONDUCTS AND CONDUCTS AND CONDUCTS AND CONDUCTS AND The dympew.denue consume correct announcement %** surfoculator is celar former and consumer correct and the distribution of the consumer correct and the consumer correct and the consumer consumer consumer consumer consume **Προθyπροκιθοκια:**<br>
Εσπι данные (одиница изморения воса – xr)<br>
(alathosomes neperpysis иногрануется;<br>
Данные (одиница изморения воса – xr)<br>  $\frac{[S] \nabla \cdot [\sqrt{R} \times S] \times 1 - [R] \nabla [R] \nabla [R] \nabla [R] \nabla [R] \nabla [R] \nabla [R] \nabla [R] \$ 

 Определение символов LF (продвижение бумаги на 1 строку) 0Ah CR (возврат каретки) 0Dh Пробел 20 h

### **16.2. Режим потока**

 Весы выводят текущие данные при каждом обновлении дисплея. Весы не выводят данные, находясь в режиме установки.

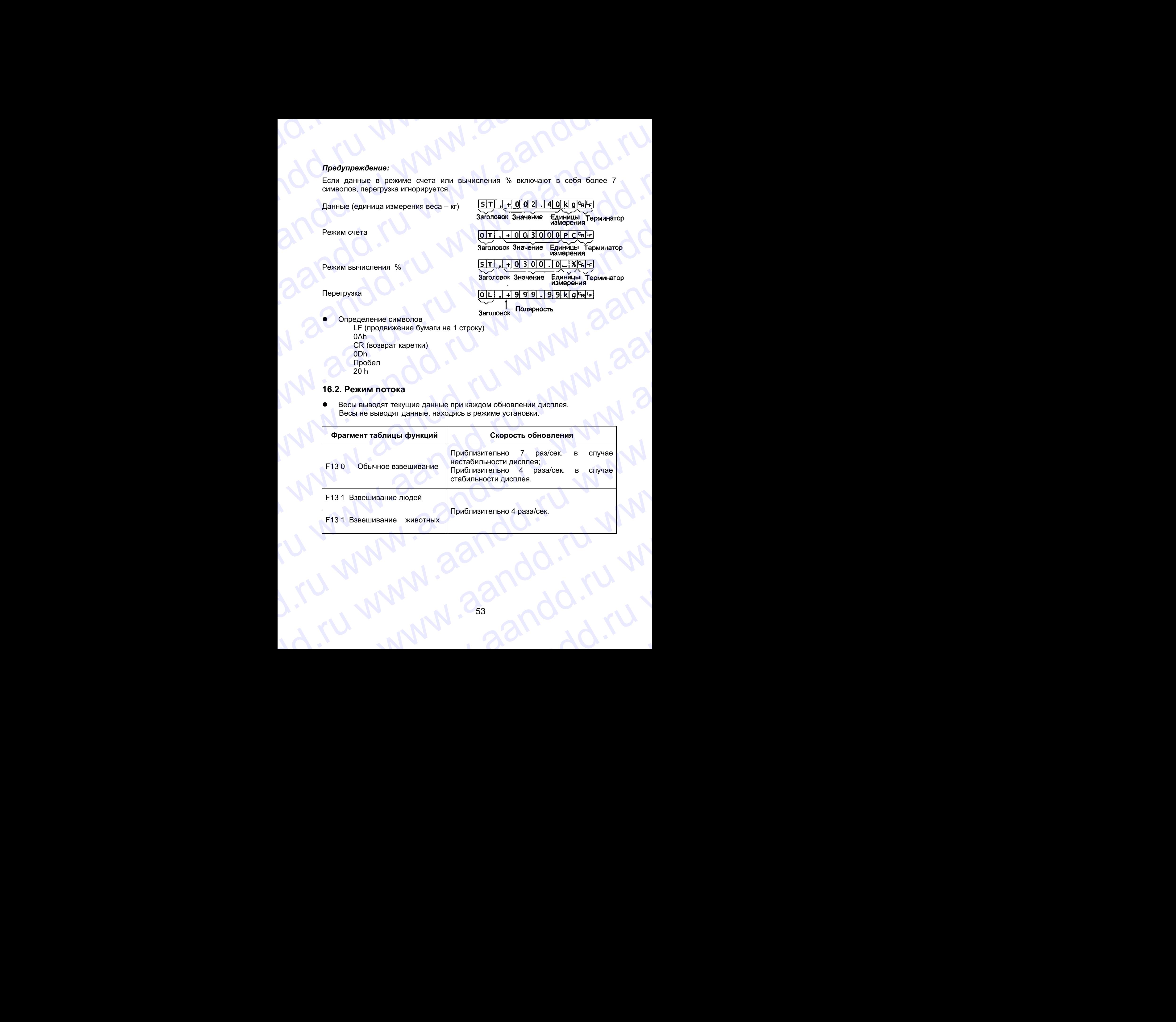

# **16.2.1. Примеры выполнения операций.** W.aandd.ru www.aandd.ru

1. Отключите дисплей. Нажмите и удерживайте клавишу ZERO, затем нажмите клавишу ON/OFF. На дисплей будет выведена таблица функций.

2. Выберите параметр скорости передачи данных (F4) с помощью клавиши ENTER.

- 3. Выберите "Режим потока (F5 0)" (функция вывода) с помощью клавиши ENTER и  $\triangleright$ .
- 4. Выберите формат 1 (F15 0) (функция формат) с помощью клавиши ENTER и А.
- 5. Нажмите клавишу ENTER для запоминания новых параметров. Весы возвращаются в режим обычного взвешивания и данные выводятся непрерывно. EXPLASS SURVENCE A AND REAL AND REAL AND REAL AND REAL AND REAL AND REAL AND REAL AND REAL AND REAL AND REAL AND REAL AND REAL AND REAL AND REAL AND REAL AND REAL AND REAL AND REAL AND REAL AND REAL AND REAL AND REAL AND www.aandd.ru www.aandd.ru www.aandd.ru www.aandd.ru y www.aandd.ru www.aandd.ru www.aandd.ru www.

MAL 16.2.1. Примеры выполнения операций.<br>1. Отключите дисплей.<br>Клавищу ZERO, затем нажмите **САРИМАТЕ И САРИМАТЕ И САРИМАТЕ И САРИМАТЕ И САРИМАТЕ И САРИМАТЕ И САРИМАТЕ И ДИСПЛЕЙ СТАЛИ НАКЛИГИ САРИМАТЕ И ДАРИМАТЕ И ДАРИМАТЕ ВЫВЕДЕНА** таблица (САРИМАТЕ ВЫВЕДЕНА таблица (САРИМАТЕ ВЫВЕДЕНА таблица (САРИМАТЕ ВЫВЕДЕН **16.2.1. Примеры выполнения операций.**<br>
1. Отключите дисплей.<br>
Нажмите и держивайте<br>
клавишу ZERO, затем нажмите<br>
клавишу ZERO, затем нажмите<br>
функций.<br>
2. Выберите параметр параметр выполнения авторика (α) Нажмите и дер W. C. SHUGGPUTE AREA (1990)<br>
SHOW THE AREA (1990)<br>
CONTROL WARD CONTROL AND THE CONTROL CONTROL ON THE CONTROL ON CHANGE OF A CONTROL ON CHANGE OF A CONTROL CONTROL ON THE CONTROL ON CONTROL ON THE CONTROL ON THE CONTROL 16.2.1. Примеры выполнения операций<br>
1. Отключите дисплей и держивайте<br>
клавищу ZIRO, затем нажмите<br>
клавищу ZIRO, затем нажмите<br>
будет и выведена таблица с и дости передачи данных (F4)<br>
2. Выберите передачи данных (F4)<br> **16.2.1. Примеры выполнения операций.**<br>
1. Отмочите и удерживайте<br>
извани ZERO, загон на удерживайте<br>
клавици ZENO, загон на удерживайте<br>
вудет выведена таблица<br>
Функций.<br>
2. Выберите передачи данных (F4)<br>
2. Выберите Тео 16.2.1. Примеры выполнения операций.<br>
2. Отключито диселлой удорживайте изменения операций (2011)<br>
маали DWOFF. На диселлой и пользование изменения систем и достигать систем с соронных (F4)<br>
2. Выберите соронны ENTER.<br>
2. **16.2.1. Примеры выполнения операций.**<br>
1. Отключите дисплей операций.<br>
Незимпери ДМОГГ: На дисплей примери в совершения с примери на таблица другиций.<br>
Сурсите выподола таблица другиций.<br>
2. Выборите природени деньшки (F 16.2.1. Примеры выполнения операций.<br>
— Половиче деспой и улерживанте<br>
— Новоките и улерживанте<br>
Сидим у ZENO, загион нажителей — Половиче деспой и должных и деспой и деспой и деспой и деспой и деспой и деспой и деспой и **16.2.1. Примеры выполнения операция:**<br>
1. Отмосите дисплай:<br>
Новолит 2E одини от можно деловия примерных станции полнения от служения с примерных станции полнения от служения с примерных станции полнения с примерных стан 16.2.1. Примеры выполнении операции.<br>
1. Отлочито диспной оронный операции.<br>
www.aandd.ru ONOFF. На диспной и предлед пример, по полнение пример, по полнение таблица с пример, пример, пример, пример, пример, пример, приме **ES.2.1. Примеры выполнении операций.**<br>
We can be a manifest of the contraction of the contraction of the contraction of the contraction of the contraction of the contraction of the contraction of the contraction of the c w.a. Decomposition and the energy of the energy of the energy of the energy of the energy of the energy of the energy of the energy of the energy of the energy of the energy of the energy of the energy of the energy of t www.are a content of the matrix of the matrix of the matrix of the matrix of the matrix of the matrix of the matrix of the matrix of the matrix of the matrix of the matrix of the matrix of the matrix of the matrix of the 2. Bustiesome menghana names (Fig. 1)<br>
Concorne menghana names (Fig. 1)<br>
Concorne menghana names (Fig. 1)<br>
(Cyntain distribution of the Case of the Case of the Case of the Case of the Case of the Case of the Case of the C www.aandd.ru www.aandd.ru www.aandd.ru www.aandd.ru 3. Burgaying "Power More (55.0")<br>
(Dynamics BNTER or A<br>
(Dynamics BNTER or A<br>
(Hystematic BNTER or A<br>
(Hystematic BNTER or A<br>
(Hystematic BNTER or A<br>
(Hystematic BNTER or A<br>
Standard Control Control Control Control Contro We consider a burnow in the contract of the contract of the contract of the contract of the contract of the contract of the contract of the contract of the contract of the contract of the contract of the contract of the c www.aandd.ru www.aandd.ru www.aandd.ru www.aandd.ru

# **16.3. Командный режим.** www.aandd.ru www.aandd.ru www.aandd.ru www.aandd.ru

Командный режим – это функция, которая позволяет выполнить «вывод данных», осуществлять управление весами и устанавливать параметры посредством команд, передаваемых с компьютера. 16.3. Командный режим.<br>
Командный режим – это функция, которая позволяет выполнить «вывод данных»,<br>
соуществлять управление весами и устанавливать параметры посредством<br>
команд, передаваемых с компьютера. 16.3. Командный режим.<br>
Момандный режим – это функция, которая позволяет выполнить «вывод данных», осуществлять управление весами и устанавливать параметры посредством команд, передаваемых с компьютера.<br>
Предупреждение:<br> 16.3. Командный режим.<br>
Командный режим – это функция, которая позволяет выполнить «вывод данных»,<br>
существлять управление весами и устанавливать параметры посредством<br>
предупреждение:<br>
Интервал между командами должен быт 16.3. Командный режим.<br>
Можандный режим - это функция, которай позволяет выполнить «БЫВОД Данных»,<br>
осуществлять управление весами и устанавливать параметры посредством<br>
«юманд, передаваемых с компьютера.<br>
Интервал между к 16.3. Командный режим.<br>
Командный режим – это функция, которая позволяет выполнить «вывод данных»,<br>
осуществлять, управление весами и устанавливать параметры посредством<br>
команд, передупреждение:<br>
Интервал между командам 16.3. Командный режим.<br>
Командный режим - это фунция, которая позволяет выполнить «выед данных»<br>
соуществлять управление весами и устанавливать параметры посредством<br>
команд, передаваемых с командами должен быть не мене 16.3. Командный режим.<br>
Командный режим.<br>
Командиный режим.<br>
соуществлять управление весьми и устанавливать параметры посредством<br>
поедпление.<br>
Предупременно:<br>
Интераал между командами должен быть не мене 500 миллисекунд 16.3. Командный режим.<br>
Командный режим – это фужция, исторая позволяет выполнить «вывод данных»,<br>
команд поредаваемых с компьютера. " устанализмать параметры посредством<br> *Предупреждение:*<br>
Интервал между командами дотж 16.3. Командный режим.<br>
Командный режим.<br>
— Командный режим.<br>
— Командный режим и устанализм хоторая позволяют выполнить «вынед данных».<br>
— команд породаваемых с компьютера.<br>
— Интернал между командами должен быть не мен 16.3. Командный режим.<br>
Командный режим. — это функцие, которая позволяет выполнить чвыйод данных».<br>
соуществить управление с воении и устаналивать первистры посредством<br>
Theodynewser-<br>
Martin Martin Warehouse Contents o 16.3. Командный режим.<br>
Командный разник, вторания, которая повеляет выполнить «вывод данных»,<br>
социал, породаваемы: состояните и устаналивать параметры посредствам<br>
Microscar www.area www.aandd.ru www.aandd.ru www.aandd **16.3. Kowangusia pexiku.**<br>
Wakesimip reserves are propositions, mappin research estimation selection periodic selection selection selection selection selection selection selection selection selection selection selection 16.3. Kowaragnulai peakur.<br>
www.agnulai peakur ang gyo-gan, kompasi monomer samonaris, samon galearum.<br>
Cyanacharis, yippanimewa escalini, yiphanimetis, napasiejis, noopelginalay, yiphanimetis, napasiejis, noopelginalay,

### *Предупреждение:*

Интервал между командами должен быть не мене 500 миллисекунд.

### **16.3.1. Список команд**

В данном описании использован «формат 1 (F15 0)».

### **Вывод данных**

Выводятся текущие результаты взвешивания.

Шаблон

Ответ

Команды

### **Выбор режима и единиц измерения**

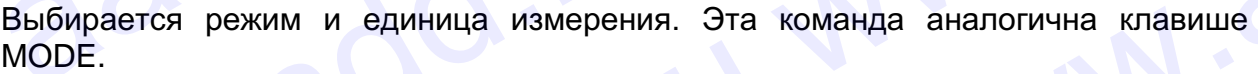

Шаблон

Команда

Ответ Весы изменяют режим и единицы измерения.

### **Ноль**

Текущее значение веса устанавливается равным 0. Команда аналогична клавише ZERO.

Шаблон

Команда

Ответ Значение веса становится равным 0 и на дисплей выводится маркер нулевой точки.

### **Тарирование**

Текущее значение веса устанавливается равным нулю после помещения на платформу весов тары (контейнера, ящика и т.п.), и на дисплей выводится вес НЕТТО. Команда аналогична по действию клавише TAPE. *Martingham interaction in the material and the material and the material and the material and the material and the material and the material and the material and the material and the material and the material and the mat* 16.3.1, Список команд<br>
В данном списокам и использован «формат 1 (F15 0)».<br>
Buseon cannons were compared as experimental associations.<br>
Historical Contract Contract Contract Contract Contract Contract Contract Contract Co **BLACK THE CONSULTER CONSULTER AND ACCORD CONSULTER CONSULTER CONSULTER CONSULTER CONSULTER CONSULTER CONSULTER CONSULTER CONSULTER CONSULTER CONSULTER CONSULTER CONSULTER CONSULTER CONSULTER CONSULTER CONSULTER CONSULTER** команд<br>  $\overline{O(2\pi k)}$ <br>
Ситьет — [317]. НОГО 0101121.74.0 <u>- Кабедрения</u><br>
Выбор рожима и адиница измерения. Эта команда аналогична клавише<br>
MODE.<br>
Иболе — Восы изменяют рожим и адиницы измерения.<br>
Нопы — Восы изменяют рож Bыбирается режим и единица измерения. Эта команда аналогична клавише<br>
MODE.<br>
ITukisture U<br>
Kowau,<sub>ua</sub><br>
Christier Becau измения по единицы измерения.<br>
Hone<br>
Texture shavening elect устанализается равным 0. Команда аналогич We constrained the measurement of the measurement of the measurement of the measurement of the measurement of the measurement of the measurement of the measurement of the measurement of the measurement of the measurement ERO.<br>
LIAGTON<br>
LIAGTON<br>
LIAGTON<br>
WARRIATED<br>
CONSERVED CONSERVED BOON TO A REPORT ON THE CONSERVED ON THE CONSERVED ON THE CONSERVED ON THE CONSERVED ON THE CONSERVED CONSERVED AND CONSERVED THAT ON A PROTHER SURFACE THEORY EPHP<br>
OTBET 3HAN-BHROQUITCS MADKED PLYIDEOR DABILISM O W HA AUCITIBLE OTHER<br>
TAPUPOBLAHUE<br>
TERVILLE SHANDHANG BEGICAL STATES AND HAND TO OCCIDE DOMELLER THE TITO. KOMAHA AHADDOTIVE HAD DROTOR VIRISMULTAPE.<br>
HANDOD TO THE T Teryuee значение веса устанавливается равным нулю после помещения на<br>платформу весов тары (контейнера, ящика и т.п.), и на дисплей выводится вес<br>HETTO. Команда аналогична по действию клавише ТАРЕ.<br>LIIаблон T<br>Koманда TEYRIV

Шаблон

Команда

Ответ Текущее значение веса становится равным нулю и на дисплей выводится маркер веса НЕТТО. HETTO, KOMAHA A ARADOTAYHA NO AGMCTBMO KNABMILE TAPE.<br>
IIIaonol T<br>
KOMAHA TEKYLIE TEKYLIE SHAQUENCE ARADORATCA MADKED BOCA HETTO.<br>
TEXTEL TEXTEL SHAQUENCE MADKED BOCA HETTO.<br>
55 Ha дисплей выводится маркер веса НЕТТО.

# **Отмена тарирования** www.aandd.ru www.aandd.ru www.aandd.ru www.aandd.ru

Значение на дисплее – БРУТТО, маркер НЕТТО отклоняется (значение веса тары обнуляется). WWW.AANDOOR **Отмена тарирования**<br> **Отмена тарирования**<br> **Симанда СТ**<br>
Команда СТ<br>
Команда СТЕТЕКЕ-<br>
Мадисплее – вес БРУТТО, маркер веса НЕТТО отключается<br>
Установка веса тары Отмена тарирования<br>
Эначение на дисплее – БРУТТО, маркер НЕТТО Отклоняется (значение веса тары<br>  $\frac{G[\text{Tr}|\mathbf{F_R}|\mathbf{F}|]}{K_\text{OMaII,148}}$ <br>
Отмет — На дисплее – вес БРУТТО, маркер веса НЕТТО Отключается<br>
Устанавливается вес **Отмена тарирования**<br>
Значение на дисплее – БРУТТО, маркер НЕТТО отклоняется (значение веса тары<br>
обнуляется).<br>
Шаблон — На дисплее – вес БРУТТО, маркер веса НЕТТО отключается<br>
Установка веса тары<br>
Установка веса тары и **Отмена тарирования**<br>
Sначение на дисплее – БРУТТО, маркер НЕТТО отклоняется (значение веса тары<br>
Milaconon<br>
Kowanza — ECTERL<sup>4</sup><br>
Ответ — На дисплее – вес БРУТТО, маркер веса НЕТТО отключается<br> **Установливается веса тары OTMEHE SIGNERES**<br> **SHAREHAND HERE SHAREHAND SURFACES (SHAREHAND SURFACES).**<br>
WARRIEN CONTRACT CONTRACT CONTRACT CONTRACT CONTRACT CONTRACT CONTRACT CONTRACT CONTRACT CONTRACT CONTRACT CONTRACT CONTRACT CONTRACT CONTRACT OTMERIA TRIPORTENTIC MEDITION NEWSTEP (NEWSTEP)<br>
MOST MOST CONTINUES CONTINUES CONTINUES CONTINUES CONTINUES CONTINUES CONTINUES CONTINUES CONTINUES CONTINUES CONTINUES CONTINUES CONTINUES CONTINUES CONTINUES CONTINUES CON OTMORE REPORTED, Mapken HETTO OTMORED REPORTED (Mapken Research and Theory<br>
Woming (CTTFRE)<br>
Woming (CTTFRE)<br>
Woming (CTTFRE)<br>
Woming (CTTFRE)<br>
Woming and CTTFRE)<br>
Systems area and all alwanned – area EPYTTO, Mapken reces OTMENA TRIPPORTENT SHARE SIGN AND THE SHARE SIGN AND TRIPPORT (SEE THE SHARE SIGN AND TRIPPORTER SIGN AND TRIPPORTER SIGN AND TRIPPORTER SHARE SIGN AND TRIPPORTER SHARE SIGN AND TRIPPORTER SHARE SIGN AND TRIPPORTER SHARE S OTHER SUPERFERITO DEPART CONSUMING A DESCRIPTION OF A CONSUMISTION OF A CONSUMISTION OF THE ANGILIAL CONSULTED AND CONSULTED AND CONSULTED AND CONSULTED A CONSULTED AND CONSULTED THIS AREA CONSULTED THIS AREA CONSULTED TH Oriental Representation - GEYTTO, Mapkey HETTO Orientation Substitution - GEYTTO, Mapkey HETTO Orientation Substitution - Here is DVTTO, Mapkey ascali HETTO Orientation Mission and The Automore - see SPYTTO, Mapkey ascali OTHER TAPPORTER CONTROLL INTO ONCORREGIST CONTROLL CONTROLL CONTROLL CONTROLL CONTROLL CONTROLL CONTROLL CONTROLL CONTROLL CONTROLL CONTROLL CONTROLL CONTROLL CONTROLL CONTROLL CONTROLL CONTROLL CONTROLL CONTROLL CONTROLL Orienter Tappensident and the matter of the second state of the second state of the second state of the matter of the matter of the matter of the matter of the matter of the matter of the matter of the matter of the matte

Шаблон

Команда

Ответ На дисплее – вес БРУТТО, маркер веса НЕТТО отключается

### **Установка веса тары**

Устанавливается вес тары и на дисплей выводится вес НЕТТО. На дисплее – маркер веса НЕТТО. Kosanga (CITExt)<br>
Once Ha according the angles esc EP/TTO, suppose secarite HETTO once second<br>
Yeromonia secara repube a computer and properties of HETTO.<br>
Ha and the according to the properties of HETTO.<br>
Kosanga Ha acco We also a strong and the magnitude of the magnitude of the magnitude of the magnitude of the magnitude of the magnitude of the magnitude of the magnitude of the magnitude of the magnitude of the magnitude of the magnitude

Шаблон

Команды

Ответ На дисплей выводится вес НЕТТО.

### **Значение верхнего предела**

Запоминается значение верхнего предела.

Шаблон Команда

Ответ Запоминается значение верхнего предела.

### **Значение нижнего предела**

Запоминается значение нижнего предела.

Шаблон Команда

Ответ Запоминается значение нижнего предела.

### *Предупреждение:*

Значение нижнего предела должно быть меньше, чем значение верхнего предела.

### **Вывод данных памяти**

Распечатываются данные, накопленные в памяти.

Шаблон

Команда

Ответ

### **Вывод количества данных в памяти**

Выводится количество данных, накопленных в памяти

Шаблон

 $N$ , + 000000140 EVIL THE INSTERNATION CONTINUES IS THE MANAGEMENT CONTINUES IS THE MANAGEMENT OF THE MANAGEMENT CONTINUES IS THE MANAGEMENT CONTINUES IS Also continued a subscription of the MANAGEMENT CONTINUES OF THE MANAGEMENT CONTINUE 3Haroning Boxiston Dealer States (Paper Companies)<br>  $\frac{\text{Hilc} \left[\text{map} \text{base}}{\text{Rilc} \text{Rilc} \text{Rilc} \text{Rilc} \text{Rilc} \text{Rilc} \text{Rilc} \text{Rilc} \text{Rilc} \text{Rilc} \text{Rilc} \text{Rilc} \text{Rilc} \text{Rilc} \text{Rilc} \text{Rilc} \text{Rilc} \text{Rilc} \text{Rilc} \text{Rilc} \text{Rilc}$ Konauna<br>
Omer Sanoutwiserca siae-isiwe eipxiefo npexience.<br>
Masseume eipxiefor npexience of pexience of pexience of pexience of pexience of pexience of pexience of pexience<br>  $\frac{1}{2}$ Co.ru www.arecompagna.<br>
Masseume eixxi SHOW MARKED DIPERPENT CONTRACT SHOW WAS CONTRACT THEOREM CONTRACT CONTRACT CONTRACT CONTRACT CONTRACT CONTRACT CONTRACT CONTRACT CONTRACT CONTRACT CONTRACT CONTRACT CONTRACT CONTRACT CONTRACT CONTRACT CONTRACT CONTRACT CON EXONAHAS (LOL. -101014101015419<br>
OTECT SATIONAMARETCR SHAWEHOT OPERARE<br>
THEORY ARMITIAL TRANSFERENCE ARRIVERS OF THE METALL OF THE MANAGEMENT PROCESS ARRIVERS AND RESPONSIVE CONTRACT THEORY OF THE MANAGEMENT CONTRACT CONT SHARIPHIDE HARIPHIDE ISLAM WARRIS (MARIPHIDE ARRISTMATION CONTROLL AND SHARIPHIDE ACTOR AND RUN WARRIS (MARIPHIDE ARRIS (MARIPHIDE ARRIS 1994)<br>
BLIBOQ KOMANJIA<br>
BLIBOQ KOMANGCTBO QAHHUNX B NAMATIO<br>
BLIBOQ KOMANGCTBO QAHHU EXERECT MANUS AND MANUS CONTROLL OF A REAL CONTROLL OF A REAL CONTROLL OF A REAL CONTROLL OF A REAL CONTROLL OF A REAL CONTROLL OF A REAL CONTROLL OF A REAL CONTROLL OF A REAL CONTROLL OF A REAL CONTROLL OF A REAL CONTROLL www.aandd.ru www.aandd.ru www.aandd.ru www.aandd.ru www.aandd.ru www.aandd.ru www.aandd.ru www.aandd.ru

# Команда www.aandd.ru www.aandd.ru www.aandd.ru www.aandd.ru

Ответ

## **Перезагрузка памяти** Warmer Www.aandd.ru

Данные в памяти и их количество обнуляются www.aandd.ru www.aandd.ru www.aandd.ru www.aandd.ru

Шаблон

Команда

Ответ Данные в памяти и их количество становятся равными 0. ELARE)<br>
MANARA CORECTED AND MANARA CORECTED OF SUPERING CORECTED OF SUPERING AND CORECTED OF A CORECTED OF A CORECTED OF A CORECTED OF A CORECTED OF A CORECTED OF A CORECTED OF A CORECTED OF A CORECTED OF A CORECTED OF A C

### **Конечное значение**

Запоминается конечное значение

Шаблон

Команда

EXECUTE THE PERSENT DURING DESCRIPTION AND REVISED ON A REAL PROPERTY AND REAL PROPERTY AND A REAL PROPERTY AND A REAL PROPERTY AND A REAL PROPERTY AND REAL PROPERTY AND REAL PROPERTY AND REAL PROPERTY AND REAL PROPERTY AN EXECUTE SUPPOSED AND AND AND AND CONTRACT DEPENDENCE CONTRACT DEPARTMENT CONTRACT DEPARTMENT CONTRACT DEPARTMENT CONTRACT DEPARTMENT CONTRACT DEPARTMENT CONTRACT DEPARTMENT CONTRACT DEPARTMENT CONTRACT DEPARTMENT CONTRACT EDELETOPED BEHELD (NORTHERN)<br>
WWW.ACCORDINATED MARKETS<br>
HARABAT CONGRESS CONTRACTOR<br>
HARABAT CONGRESS CONTRACTOR<br>
WARABAT CONGRESS CONTRACTOR<br>
WARABAT CONGRESS CONTRACTOR<br>
WARABAT CONGRESS CONTRACTOR<br>
HARABAT CONGRESS CON EXISTER DRIVEN CONTRACT CONTRACT CONTRACT CONTRACT CONTRACT CONTRACT CONTRACT CONTRACT CONTRACT CONTRACT CONTRACT CONTRACT CONTRACT CONTRACT CONTRACT CONTRACT CONTRACT CONTRACT CONTRACT CONTRACT CONTRACT CONTRACT CONTRACT  $\begin{array}{lllllllll} \textbf{K}_{\text{OMH,12}} & \textbf{M}_{\text{OMH}} & \textbf{M}_{\text{OMH$  $\begin{array}{lllllllllll} \text{Kowmann} & \text{Simplification} & \text{Simplification} &$ www.aandd.ru www.aandd.ru www.aandd.ru www.aandd.ru www.aandd.ru www.aandd.ru www.aandd.ru www.aandd.ru www.aandd.ru www.aandd.ru www.aandd.ru www.aandd.ru www.aandd.ru www.aandd.ru www.aandd.ru www.aandd.ru  $\frac{1}{\frac{1}{2} \cdot \frac{1}{2} \cdot \frac{1}{2} \$  $\begin{array}{lll} \text{Riemannian} & \text{Riemannian} & \text{Riemannian} \\ \text{Riemannian} & \text{S0, (nepasuer) & \text{Riemannian} \\ \text{Riemannian} & \text{S1, (nepasuer) & \text{Riemannian} \\ \text{Riemannian} & \text{S2, (nepasuer) & \text{Riemannian} \\ \text{Riemannian} & \text{S3, (nepasuer) & \text{Riemannian} \\ \text{Riemannian} & \text{S3, (nepasuer) & \text{Riemannian} \\ \text{Riemannian} & \text{S3, (nepasuer) & \text{Riemannian}$ www.aandd.ru www.aandd.ru www.aandd.ru www.aandd.ru

Ответ Значение сохраняется в памяти

### **Предварительное значение**

Запоминается предварительное значение

Шаблон

Команда

Ответ Значение сохраняется в памяти

### **Нулевой диапазон**

Шаблон Команда

www.aandd.ru www.aandd.ru www.aandd.ru www.aandd.ru www.aandd.ru www.aandd.ru www.aandd.ru www.aandd.ru WWW.aandd.ru www.aandd.ru www.aandd.ru www.aandd.ru www.aandd.ru www.aandd.ru www.aandd.ru www.aandd.ru www.aandd.ru www.aandd.ru www.aandd.ru www.aandd.ru www.aandd.ru www.aandd.ru www.aandd.ru www.aandd.ru www.aandd.ru w

Ответ Значение сохраняется в памяти WWW.aandd.ru www.aandd.ru

- 2. Пользуясь клавишами ENTER и А выберите параметр скорости передачи данных (F4). 3. Выберите командный режим (F5 1) (функция 4. Выберите формат 1 (F15 0) (функция формат), с **16.4. Подготовка (Установка параметров)**<br>1. Отключите дисплей. Нажмите и удерживайте<br>На дисплей отключен на дисплей отключен на дисплей отключен на дисплей отключен на дисплей отключен на действом на действом на действом MARIA HOLD WARD (SCRED) SALES AND HOLD WARD WARD TO HOLD WARD TO HARANTE CHARGAINTY CHARGAINTY CHARGAINTY CHARGAINTY CHARGAINTY CHARGAINTY CHARGAINTY CHARGAINTY CHARGAINTY CHARGAINTY CHARGAINTY CHARGAINTY CHARGAINTY CHARGA **16.4. Подготовка (Установка параметров)**<br>
1. Отключите дисплей. Нажмите и удерживайте<br>
На дисплее появится таблица функций.<br>
2. Пользуясь клавишами ENTER и A выберите паблица функций.<br>
2. Пользуясь клавишами ENTER и A вы www.aandd.ru www.aandd.ru www.aandd.ru www.aandd.ru **16.4. Подготовка (Установка параметров)**<br>
1. Отключите дисплей. Нажмите и удерживайте<br>
На дисплее появится таблица функций.<br>
2. Пользуясь клавищами ENTER и  $\star$  Bublepure Taблица функций.<br>
2. Пользуясь клавищами ENTER и **16.4. Подготовка (Установка параметров)**<br>
1. Отключите дисплей Нажмите и удежник ОКОРЕ<br>
Magnum ZERO, затем нажмите изванил ОКОРЕ<br>
На дисплей отнашами ENTER и A выберите парами функций (F4).<br>
2. Пользуясь клавишами ENTER **16.4. Подготовка (Установка параметров)**<br>
2. Отличните диасплей. Нажемите и диармизмете<br>
парамите ЕКР (в местопольница функции).<br>
2. Пользунсь клавищеми ЕКРЕК и А. выберите — Таблица функции).<br>
2. Пользунсь клавищеми ЕКР 16.4. Подготовка (Установка параметров)<br>
1. Отноште дистрей Нармите и удержаванте<br>
Manufacture пользить измени (УСК)<br>
2. Пользуясь клавишами ENTER и A выборите Таблица Функции.<br>
2. Пользуясь клавишами ENTER и A выборите Т **16.4. Подготовка (Установка параметров)**<br>
1. Отклечите дисплей. Накомите и удерживало<br>
мланицу ZERO, актем комменте или умерения.<br>
На дисплей отельно подголя на больше функция.<br>
2. Пользулсь кланиции ENTER и A выберите — **16.4. Подготовка (Установка параметров)**<br>
1. Отличие делове. Некиме и удерживайте<br>
мавиаду ZERO, автом некимение влияние ОNOFF.<br>
На дистриализмование влияние влияние (5 1) (дунации)<br>
2. Пользуесь специализмование ENTER и **16.4. Подготовка (Установка параметров)**<br>
4. Отловите дистовк Навколе и уавременте<br>
маниало столонии системи (VNOFF)<br>
Ha дистов понимали ENTER и  $\angle$  выберите техниции (F4).<br>
2. Пользуюсь славимым ENTER и  $\angle$  выберите т **16.4. Подготовка (Установка пераметров)**<br>
2. Солимон деней Мазамонта и условия солимонии (СКС)<br>
We prefere monocross manufacture of the content of the content of the content of the content of the content of the content o 16.4 Marchives Account Hotel States and Account 2003<br>
We are also and we are also and we are also and we are also and we are also and we are also and we are also and the second the second the second the second and  $\frac{F}{\$ EXAMPLE CONSULTER A A SUGGERY CONSULTER A A SUGGERY CONSULTER AND CONSULTER AND CONSULTER A A A SUGGERY CONSULTER A A A SUGGERY CONSULTER A A A SUGGERY CONSULTER A A A SUGGERY CONSULTER A A A A A A A A A A A A A A A A A A 2. Donagower consequent also www.aandd.ru www.aandd.ru www.aandd.ru www.aandd.ru www.aandd.ru www.aandd.ru www.aandd.ru www.aandd.ru www.aandd.ru www.aandd.ru www.aandd.ru www.aandd.ru www.aandd.ru www.aandd.ru www.aandd.  $W. a^{2}M^{00}$  www.aandd.ru www.aandd.ru www.aandd.ru www.aandd.ru www.aandd.ru www.aandd.ru www.aandd.ru www.aandd.ru www.aandd.ru www.aandd.ru www.aandd.ru www.aandd.ru www.aandd.ru www.aandd.ru www.aandd.ru www.aandd.ru 3. Buctopure KOMAH2H6R POWER (F5 1) (dynamics of the second stress of the second stress of the second stress of the second stress of the second stress of the second stress of the second stress of the second stress of the 3. Burgouria consideration of Demonstration of Demonstration of Demonstration of Demonstration of Demonstration of Demonstration of Demonstration of Demonstration of Demonstration of Demonstration of Demonstration of Demo www.aandd.ru www.aandd.ru www.aandd.ru www.aandd.ru 4. Bыберите формат 1 (F15.0) (функция формат). C<br>
S. Haxwure клавишу ENTER и A.<br>
S. Haxwure клавишу ENTER и A.<br>
S. Becu others is Deputate. B PENGING BORNEL CORPORATION CORPORATION CORPORATION CORPORATION CORPORATION COR
	- 5. Нажмите клавишу ENTER для сохранения новых параметров. Вернитесь в режим взвешивания с помощью клавиши ENTER. WWW.ABRAND WWW.ARTOO SALAND
		- 6. Весы ответят после получения команды.

# **16.4. Подготовка (Установка параметров)** www.aandd.ru www.aandd.ru www.aandd.ru www.aandd.ru

1. Отключите дисплей. Нажмите и удерживайте клавишу ZERO, затем нажмите клавишу ON/OFF. На дисплее появится таблица функций.

вывода) с помощью клавиши ENTER и А.

- помощью клавиш ENTER и А.
	- -

## 17. Дополнительные принадлежности WWW.AANDOOR

### **17.1. RS-232C/ Релейный вывод/ Звуковой сигнал (ОР- 03)**

- При замене интерфейса RS-232C (см. спецификацию на серийный интерфейс RS-232C). WWW.<br>17. Дополнительные принадлежности<br>17.1. RS-232C/ Релейный вывод/ Звуковой сигнал (ОР-03)<br>• При замене интерфейса RS-232C (см. спецификацию на серийный<br>— Если вы не используете релейный вывод, можно использовать следу
	- Если вы не используете релейный вывод, можно использовать следующие дополнительные кабели: **17. ДОПОЛНИТЕЛЬНЫЕ ПРИНАДЛЕЖНОСТИ**<br>17.1. RS-232C/ Релейный вывод/ Звуковой сигнал (ОР-03)<br>При замене интерфейса RS-232C (см. спецификацию на серийный<br>интерфейс RS-232C).<br>Сописание использует релейный вывод, можно использ

AX - KO557A, AX - KO1786-200

Подключение:

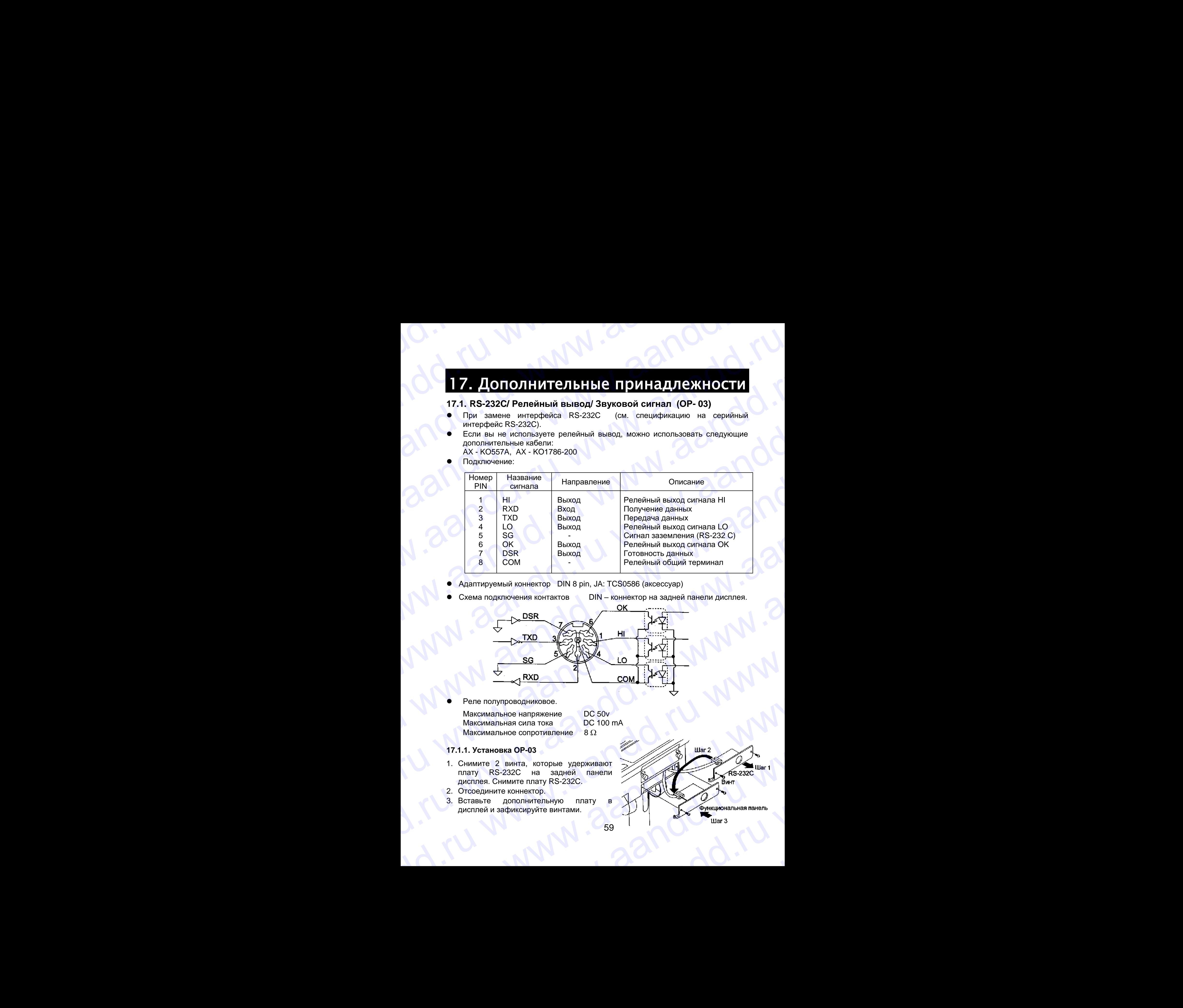

- Адаптируемый коннектор DIN 8 pin, JA: TCS0586 (аксессуар)
- - Схема подключения контактов **DIN** коннектор на задней панели дисплея.

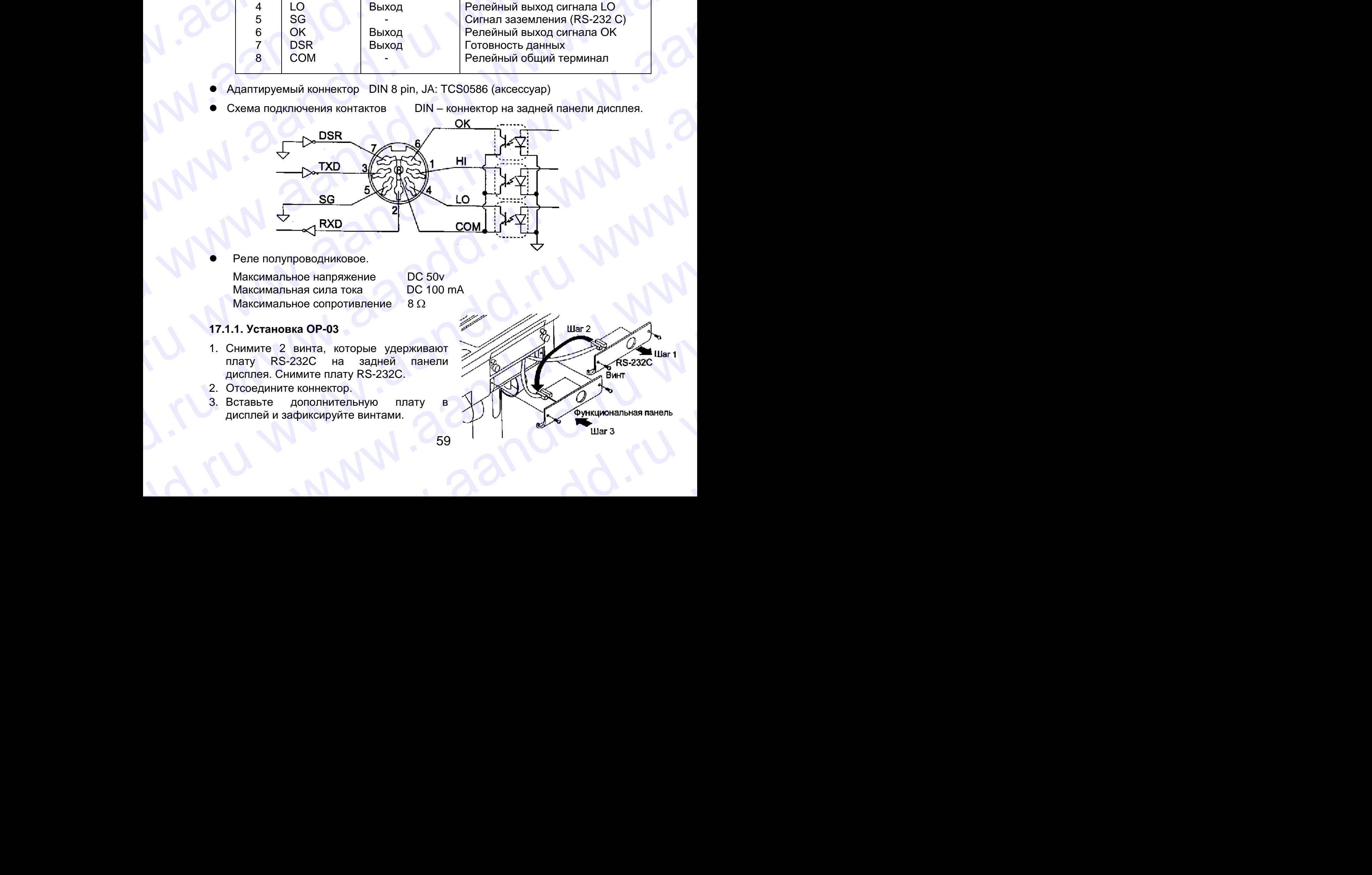

59

Реле полупроводниковое.

Максимальное напряжение DC 50v<br>Максимальная сила тока DC 100 mA Максимальная сила тока Максимальное сопротивление  $8 \Omega$ 

### **17.1.1. Установка ОР-03**

- 1. Снимите 2 винта, которые удерживают плату RS-232C на задней панели дисплея. Снимите плату RS-232C.
- 2. Отсоедините коннектор.
- 3. Вставьте дополнительную плату в дисплей и зафиксируйте винтами.

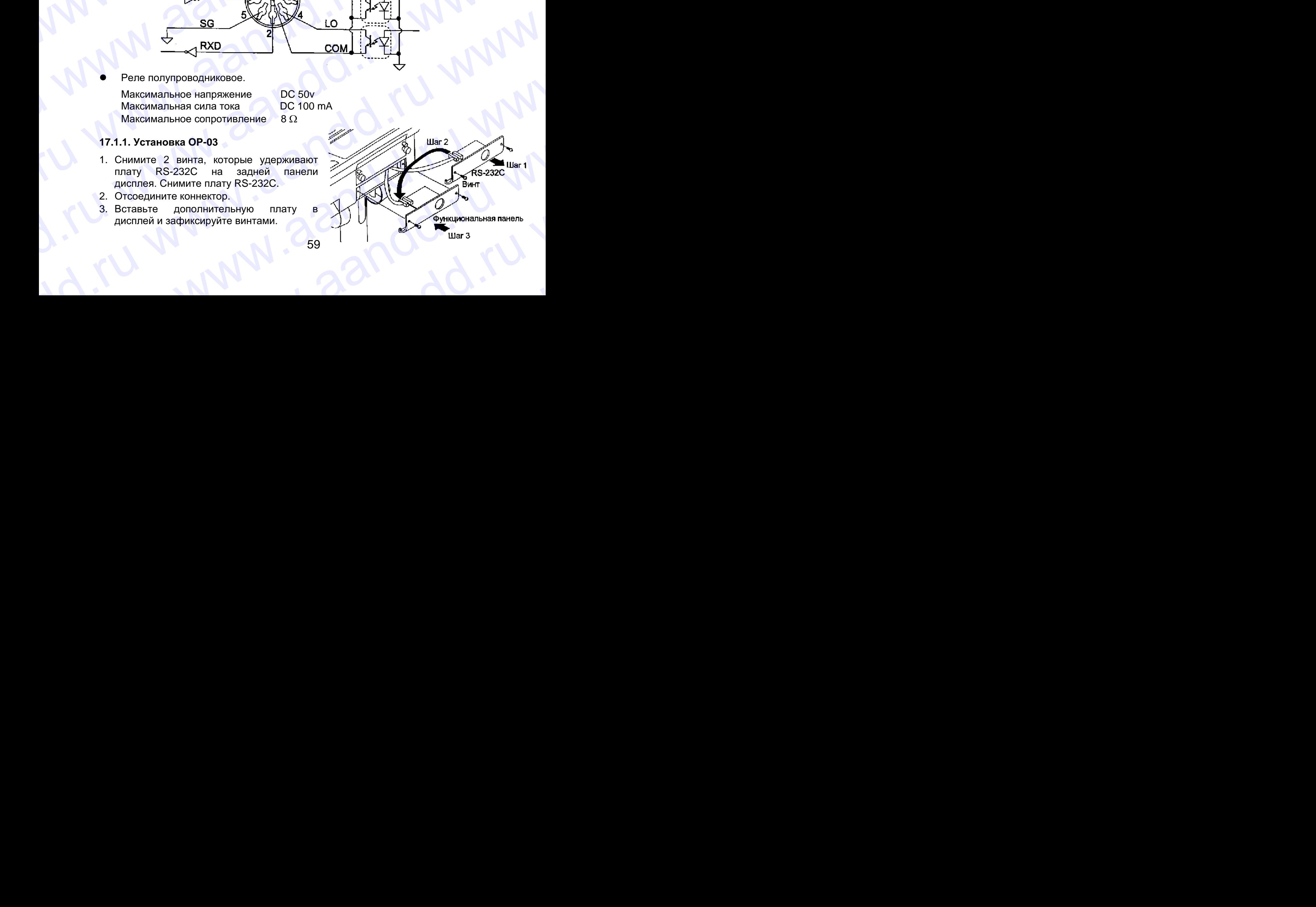

# **17.2. RS-422/ RS-485/ Релейный вывод (ОР-04)** WWW.aandd.ru www.aandd.ru

- Замена серийного интерфейса RS-232C на RS-422/RS-485. Позволяет осуществлять подключение к 16 весам и управлять ими через компьютер. 17.2. RS-422/ RS-485/ Релейный вывод (ОР-04)<br>• Замена серийного интерфейса RS-232C на RS-422/RS-485. Позволяет осуществлять подключение к 16 весам и управлять ими через компьютер.
	- Интерфейс RS-422/ RS-485 имеет 2 следующих режима: *Режим потока:* Данные выводятся непрерывно.  *Командный режим:* Управление весами с помощью команд, подаваемых с компьютера. 17.2. RS-422/ RS-485/ Релейный вывод (OP-04)<br>
	3 амена серийного интерфейса RS-232C на RS-422/RS-485. Позволяет<br>
	осуществлять подключение к 16 весам и управлять ими через компьютер.<br>
	Интерфейс RS-422/ RS-485 имеет 2 следую 17.2. RS-422/ RS-485/ Релейный вывод (ОР-04)<br>
	3 амена серийного интерфейса RS-232C на RS-422/RS-485. Позволяет<br>
	осуществить подключение к 16 весам и управлять ими через компьютер.<br>
	Интерфейс RS-422/ RS-485 имеет 2 следую
		- Необходимо заранее установить в таблице функций параметры «Скорости печати (F 4)», «Режим вывода (F 5)», «Формата (F 15)»
		-

 Стандарт передачи: в соответствии со стандартом EIA RS-422/ RS-485 Формат передачи : асинхронный, двунаправленный, полудуплексный. Формат данных : скорость передачи данных: 2400, 4800, 9600 бит/сек. Длина слова: 7 бит Четность: 1 бит (по четности) Стартовый бит: 1 бит Стоповый бит: 1 бит Код: ASCII Терминатор: CR LF (CR: ODh, LF:OAh) Адрес **199.** О1~99. Параметр адреса (F 10) в таблице функций. 17.2. RS-422/ RS-485/ Релейный вывод (ОР-04)<br>
3 живна сериного интерфейса RS-232/ RS-485. Позволяет<br>
осуществлять подключение к 16 весам и управлять ими через компьютер.<br>
Интерфейс RS-422/ RS-485 имеет 2 следующих режим 17.2. RS-422/ RS-485/ Релейный вывод (ОР-04)<br>
• Замена серийного интерфейса RS-232C на RS-422/RS-485. Позволяет<br>
осуществлять подключение к 16 весам и управлять ими через компьютер.<br>
• Интерфейс RS-22/ RS-485 имет 2 след 17.2. RS-422/ RS-485/ Репейный вывод (ОР-04)<br>
• Замена серийного интерфейса RS-232/RS-485. Позволяет<br>
«Уществить подключение и 16 весам и управлены мы через компьютор.<br>
• Интерфейс RS-422/ RS-485 имеет 2 следующих режима 17.2. RS-422/ RS-485/ Релейный вывод (ОР-04)<br>
• Замена серийного интерфейса RS-232C на RS-422/RS-485. Позволяет<br>
осуществлять подключение и бассам и управлять ими через компьютер.<br>
• Интерфейса RS-422/ RS-485 имеет 2 ста 17.2. RS-422/ RS-485/ Репейный вывод (ОР-04)<br>
• Замена, серийного интерфейса, RS-232C из RS-422/RS-465. Позволяет<br>
Сириентиме молодом:<br>
• Интерфейса Говеса и управлять выи через компьютер.<br>
• Режил лотока:<br>
• Геманистов (

 Реле Полупроводниковое реле Максимальное напряжение DC 50v Максимальная сила тока **DC 100 mA** Максимальное сопротивление  $8 \Omega$ 

- 
- 
- Адаптируемый коннектор ТМ: BL A 9 (аксессуар)
- Подключение

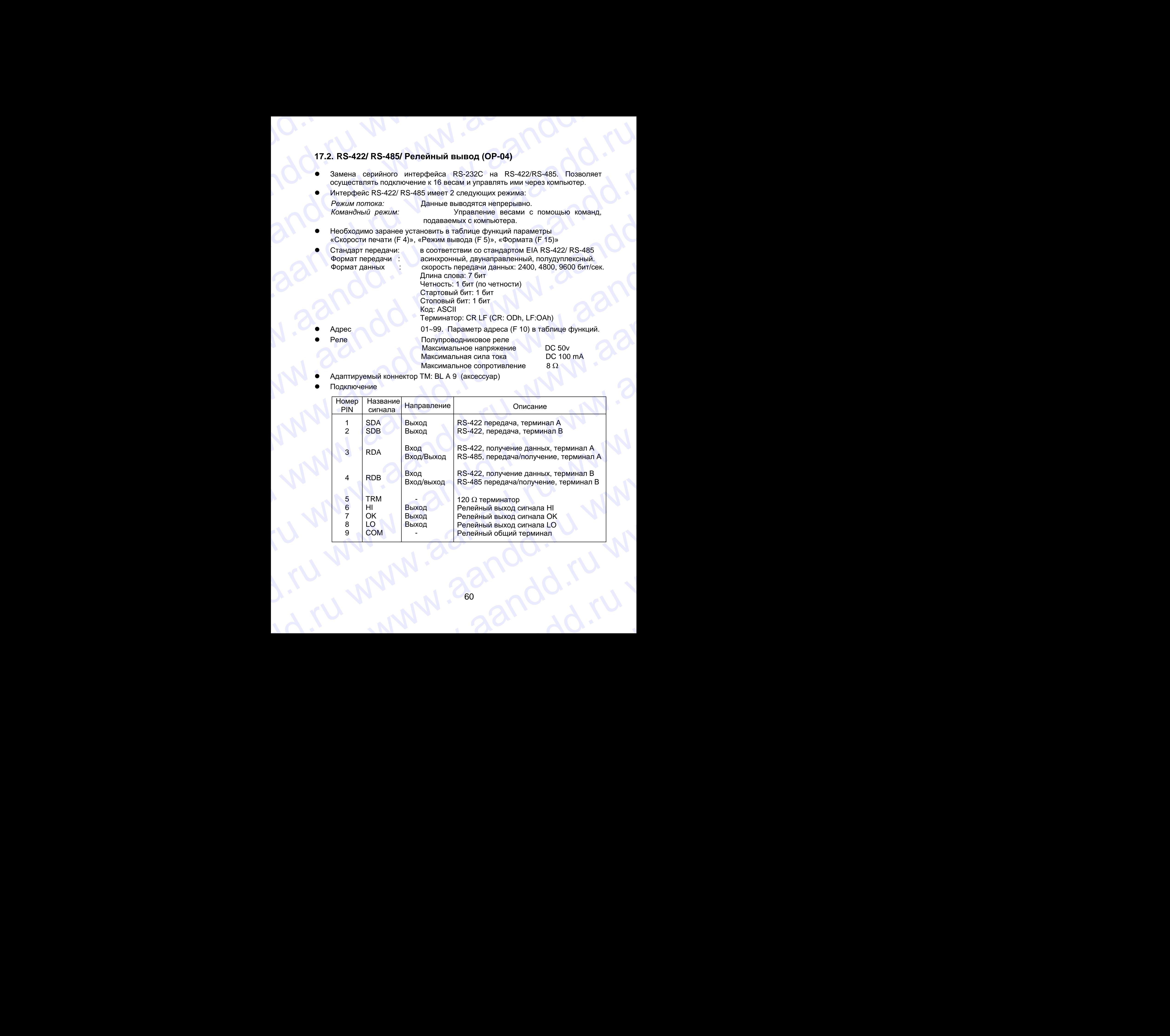

 Схема подключения контактов www.aandd.ru www.aandd.ru www.aandd.ru www.aandd.ru

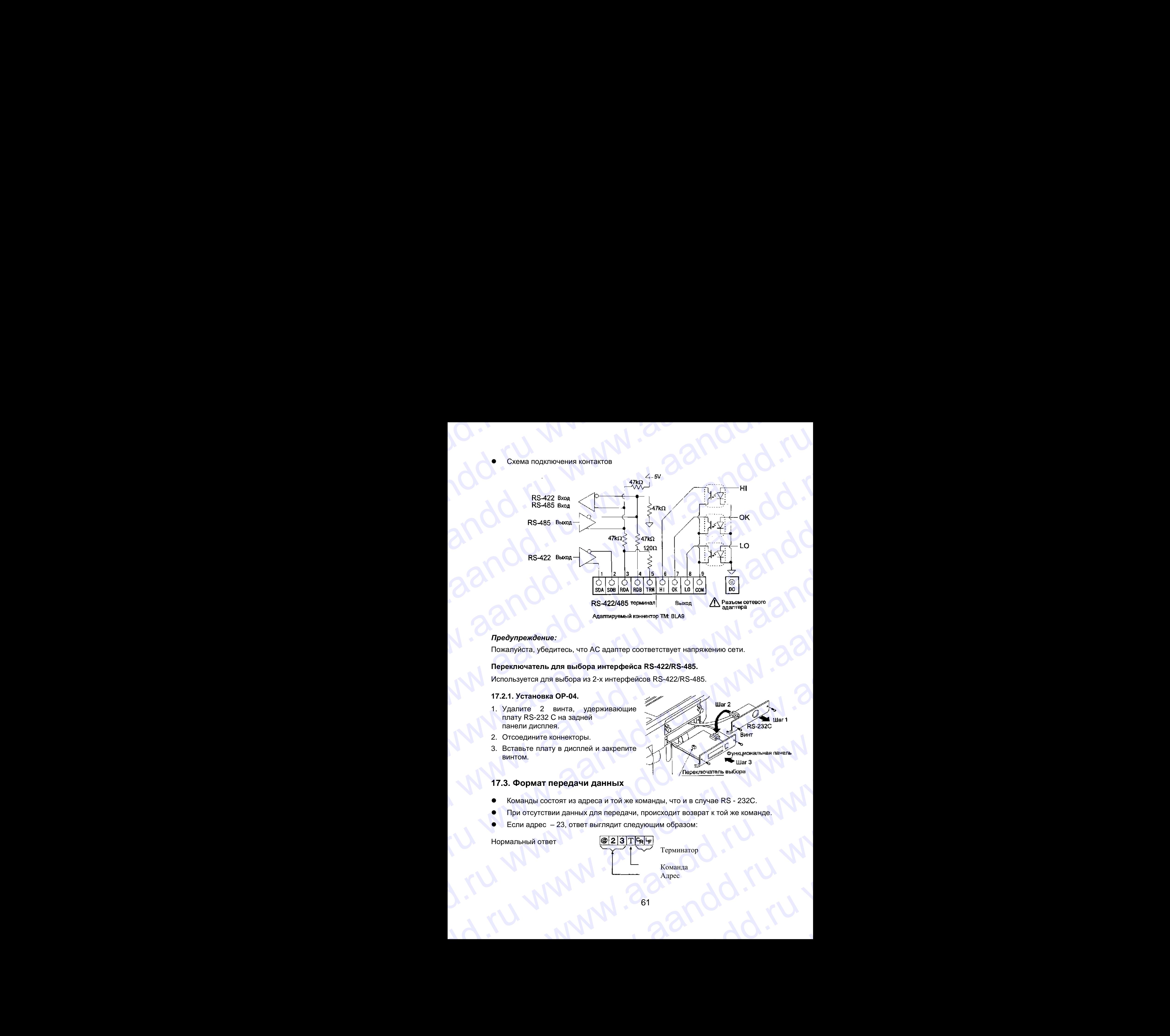

### *Предупреждение:*

Пожалуйста, убедитесь, что АС адаптер соответствует напряжению сети.

### **Переключатель для выбора интерфейса RS-422/RS-485.**

Используется для выбора из 2-х интерфейсов RS-422/RS-485.

### **17.2.1. Установка ОР-04.**

- 1. Удалите 2 винта, удерживающие плату RS-232 C на задней панели дисплея.
- 2. Отсоедините коннекторы.
- 3. Вставьте плату в дисплей и закрепите винтом.

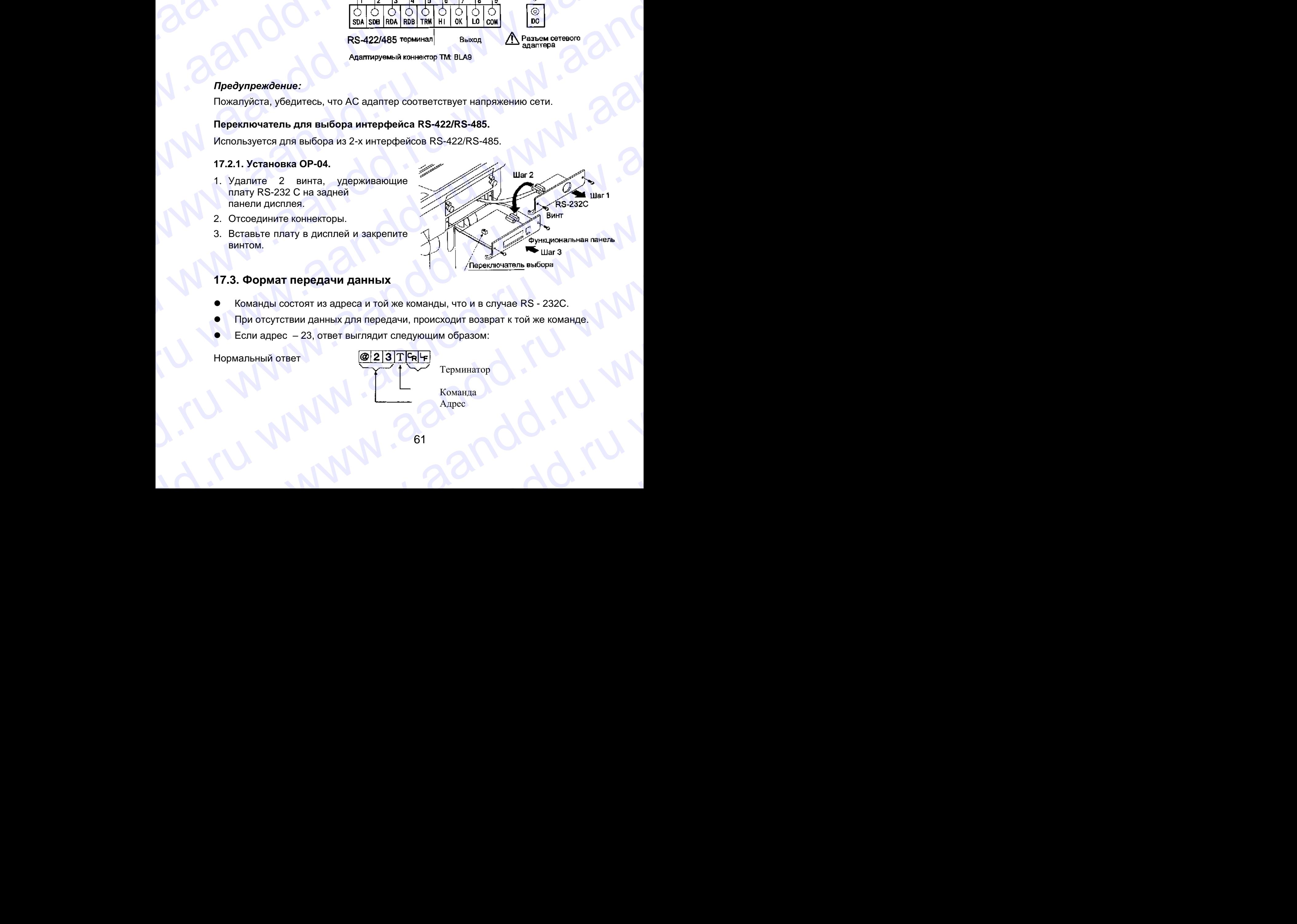

### **17.3. Формат передачи данных**

- Команды состоят из адреса и той же команды, что и в случае RS 232C.
- При отсутствии данных для передачи, происходит возврат к той же команде. How orcytersun данных для передачи, происходит возврат к той же команде.<br>
Нормальный ответ<br>
Hopмaльный ответ<br>
WWW.Aapec<br>
ACLARED.Runalaya Aapec<br>
ACLARED.RUNALAYA
	- Если адрес 23, ответ выглядит следующим образом:

Нормальный ответ

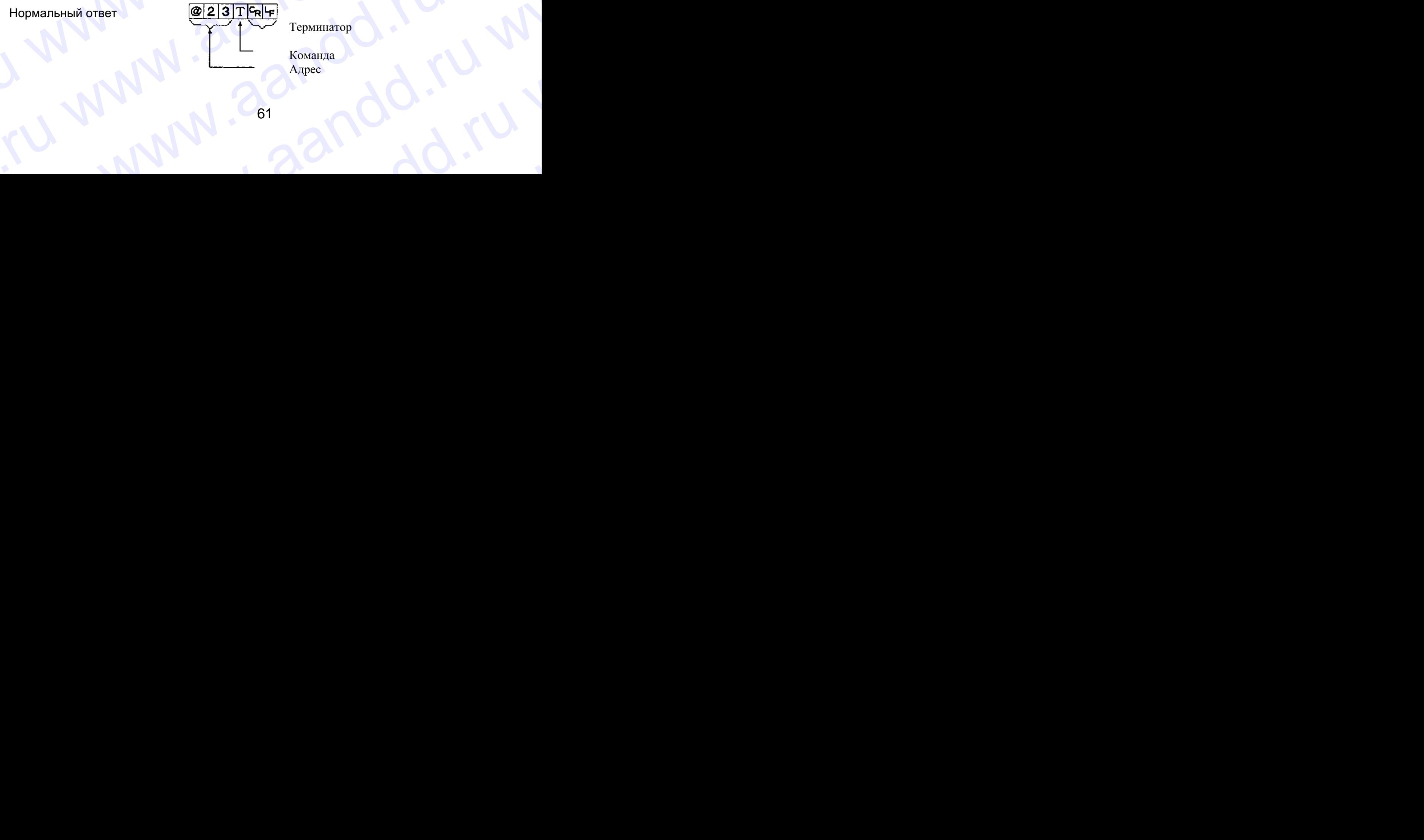

Терминатор

 Команда Адрес

61 www.aandd.ru

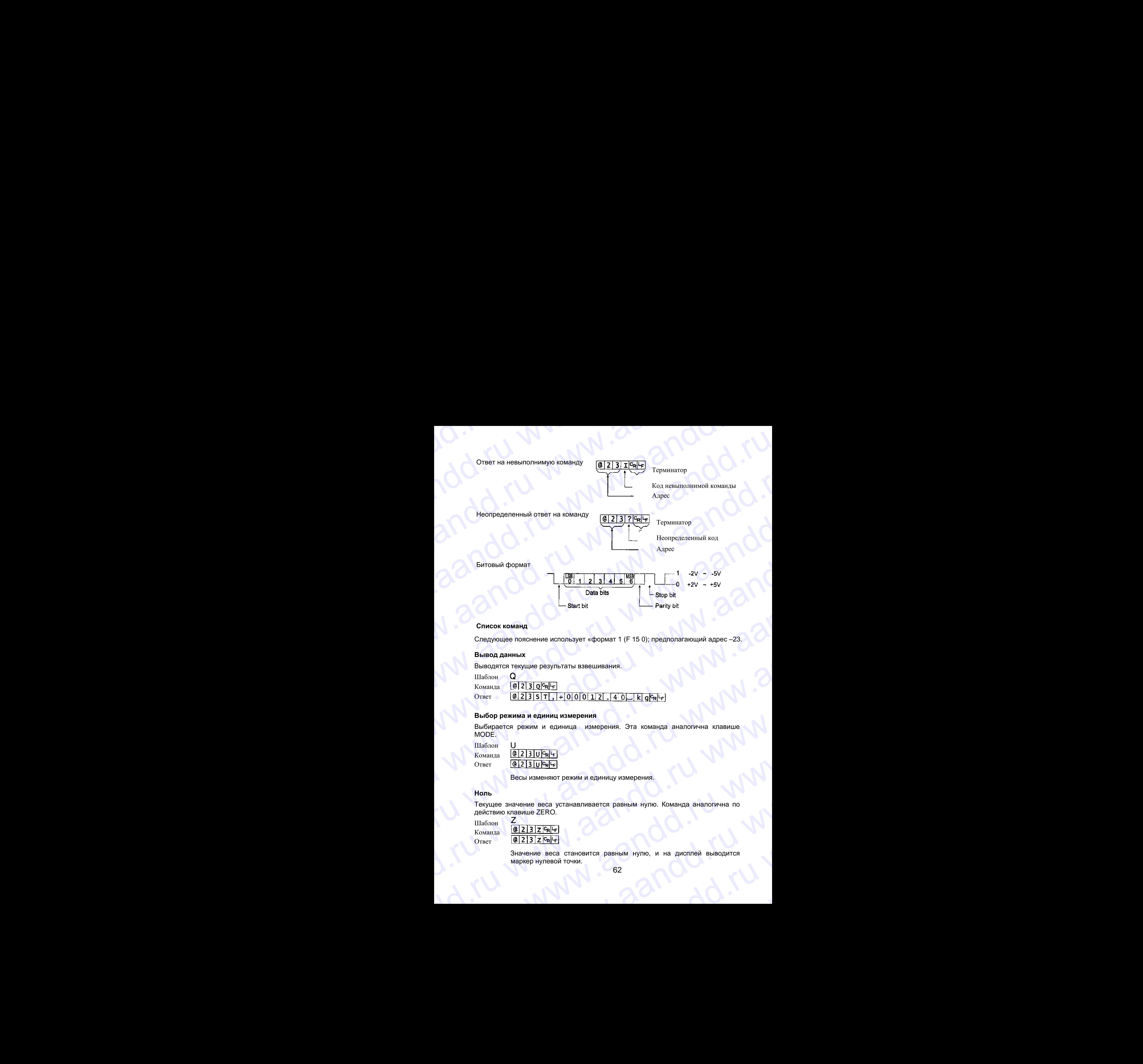

### **Список команд**

Следующее пояснение использует «формат 1 (F 15 0); предполагающий адрес –23.

### **Вывод данных**

Выводятся текущие результаты взвешивания.

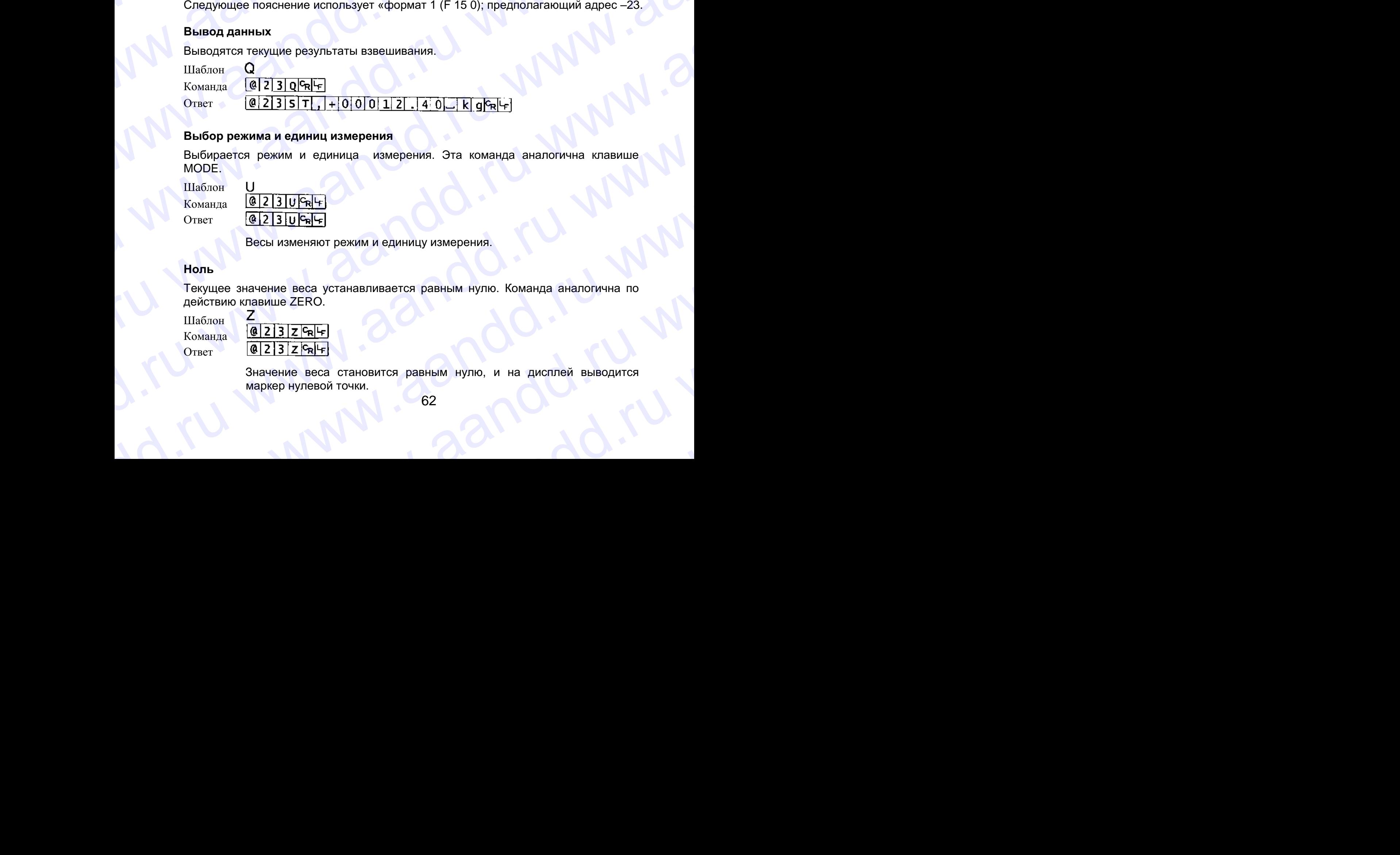

### **Выбор режима и единиц измерения**

Выбирается режим и единица измерения. Эта команда аналогична клавише MODE.

Шаблон

Команда Ответ

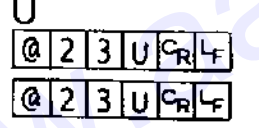

Весы изменяют режим и единицу измерения.

### **Ноль**

Текущее значение веса устанавливается равным нулю. Команда аналогична по действию клавише ZERO. Bыбор режима и единица измерения. Эта команда аналогична клавише<br>
MODE.<br>
MODE.<br>
Шаблок U<br>
Koманда (0231310Fsql+)<br>
Omer (0231310Fsql+)<br>
Becы изменяют режим и единицу измерения.<br>
Hons<br>
Texyluee значение всеа устанавливается Шаблоп U<br>
Команда <u>@22 JU Fal-F</u><br>
Ответ <u>@22 JU Fal-F</u><br>
Весы изменяют режим и единицу измерения.<br>
Ноль<br>
Текущее значение веса устанавливается равным нулю. Команда аналогична по<br>
действию клавише ZERO.<br>
Шаблоп Z<br>
Команда Hons<br>
Texyliee значение веса устанавливается равным нулю. Команда аналогична по<br>
действию клавише ZERO.<br>
Шаблон <u>7</u><br>
Команда 2 <u>(@12131z Fall+)</u><br>
Ответ <u>(@12131z Fall+)</u><br>
Значение веса становится равным нулю, и на дисплей

Шаблон Команда Ответ Ì

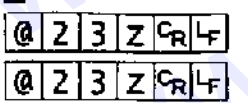

 Значение веса становится равным нулю, и на дисплей выводится маркер нулевой точки. ENGLAND CONTROL MARINE CENC.<br>
MARINE CONTROL MARINE CENTER OF CONTROL MARINE CENTER OF CONTROL MARINE CENTER OF CONTROL MARINE CONTROL MARINE CONTROL MARINE CONTROL MARINE CONTROL MARINE CONTROL MARINE CONTROL MARINE CONTR Значение веса становится равным нулю, и на дисплей выводится<br>маркер нулевой точки.<br>62

# **Тарирование** D. W. W. W. W. W. W. W.

Текущее значение веса устанавливается равным нулю, после помещения на платформу весов тары (контейнера, ящика и т.п.), и на дисплей выводится вес НЕТТО. Команда аналогична по действию клавише TARE. Tарирование<br>
Tарирование<br>
Пекущее значение веса устанавливается равным нулю, после помещения на<br>
МЕТТО. Команда аналогична по действию клавише ТАRE. **САРИ СТАРИРОВАНИЕ**<br>
Марирование веса устанавливается равным нулю, после помещения на платформу весов тары (контейнера, ящика и т.п.), и на дисплей выводится вес<br>
НЕТТО. Команда аналогична по действию клавише ТАRE.<br>
Шабло **Тарирование**<br> **Тарирование**<br> **Текущее значение веса устанавливается равным нулю, после помещения на<br>
платформу весов тары (контейнера, ящика и т.п.), и на дисплей выводится вес<br>
НЕТТО. Команда аналогична по действию кла Тарирование**<br>
Текущее значение веса устанавливается равным нулю, после помещения на<br>
платформу весов тары (контейнера, ящика и т.п.), и на дисплей выводится вес<br>
НЕТТО. Команда — <u>[@[2] 3] т<sup>[2</sup>к]</u><br>
Стист — [<u>@[2] 3] т[</u> **Тарирование**<br>
Texture значение веса устанавливается равным нулю, после помещения на<br>
платформу весов тары (контейнера, ящика и т.л.), и на дисплей выводится вес<br>
НЕТТО. Команда аналогична по действию клавише TARE.<br>
Шабл Tapuposaume<br>
Tapuposaume<br>
Tapuposaume<br>
Tapuposaume<br>
Tapuposaume<br>
marricphy secos rapis (correlated)s, вщика и т.п.), и не дисплей выводится вес<br>
HETTO. Runsing<br>
Western Handmann Dipertember Scheme TARE.<br>
This income Theor **Тарирование**<br>
Textures значение веса устанавливается равным нулю, после помещения на<br>
питорому весов тары (контейнера, ящика и т.п.), и на дисплей выводится маркер<br>
Womanta and and the present of the present of the cont Tapypoasuwe<br>
Texyuse значение весе устанавливается равным нуле, после помещения на<br>
marticipuy secos rapin (contrains a multipux in Th.), и на дисплей выводится вес<br>
Шибови — [8]  $\frac{1}{2}$   $\frac{1}{3}$   $\frac{1}{3}$   $\frac{1}{1}$   $\$ Tapytopeaning<br>
Texture statement executions are version materials parameters are interactions and<br>
interactions of the content of the material of the material of the<br>
Indicenters are interactions to parameters in the mate Tapaponamue<br>
Termusa assumente and ychromateur panello tymo, normo monumestes se<br>
Termus (and termusium and an r.a), e ha avenome monumestra and<br>
Hufthare<br>
Elisabeth Tapaponamue and application original TARE.<br>
Channel **Ga** Tapaposisme<br>
Textuas were<br>
Textuas and the formula description of passing anyons in the consideration of<br>
HETO, keepinga and the specifical state of the consideration of FITO consideration<br>
Uniform Textuas and the specifi Tapieposaine<br>
Tapieposaine<br>
Tapieposaine inicial ycinius inicial political region, inicial region<br>
information control in the complete state of the political substitute of<br>
Lating (a)  $\frac{1}{(81211784\pi)}$ <br>
Contra  $\frac{60213$ Tapyramide and the model and the model and the model and the model of the model of the model of the model of the model of the model of the model of the model of the model of the model of the model of the model of the mode

Шаблон Команда Ответ

 Вес устанавливается равным нулю и на дисплей выводится маркер веса НЕТТО.

### **Отмена тарирования**

Значение на дисплее – БРУТТО, маркер НЕТТО отключается (значение веса тары обнуляется).

Шаблон

Команда

Ответ

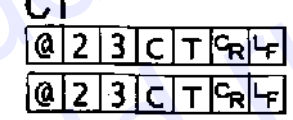

На дисплей выводится вес БРУТТО, и маркер НЕТТО отключается.

### **Установка веса тары**

Устанавливается вес тары, и на дисплей выводится вес НЕТТО. На дисплее – маркер веса НЕТТО.

Шаблон

Команда Ответ

 $\overline{1}$ 

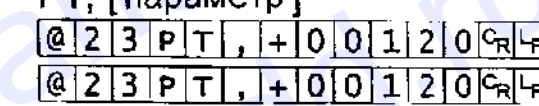

На дисплей выводится вес нетто.

### **Значение верхнего предела**

Значение верхнего предела сохраняется в памяти.

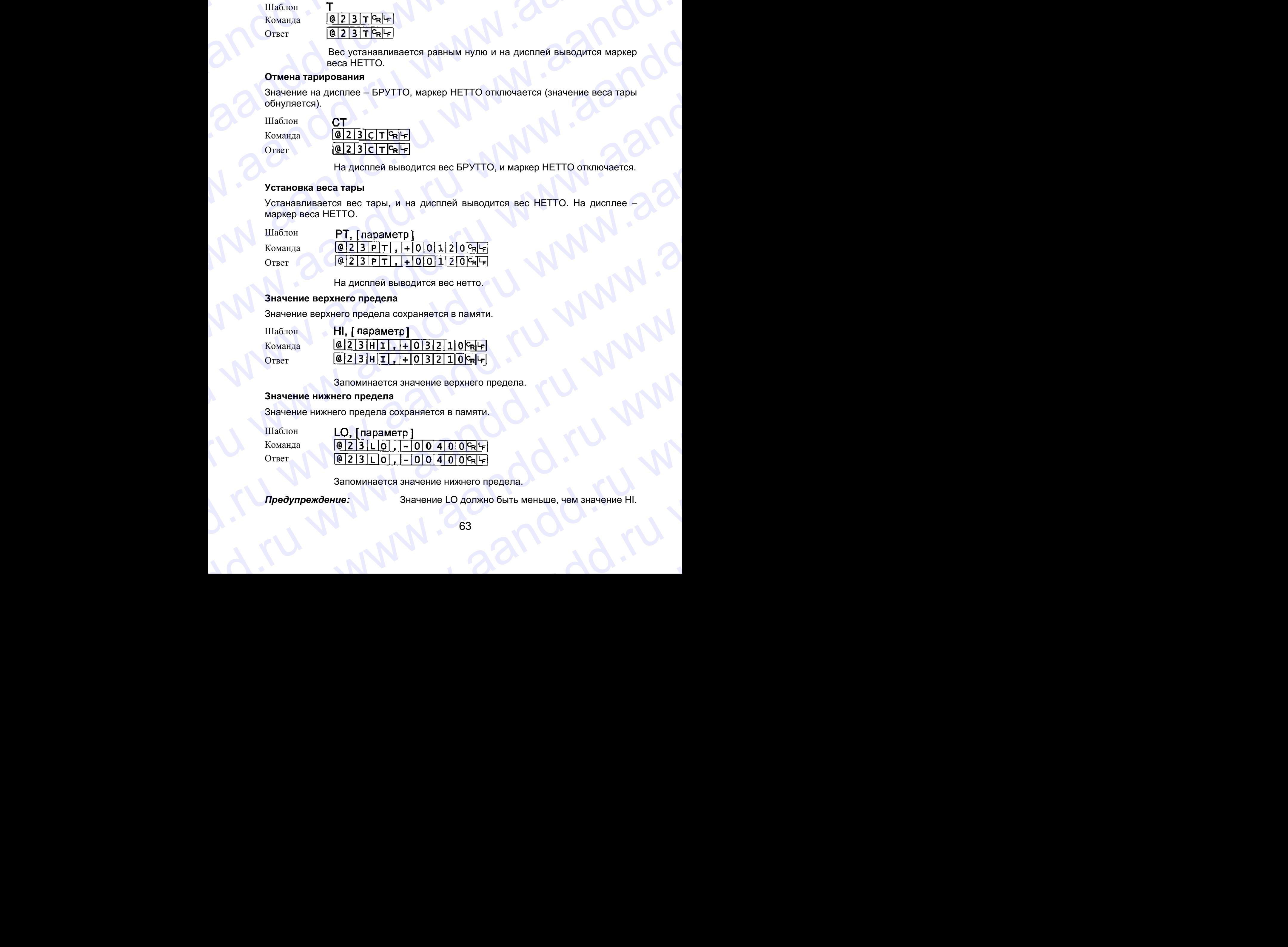

Запоминается значение верхнего предела.

### **Значение нижнего предела**

Значение нижнего предела сохраняется в памяти.

Шаблон Команда Ответ

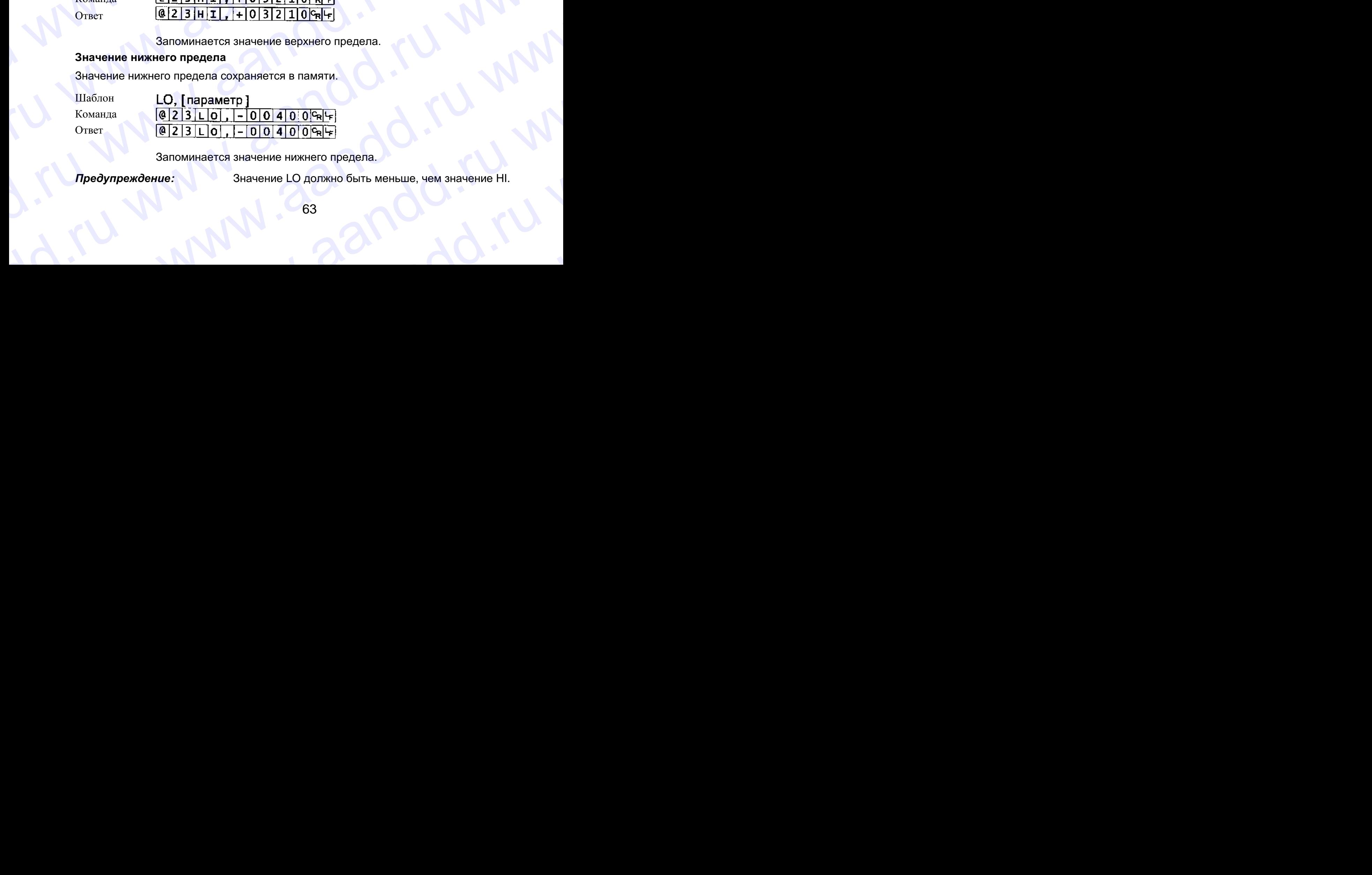

Запоминается значение нижнего предела.

*Предупреждение:* Значение LO должно быть меньше, чем значение HI. **упреждение:**<br>63<br>Солонные и манастии и можно быть меньше, чем значение НІ.

# **Вывод данных памяти** W. W. W. W. W. W. W. W. W.

Выводятся данные, накопленные в памяти.

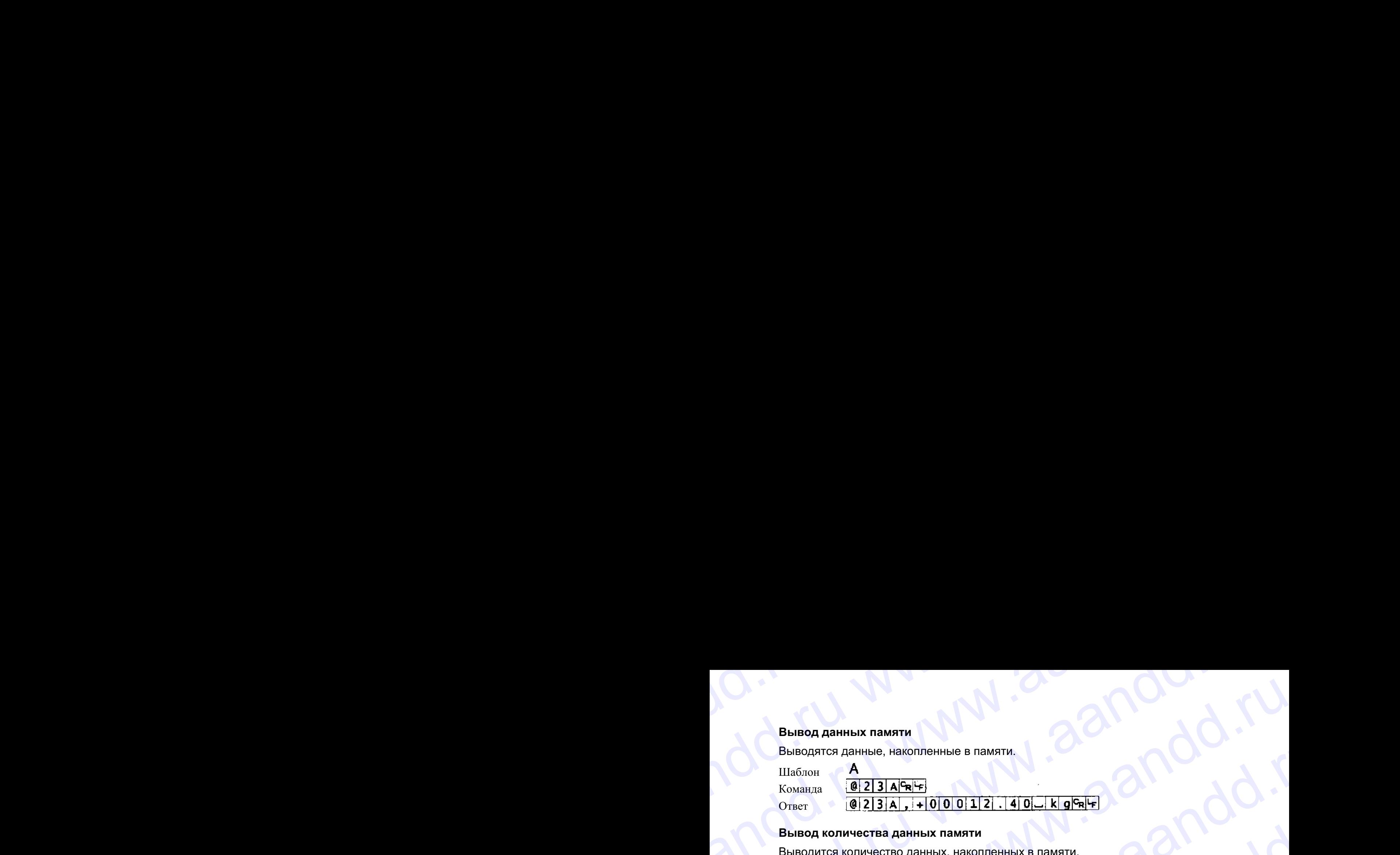

### **Вывод количества данных памяти**

Выводится количество данных, накопленных в памяти.

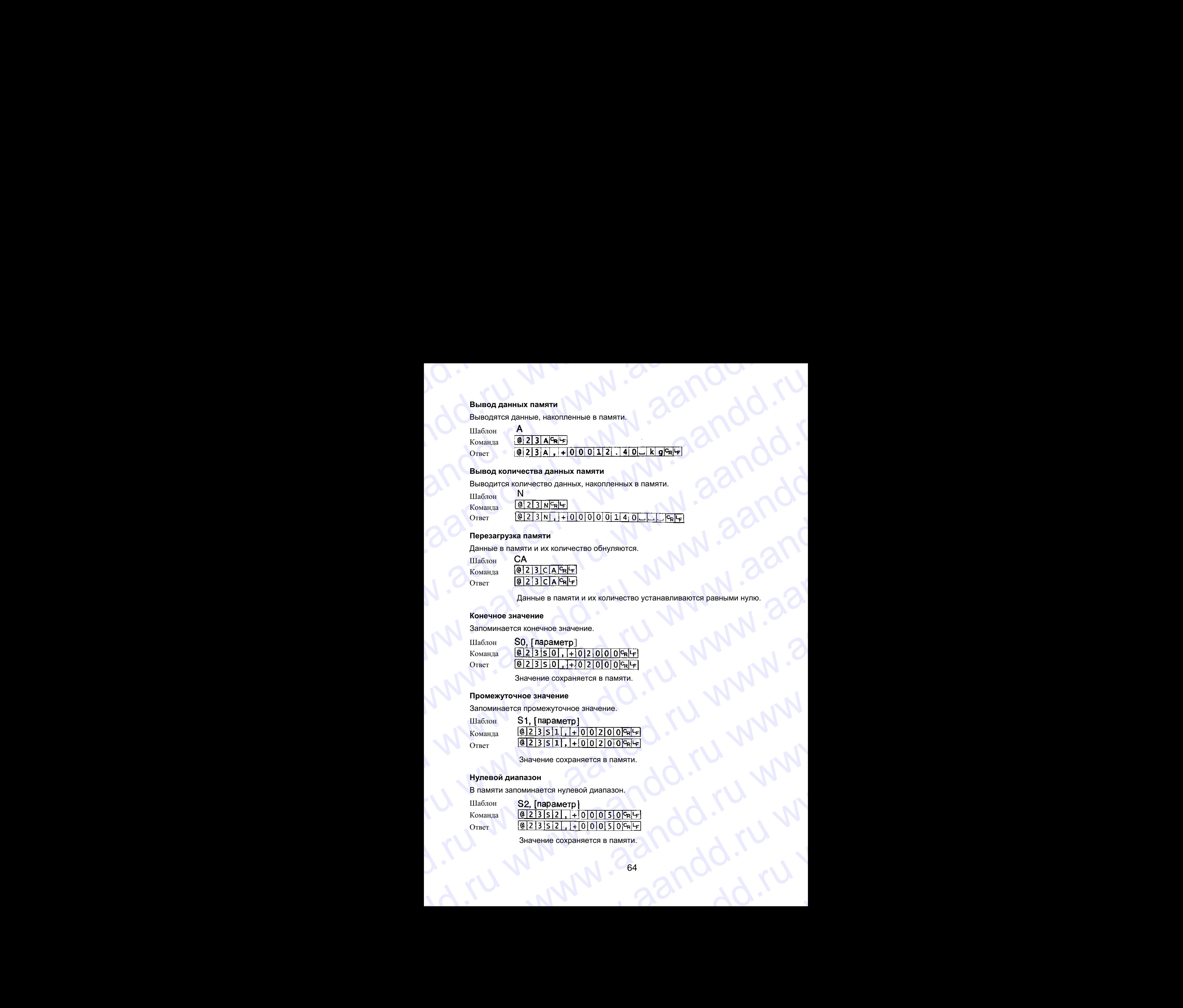

### **Перезагрузка памяти**

Данные в памяти и их количество обнуляются.

Шаблон Команда

Ответ

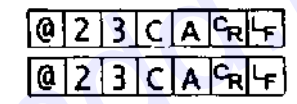

Данные в памяти и их количество устанавливаются равными нулю.

### **Конечное значение**

Запоминается конечное значение.

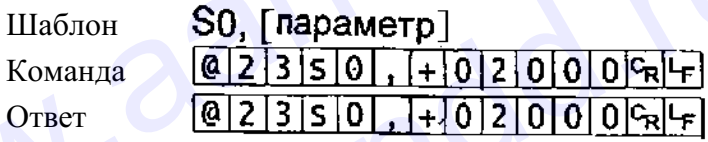

Значение сохраняется в памяти.

### **Промежуточное значение**

Запоминается промежуточное значение.

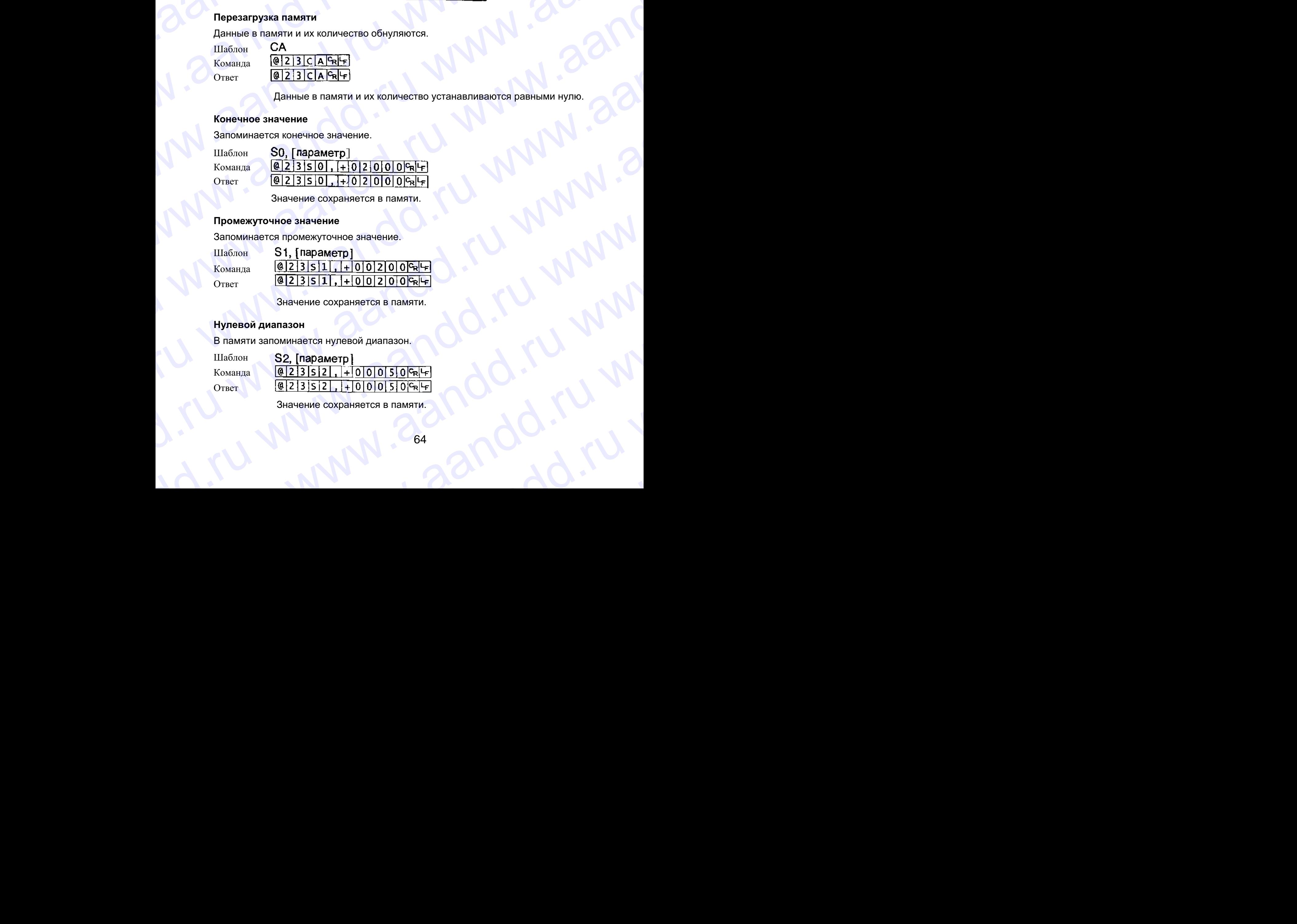

Значение сохраняется в памяти.

### **Нулевой диапазон**

В памяти запоминается нулевой диапазон.

Шаблон Команда Ответ

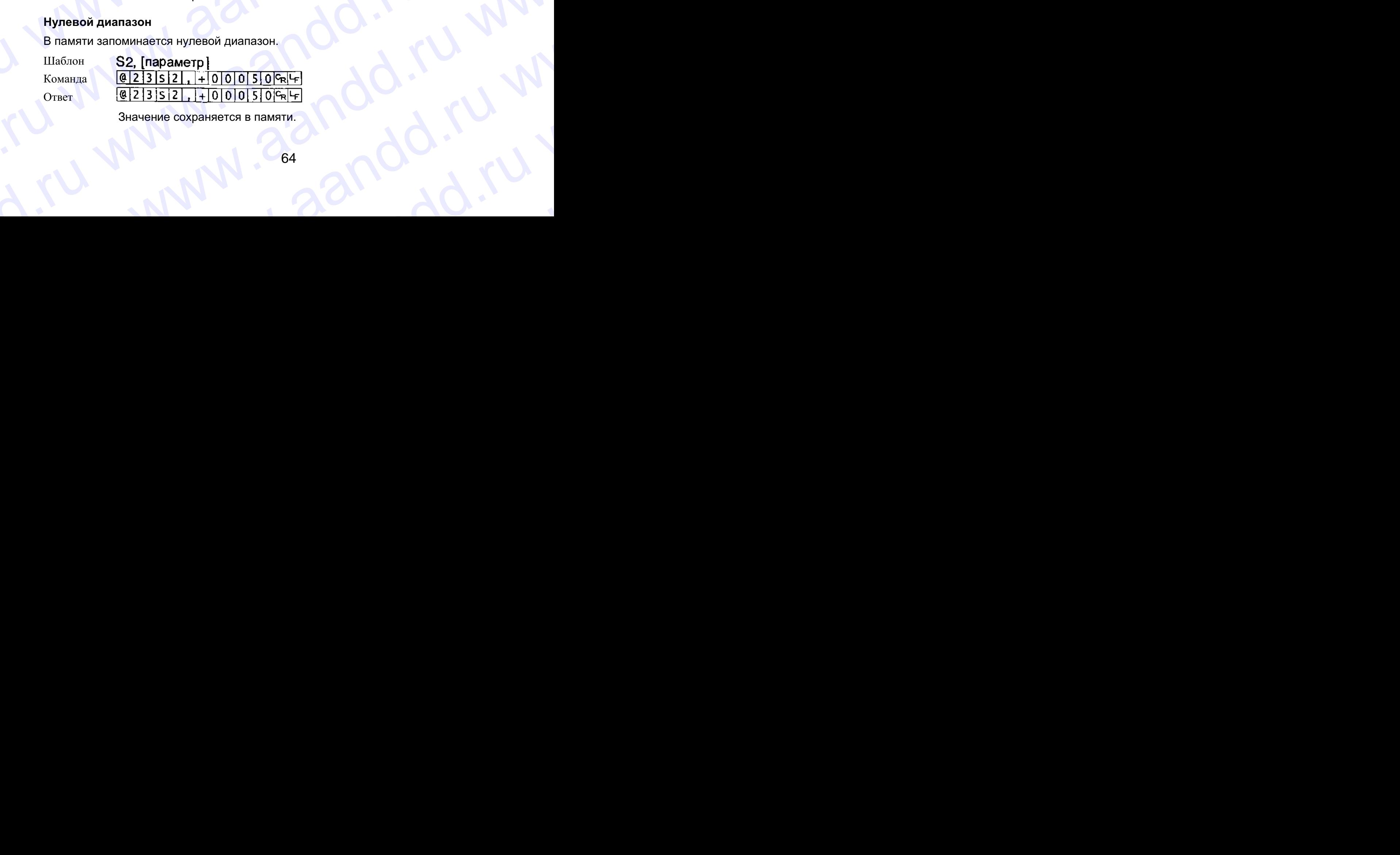

 Значение сохраняется в памяти. www.aandd.ru

# **17.4. Встроенный принтер для типа V (OP-06).** WWW.AANDD.RU

- Необходимо заранее установить в функциональной таблице параметр «Режим печати (F 9)». MAL 17.4. Встроенный принтер для типа V (ОР-06).<br>
• Необходимо заранее установить в функциональной таблице<br>
• Необходимо заранее установить в функциональной таблице 17.4. Встроенный принтер для типа V (ОР-06).<br>
• Необходимо заранее установить в функциональной таблице<br>
параметр «Режим печати (F 9)».<br>
• Необходимо заранее установить в функциональной таблице<br>
— Предупреждение:<br>
Параметр
	- Необходимо заранее установить в функциональной таблице параметр «Дата (F 16)».

### *Предупреждение:*

Параметр даты не обновляется автоматически.

### **Спецификация**

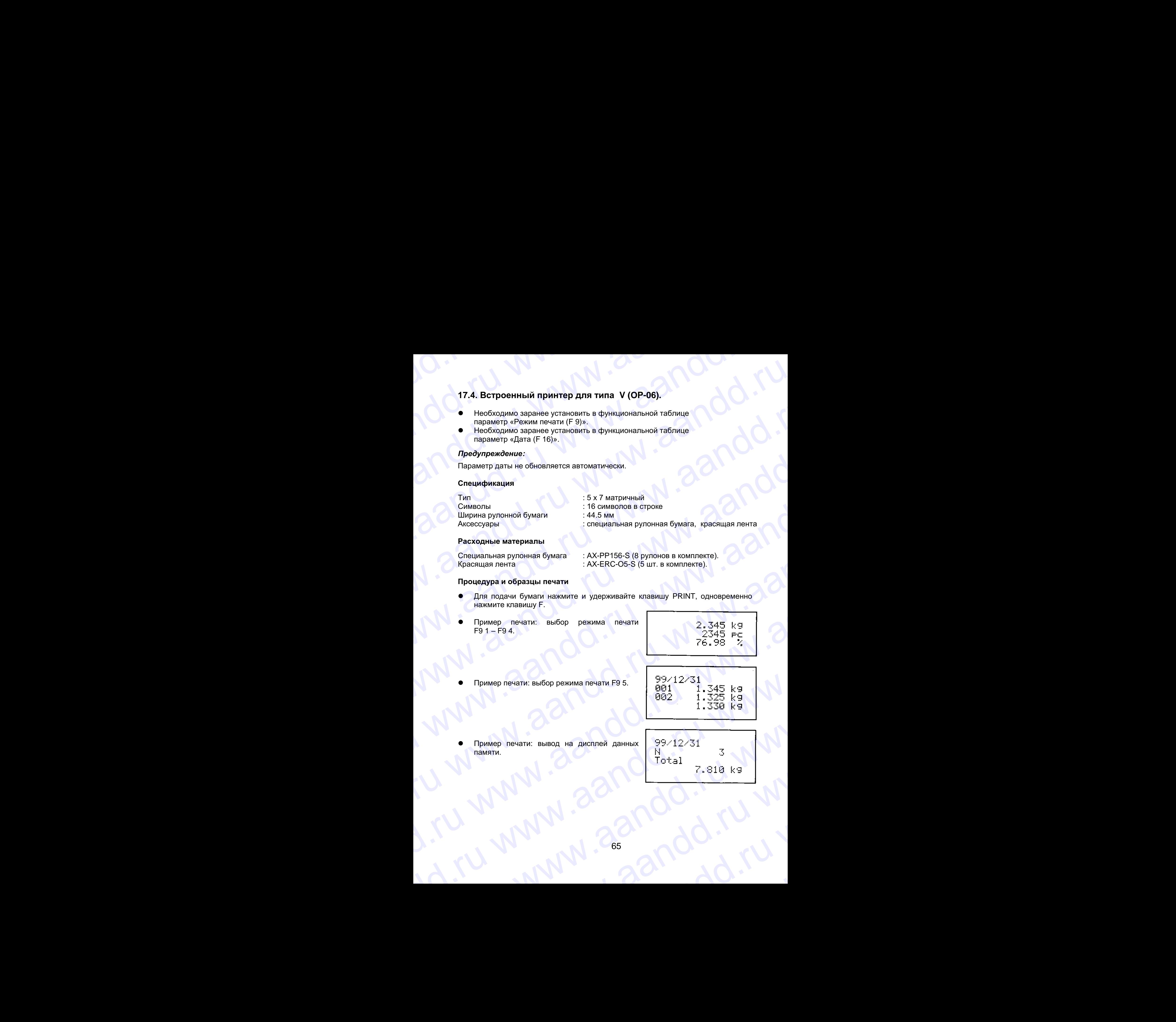

### **Расходные материалы**

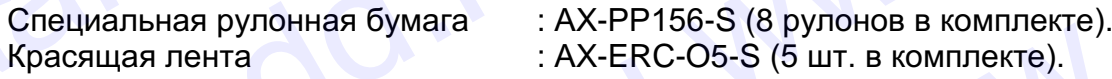

### **Процедура и образцы печати**

- Для подачи бумаги нажмите и удерживайте клавишу PRINT, одновременно нажмите клавишу F.
- Пример печати: выбор режима печати  $F9 1 - F9 4.$

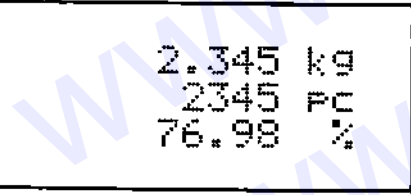

Пример печати: выбор режима печати F9 5.

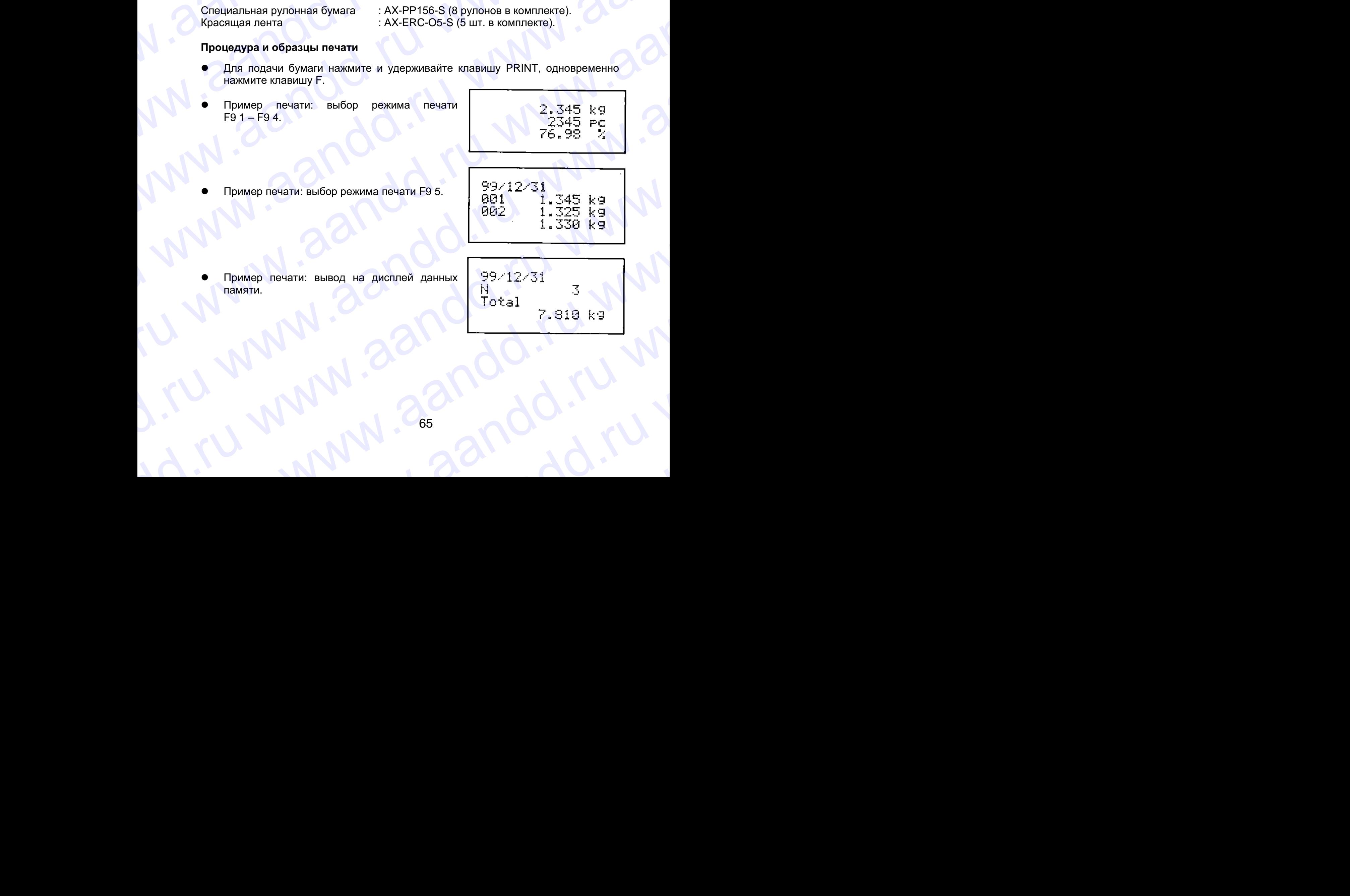

 Пример печати: вывод на дисплей данных памяти.

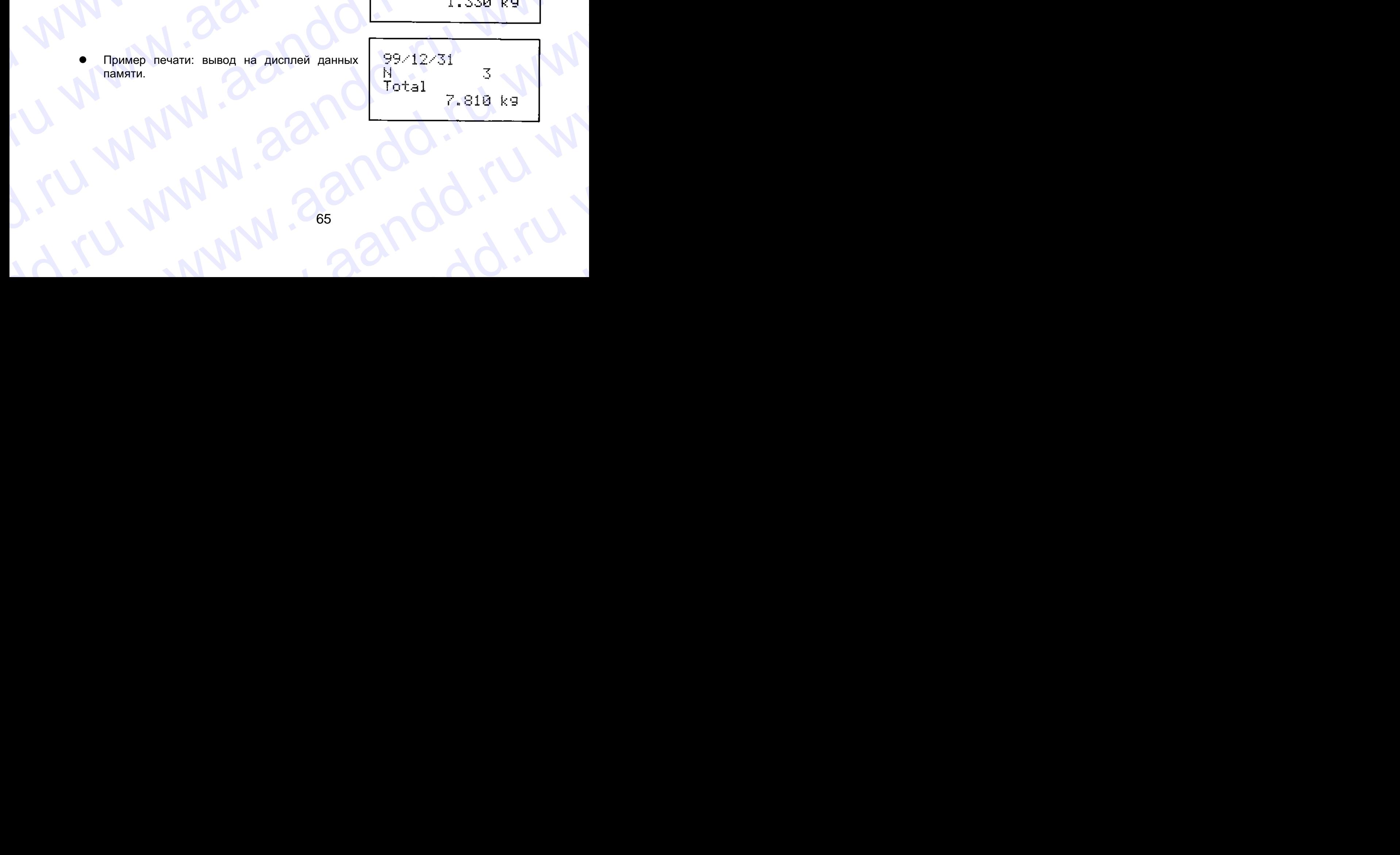

# **17.4. Роликовый конвейер (ОР-13, ОР-14).**  www.aandd.ru www.aandd.ru www.aandd.ru www.aandd.ru

### **ОР-13**

Данная опция может использоваться для следующих изделий: HV –200 KGV, HV-200 KGL, www.aandd.ru www.aandd.ru www.aandd.ru www.aandd.ru NO. - W. AZ. PONIKOBLIN, KOHBENG (OP-13, OP-14).<br>
ART. 4. PONIKOBLIN, KOHBENG (OP-13, OP-14).<br>
ARTHUR SOLUTION NOWEL HW-200 KGV, HW-200 KGL.<br>
HW-200 KGV, HW-200 KGL.<br>
HW-200 KGV, HW-200 KGL.<br>
AND ARTHUR SOLUTION NOW TO AND

 HW-100 KGV, HW-100 KGL, HW-200 KGV, HW-200 KGL.

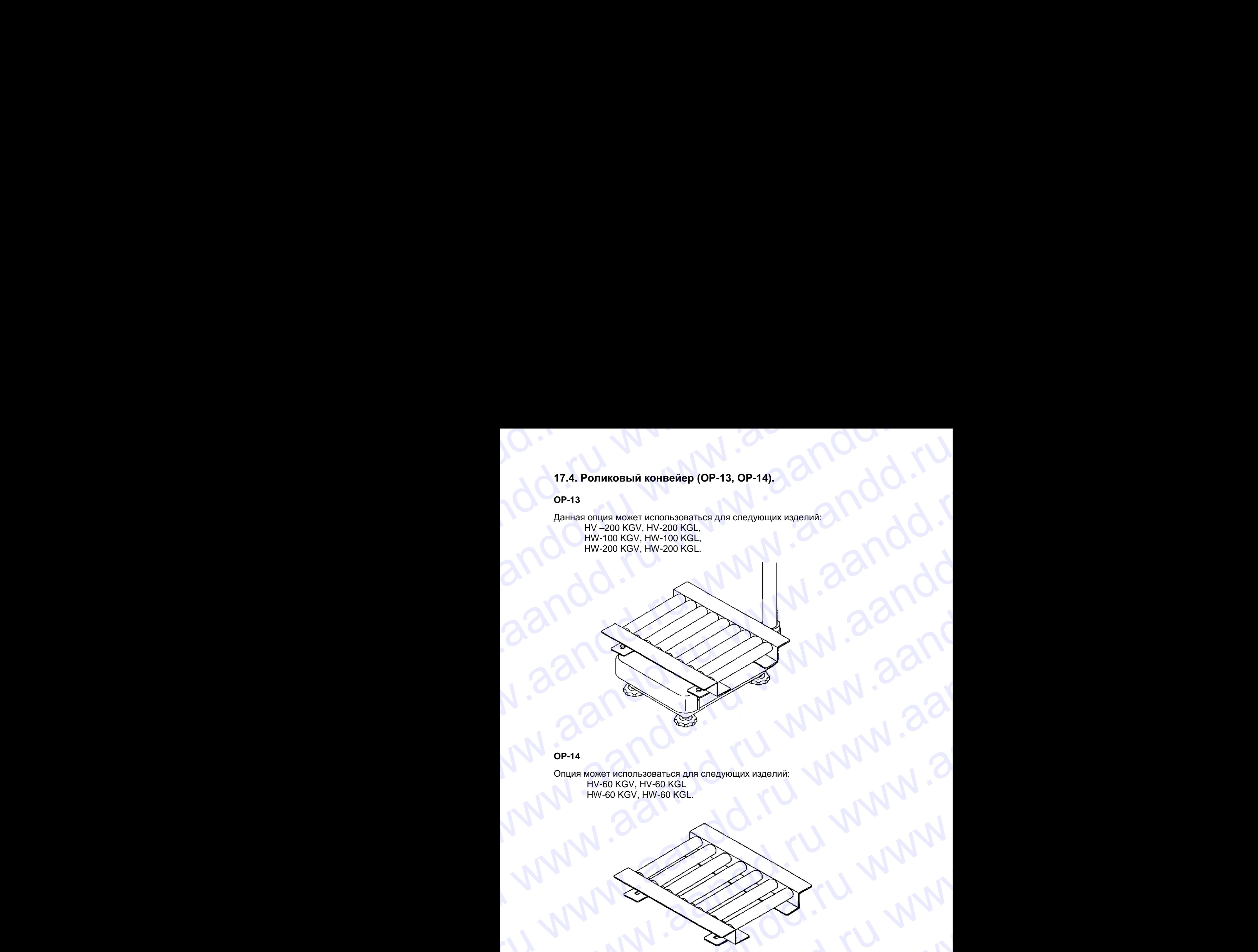

### **ОР-14**

Опция может использоваться для следующих изделий: HV-60 KGV, HV-60 KGL HW-60 KGV, HW-60 KGL.

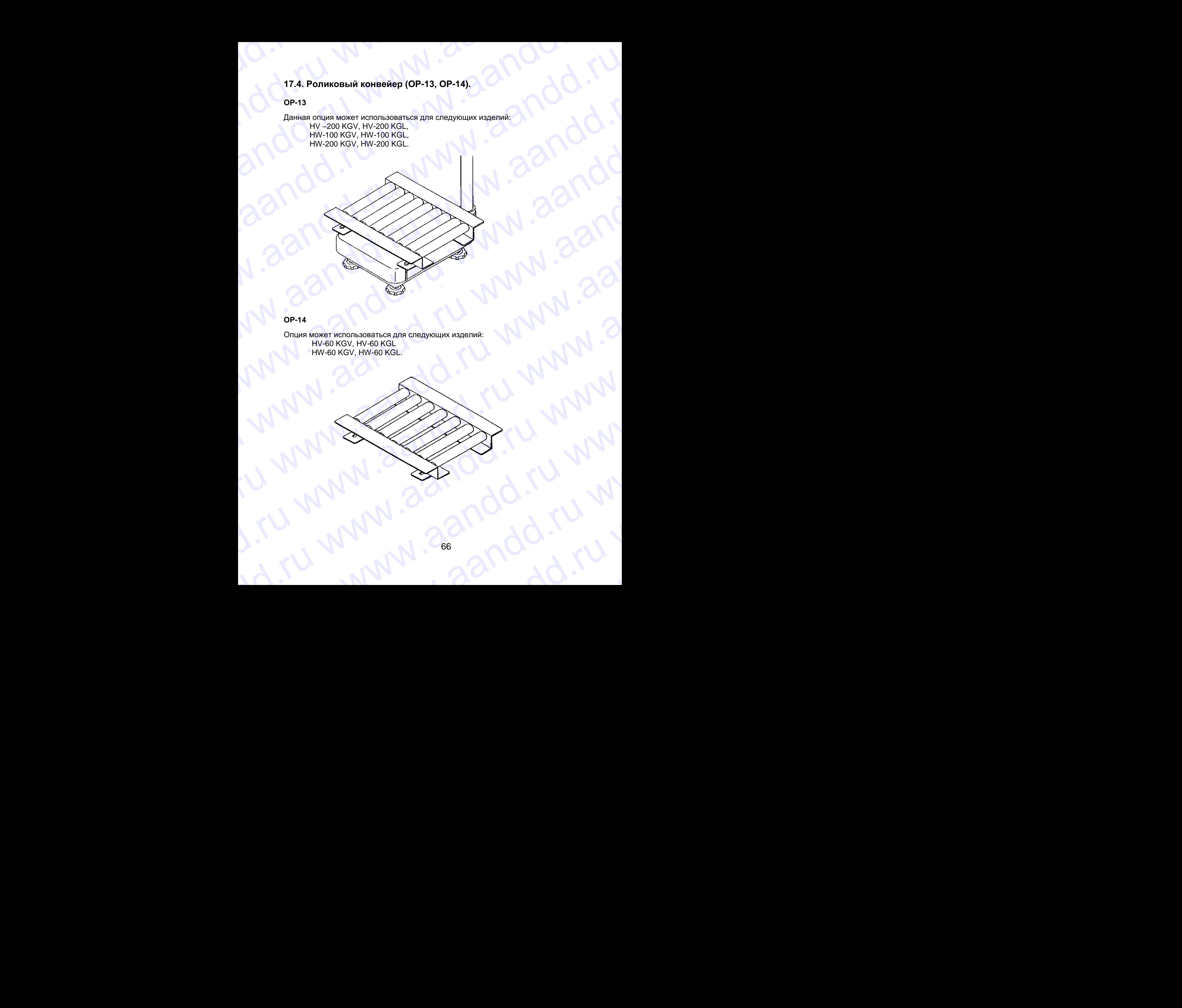

## 18. Обслуживание WWW.AANDD.RU WWW.AANDD.RU WWW.AANDD.RU WWW.AANDD.RU WWW.AANDD.RU WWW.AANDD.RU WWW.AANDD.RU WAARDD.RU WAARDD.RU WAA

См. главу «4.Предупреждение».

www.aandd.ru www.aandd.ru www.aandd.ru www.aandd.ru

- См. главу «6.1. Дисплей и символы» и соответствующий режим вывода на дисплей сообщений об ошибках. WWW.AANDRAHVE<br>
CM. TRABY «4. Предупреждение».<br>
CM. TRABY «4. Предупреждение».<br>
2 См. См. ставу «6.1. Дисплей и символы» и соответствующий режим вывода на<br>
дисплей сообщений об ошибках.<br>
CM. ставу «14. Калибровка (Настройка
	- См. главу «14. Калибровка (Настройка весов)» для выполнения точного взвешивания.
	- Периодически проверяйте точность взвешивания. Если весы были перемещены в другое место, или изменились внешние условия откалибруйте весы.  $\blacksquare$  В. Обслуживание.<br>
	См. главу «4. Предупреждение».<br>
	См. главу «4. Предупреждение».<br>
	Дисплей сообщений об ошибках.<br>
	См. главу «14. Калибровка (Настройка весов)» для выполнения точного взешние деловия на перемещены в

### **18.1. Возможные неисправности и способы их устранения**

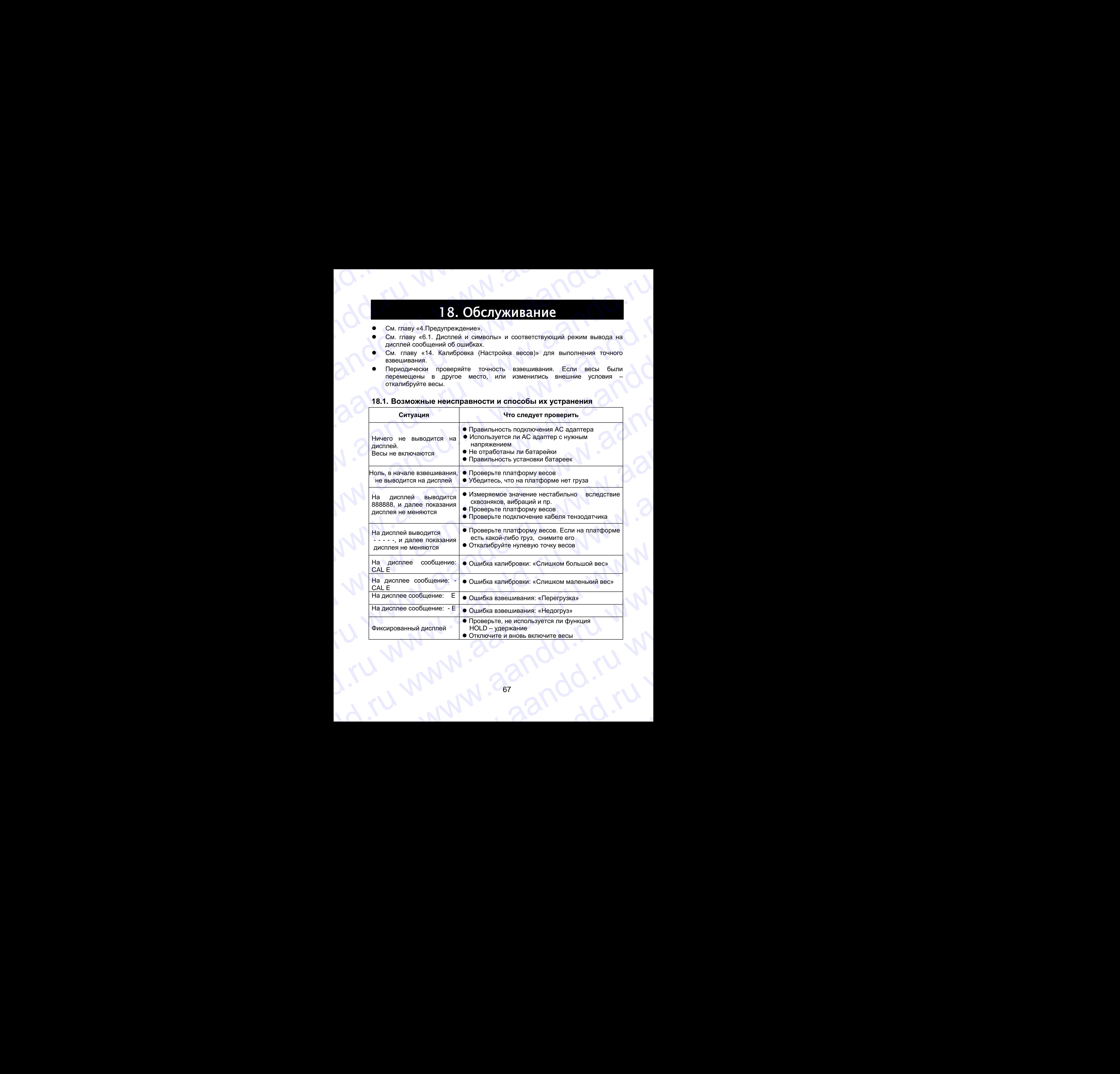

# **18.2. Гарантийный и текущий ремонт** www.aandd.ru www.aandd.ru www.aandd.ru www.aandd.ru

### **18.2.1. Гарантийный ремонт**

**Сроки гарантии указаны в гарантийном талоне, который является неотемлемой частью сопроводительной документации.** www.aandd.ru www.aandd.ru www.aandd.ru www.aandd.ru

Гарантийный ремонт включает в себя выполнение ремонтных работ и замену дефектных частей и не распространяется на детали отделки, элементы питания, расходные материалы и прочие детали, подверженные естественному износу. 18.2. Гарантийный и текущий ремонт<br>18.2.1. Гарантийный ремонт<br>Сроки гарантийный ремонт<br>Сроки гарантийный ремонт<br>настью сопроводительной документации.<br>Парантийный ремонт включает в себя выполнение ремонтных работ и замену 18.2. Гарантийный и текущий ремонт<br>
Сроки гарантийный ремонт<br>
Сроки гарантийный ремонт<br>
частью сопроводительной документации.<br>
Гарантийный ремонт включает в себя выполнение ремонтных работ и замену<br>
декодные материалы и

*Не разбирайте самостоятельно весы, не пытайтесь производить ремонт своими силами.*

Изделие снимается с гарантии:

При наличии механических повреждений, при наличии постороннего вмешательства, при несоблюдении потребителем правил эксплуатации, при умышленной или ошибочной порче изделия, при попадании внутрь изделия посторонних предметов, жидкостей, насекомых, при выполнении ремонта в неавторизованных сервисных центрах и внесениях изменений в конструкцию прибора. 18.2. Гарантийный и текущий ремонт<br>
сроки гарантийный ремонт<br>
сроки гарантийный ремонт<br>
частью сопроводительной документации.<br>
Гарантийный ремонт включает в себя выполнение ремонтных работ и замену<br>
дефектных частей и не 18.2. Гарантийный и текущий ремонт<br>
сроки гарантийный ремонт<br>
Сроки гарантийный ремонт<br>
тарантийный ремонт вной документации.<br>
гарантийный ремонт вной документации.<br>
гарантийный ремонт вной дет в себя выполнение ремонтны 18.2. Гарантийный и текущий ремонт Сромя и понимальна в гарантийных пользованный сервисных для пользованный сервисных истой и не распространяется на детали отделки, элементы питания, распространяется на детали отделки, д 18.2. Гарантийный и текущий ремонт<br>
18.2.1. Гарантийный римонт<br>
Сроюн тарантийный римонт<br>
Сроюн тарантийный римонт<br>
Сроюн тарантийный римонт английным тапоне, который является неотемпемой<br>
частью сопроводительной доумент 18.2. Тарантийный и текущий ремонт<br>
сром гарантийный в итекущий ремонт<br>
Сром гарантийный ремонт<br>
Сром гарантийный ремонтных должнацие, который является неотехничение<br>
частью сопроводительной держи в следующих половитель 18.2. Гарантийный и текущий ремонт<br>
18.2. Гарантийный и текущий ремонт<br>
Сром гарантийный рамот<br>
Сром гарантийный рамот<br>
Чарний рамот с постоянно получительно соверения и сторона интенсив нестемлемой<br>
Чарний рамот шеловек 18.2. Гарантийный и текущий ремонт<br>
18.2.1 Гарантийный и текущий ремонт<br>
Срок парктивуваны в грантийном клопе, который является неотекливой<br>
Четкие сопроводительной документым.<br>
Tape-mande policy manufacture in contrast 18.2. Гарантийный и текуций ремонт<br>
18.2.1. Гарантийный и текуций ремонт<br>
Срои гарантийные алеристианы в правитийном талоне, который является неотекливном<br>
честно современие на таличиствователь современие с механических **18.2.** Гарантийный и текущий ремонт<br>
18.2.1. Гарантийный и текущий ремонт<br>
Govername именно принтийной титов, который япликся исследникой<br>
средствов правитель и свой высокате реконтных дают и завену<br>
дересних состо и в 162.2. Таруштийский и термирий и термирий и столдонной и и столдонной и столдонной и столдонной и столдонной и столдонной и столдонной и столдонной и столдонной и столдонной и столдонной и столдонной и столдонной и столд чтернико сокретилельной документными и состокование с постольной район с постой и состоили с постой и состой и состой постой и состой постой и состой постой и состой постой и состой постой и состой и состой и состой пост www.aandd.ru www.aandd.ru www.aandd.ru www.aandd.ru

### **18.2.2. Текущий ремонт**

При поломке или отказе в работе изделия потребитель доставляет прибор продавцу или в авторизованный сервисный центр A&D.

Текущий ремонт изделия осуществляется только в авторизованных сервисных центрах (адреса и телефоны сервисных центров см. в гарантийном талоне или на сайте фирмы-поставщика).

Фирма-производитель гарантирует выполнение гарантийных обязательств согласно статье 18 Закона РФ «О защите прав потребителей».

Разборку/сборку весов должен выполнять только авторизированный сервисный инженер. В противном случае, подобные действия могут вызвать поломку весов, не попадающую под гарантийные условия. Если ваши весы нуждаются в ремонте, обратитесь к местному дилеру A&D. ошибочкой порее медеяния при полядании неутрь мадеительствов, при пользании социализм и и и и и и и и и и и и и<br>интрак и внесения коменений в какструкцию прибитель делениторизмных сериисных центрах и внесения коменений в тоже. Номини и рекотор надели и средства поверкальность и следства поверка и следства и следства и тенеральной сили в делитиков, при углимации образились на следства и тенерально следства и тенерально следства и тенераль ware (with the properties) consideration of the properties of the comparative consideration of the comparative of the comparative of the comparative of the comparative of the comparative of the comparative of the comparat

### 19. Ссылка на методику поверки

Поверка весов проводятся в соответствии с ГОСТ 8.453-82 «Весы для статического взвешивания. Методы и средства поверки». Межповерочный интервал - 1 год

### 20. Хранение и утилизация

Хранение и утилизация прибора должна осуществляться в соответствии с ГОСТ 2.601-95 «**ЕСКД. Эксплуатационные документы».**

*Хранения прибора*:

Температура хранения: от -10°С до 40°С.

Влажность воздуха: не менее 30%, не более 85%

*Утилизация:*

Прибор содержит материалы, которые можно перерабатывать и повторно использовать. Утилизация проводится в соответствии с местным законодательством. При утилизации обращайтесь в специализированные организации по утилизации. инженер. В противном случае, подобные действия могут вызвать поломку весов,<br>не попадающую под гарантийные условия. Если ваши весы нуждаются в ремонте,<br>обратитесь к местному дилеру А&D.<br> $19. CCbJJIKA HA METOAUVJ TODEQDKM  
\nToBeopNA  
\ncharge acoso$ **19. ССЫЛКА НА МЕТОДИКУ ПОВЕРКИ**<br>
Поверка весов проводятся в соответствии с ГОСТ 8.453-82 «Весы для<br>
статического вавшивания. Методы и средства поверки».<br>
Межповерочный интервал - 1 год<br> **20. УФЕНЕНИЕ И УТИЛИЗАЦИЯ**<br>
Хран Mежповерочный интервал - 1 год<br> **20. Хранение и утилизация прибора должна осуществляться в соответствии**<br>
с ГОСТ 2 со1-95 «ЕСКД Эксплуатационные документы».<br>
Хранения прибора:<br>
Температура хранения: от -10°С до 40°С.<br>
Вла Хранение и утилизация прибора должна осуществляться в соответствии<br>
с ГОСТ 2.601-95 «**ЕСКД. Эксплуатационные документы».**<br> *Хранения прибора:*<br>
Температура хранения: от -10°С до 40°С.<br>
Влажность воздуха: не менее 30%, не Влажность воздуха: не менее 30%, не более 85%<br>
Утилизация:<br>
Прибор содержит материалы, которые можно перерабатывать и повторно<br>
использовать. Утилизации проводится в соответствии с местным законодательством.<br>
При утилизац www.aandd.ru www.aandd.ru www.aandd.ru www.aandd.ru

## 21.Основные технические WWW.aandd.ru

### характеристики

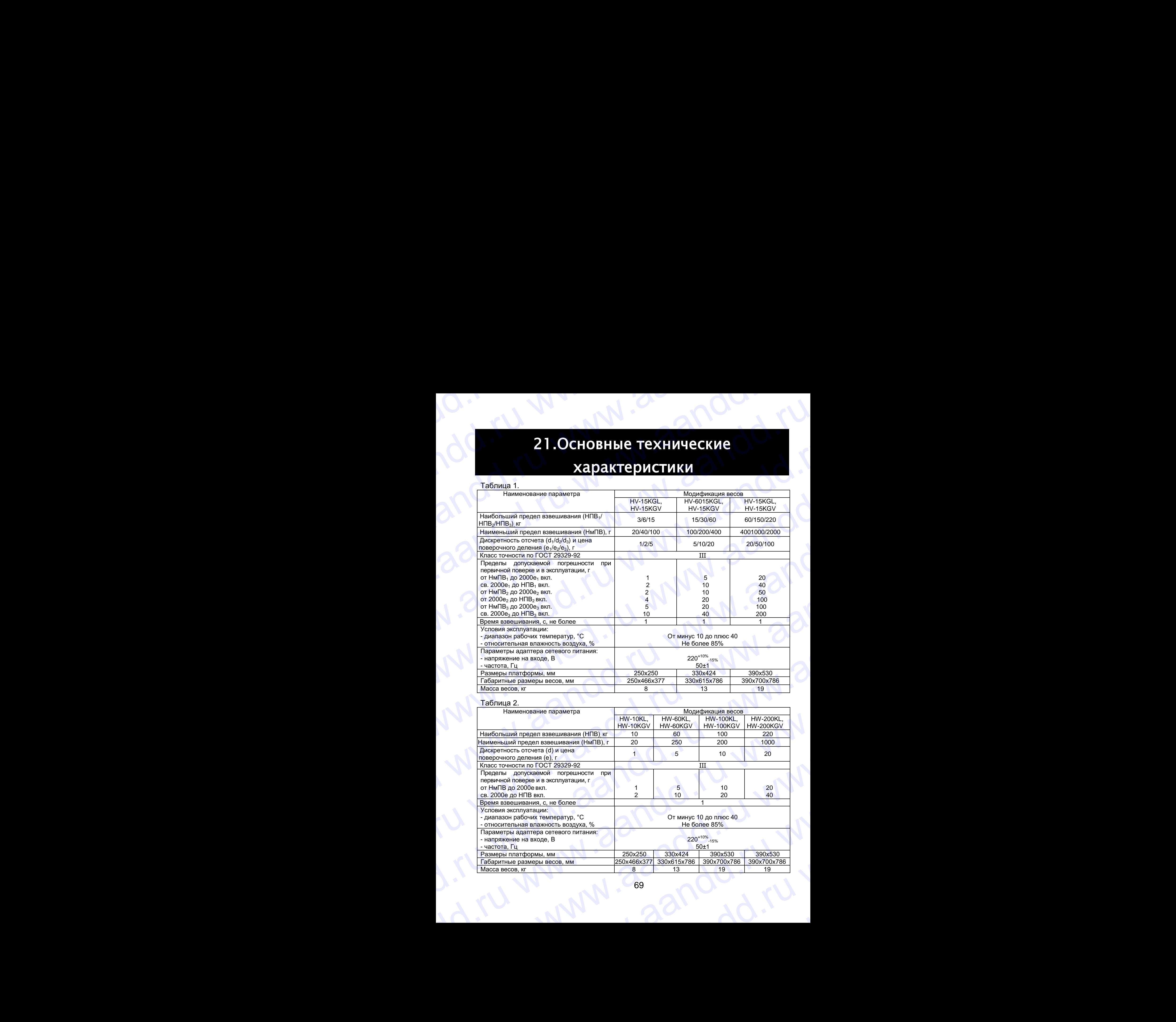

### Таблица 2.

www.aandd.ru www.aandd.ru www.aandd.ru www.aandd.ru

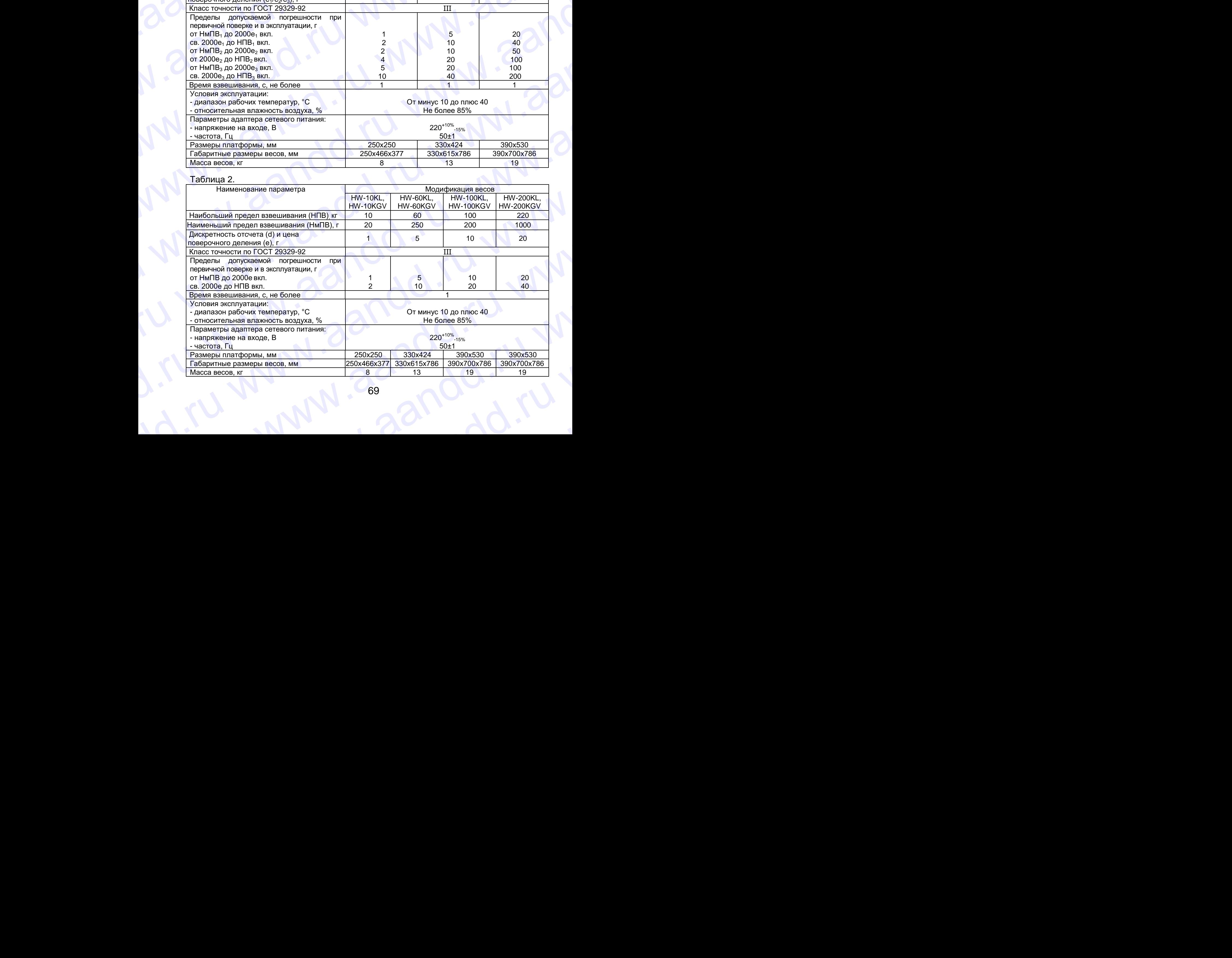

## 22. Спецификация производителя www.aandd.ru www.aandd.ru www.aandd.ru www.aandd.ru

### *HV – G серия*

www.aandd.ru www.aandd.ru www.aandd.ru www.aandd.ru

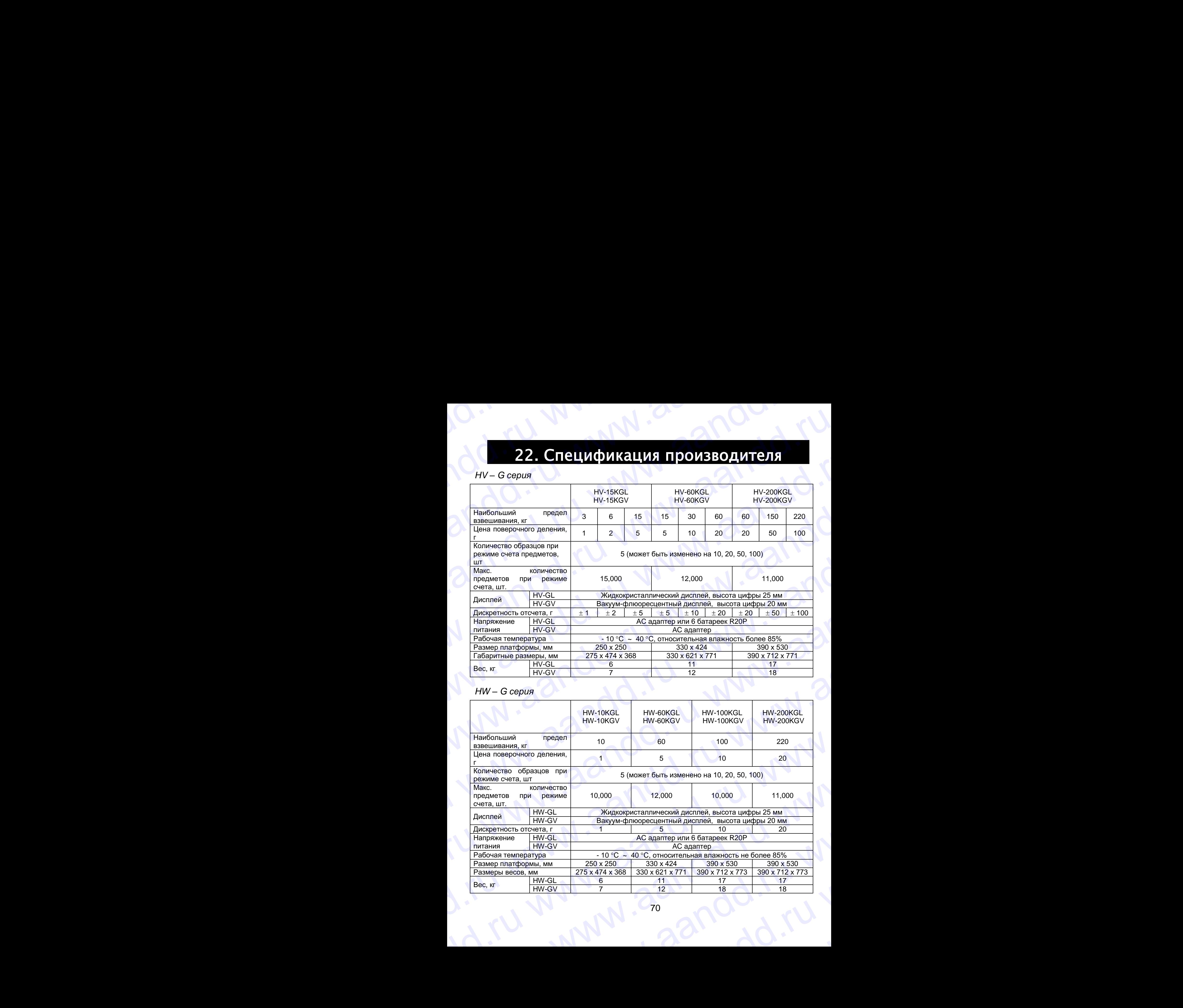

### *HW – G серия*

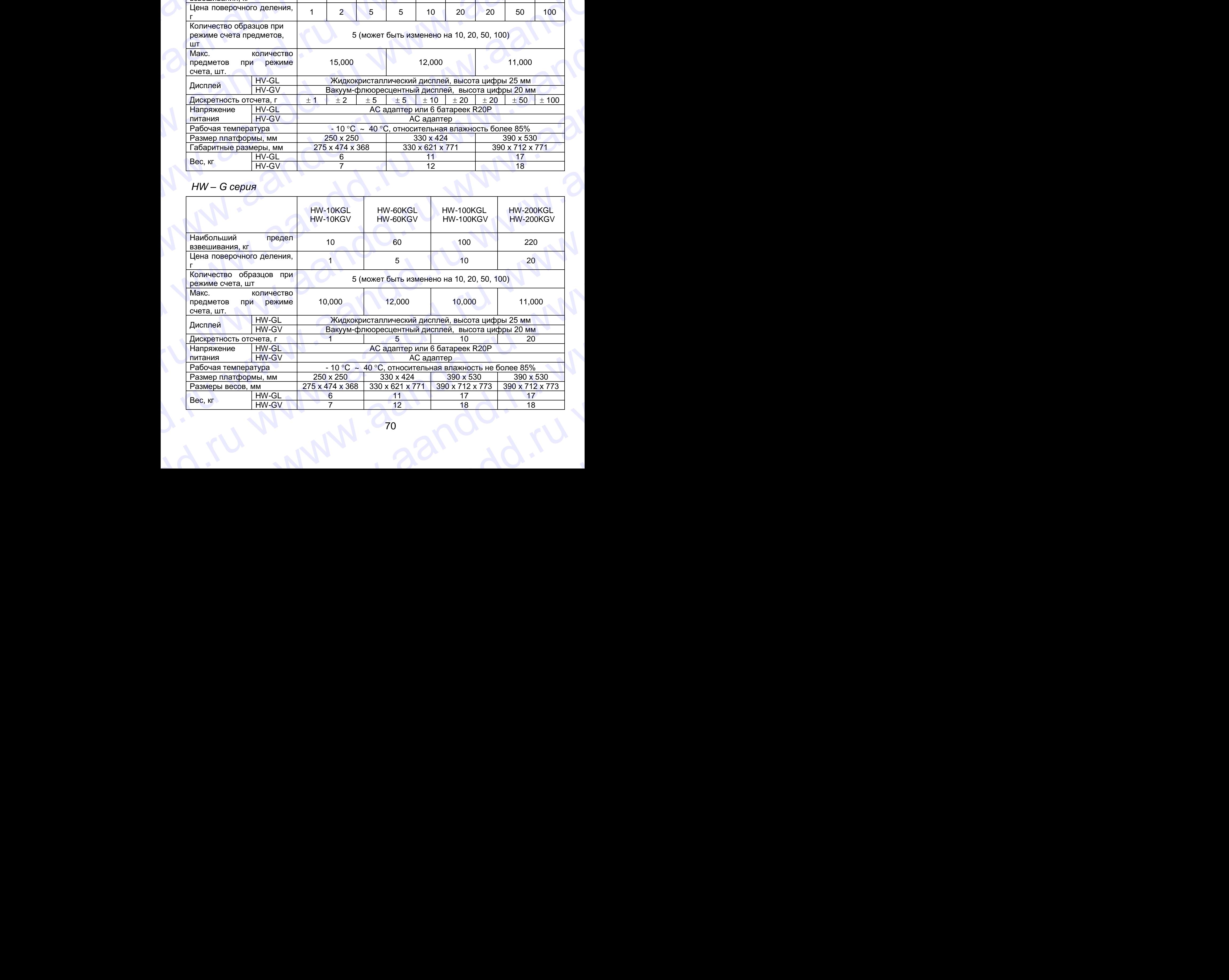

# **22.1. Габаритные размеры** www.aandd.ru www.aandd.ru www.aandd.ru www.aandd.ru

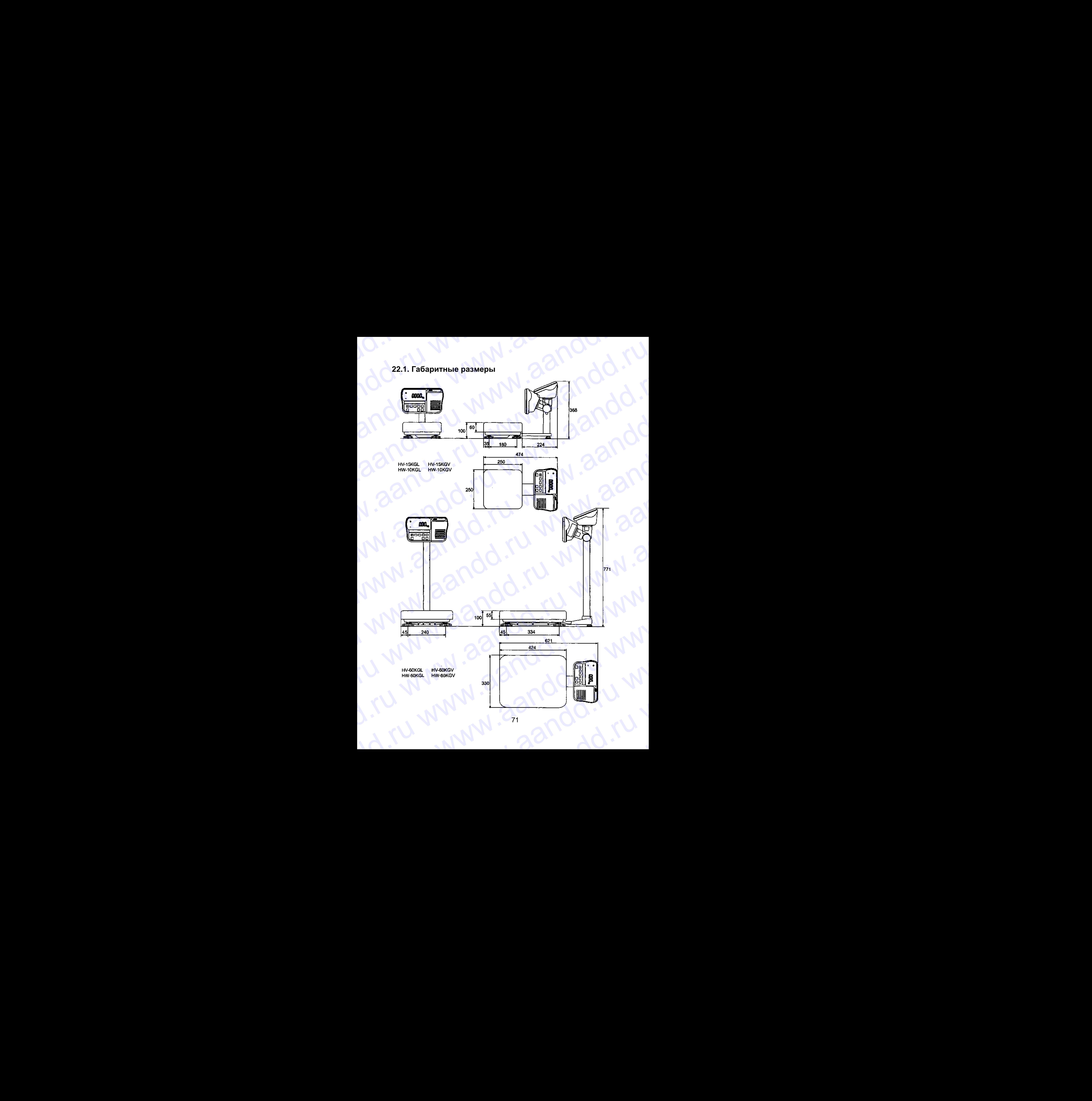
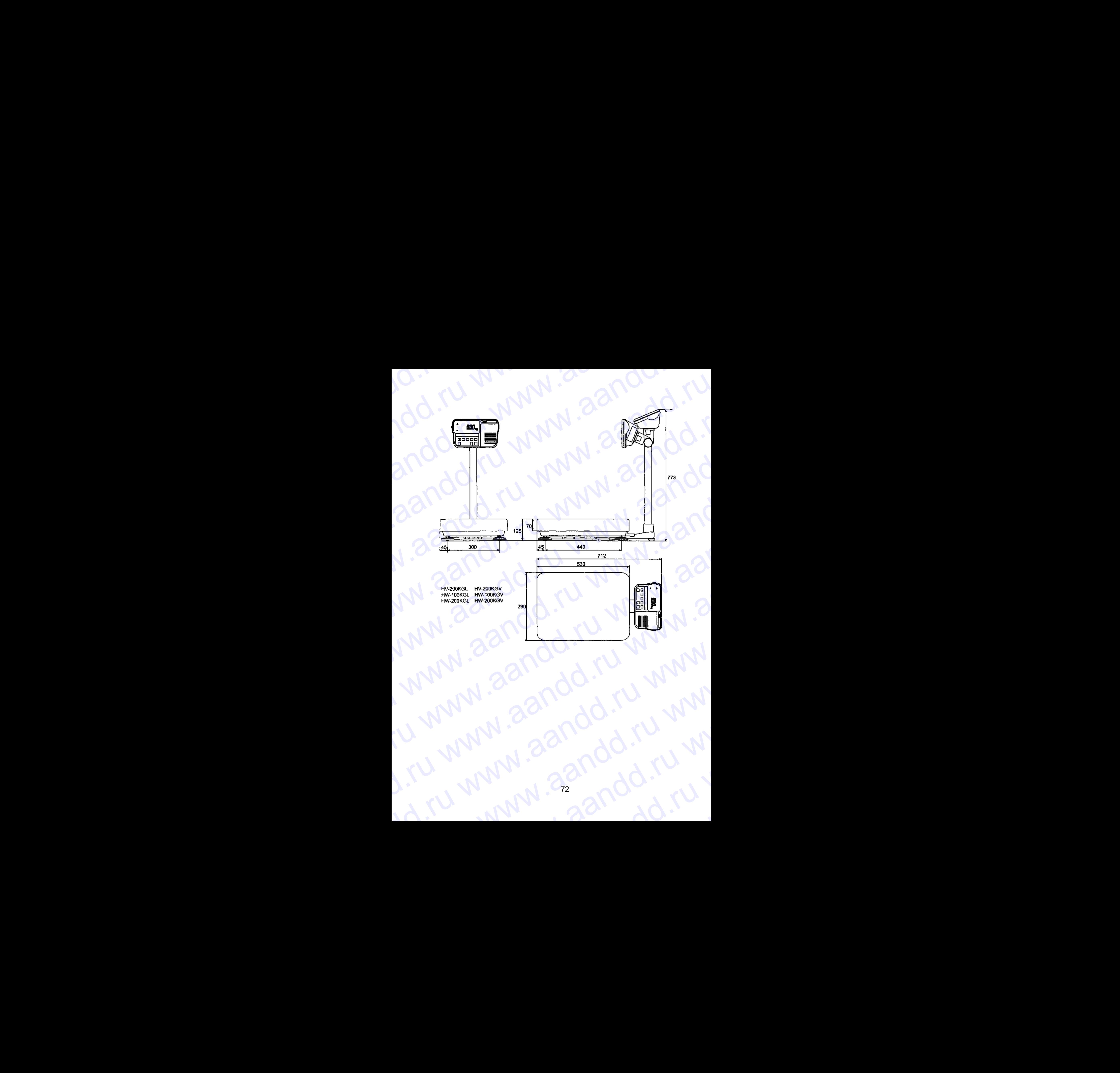